**REDISTRIBUCIÓN DE LA INYECCIÓN DE AGUA EN EL CAMPO YAGUARA**

# **KAREN ROCÍO GONZÁLEZ DUSSÁN ALEXSANDRO VIVEROS ALVIRA**

**UNIVERSIDAD SURCOLOMBIANA FACULTAD DE INGENIERIA PROGRAMA INGENIERIA DE PETROLEOS NEIVA - HUILA 2010**

#### **REDISTRIBUCION DE LA INYECCION DE AGUA EN EL CAMPO YAGUARA**

**KAREN ROCÍO GONZÁLEZ DUSSÁN ALEXSANDRO VIVEROS ALVIRA**

**Trabajo de Grado presentado como requisito para optar al título de: INGENIERO DE PETRÓLEOS**

> **Director JOSE MANUEL GUZMAN Ingeniero de Petróleos**

**Codirector RICARDO PARRA PINZÓN Ingeniero Químico y de Petróleos**

**UNIVERSIDAD SURCOLOMBIANA FACULTAD DE INGENIERIA PROGRAMA INGENIERIA DE PETROLEOS NEIVA - HUILA 2010**

Nota de aceptación:

<u> 1980 - Jan James James Barnett, martin amerikan basar dan bagi dan bagi dalam basar dalam bagi dalam bagi da</u>

Firma del presidente del jurado

Firma del jurado

Firma del jurado

Neiva, 06 de Abril de 2010

#### **DEDICATORIA**

Dedico este proyecto a Dios por darme la perseverancia y la sabiduría para culminar con éxito esta etapa de mi vida y por guiarme en cada decisión que tomo para seguir el camino correcto. A mis padres, Alejo y Martha Rocío, quienes siempre han estado a mi lado con sus enseñanzas, su guía y apoyo incondicional, gracias a ellos he logrado ser lo que hoy en día soy. A mis hermanos, Andrés y Diego, quienes me han apoyado en cada dificultad y siempre he encontrado en ellos la ayuda que he necesitado. A Juan Manuel, quien me ha dado todo su amor, comprensión y apoyo incondicional durante cada día a su lado, la persona que siempre ha estado ahí con sus palabras de aliento y consejos acertados cuando más lo he necesitado. A mis abuelos y mis tíos, quienes han estado siempre pendientes de mí y dispuestos a colaborarme en todo. A todas las personas que de una u otra manera contribuyeron a la culminación de esta meta dedico mi proyecto.

Karen Rocío González Dussán

Dedico este trabajo a Dositeo Viveros Tulcan y Emma Alvira Rojas por su gran apoyo incondicional brindado durante todo el tiempo que fue necesario para lograr formarme profesionalmente como Ingeniero de Petróleos y poder concluir este documento, Ya que sin ellos no hubiera sido posible alcanzar las metas y objetivos que me he planteado en mi proyecto de Vida.

Alexsandro Viveros Alvira

#### **AGRADECIMIENTOS**

Los autores expresan sus agradecimientos a:

- **José Manuel Guzmán Claros,** Ingeniero de Petróleos, Supervisor de Ingeniería, campo Yaguará, PETROBRAS Internacional Braspetro B.V. y director del proyecto de grado, por su valiosa colaboración, enseñanzas y amistad a lo largo de este trabajo quien nos guio y con su experiencia aportó importantes recomendaciones para el desarrollo del proyecto.
- **Jhon Ibañez,** Ingeniero de Petróleos, Ingeniero de Producción, campo Río Ceibas, PETROBRAS Internacional Braspetro B.V por su valiosa experiencia, colaboración, apoyo y asesoría.
- **Germán Castro,** Ingeniero de Petróleos, Ingeniero de Yacimientos, campo Yaguará, PETROBRAS Internacional Braspetro B.V por guiarnos y haber contribuido en el desarrollo del proyecto.
- **Juliana Andrea Muñoz, Martín Mesa, Germán Lucuara,** Ingenieros de campo**,** campo Yaguará, PETROBRAS Internacional Braspetro B.V por estar siempre dispuestos a escucharnos y resolver nuestras dudas.
- **José de Dios Estrada**, Ingeniero de Producción, **Royner Cárdenas,** Supervisor de Producción, campo Yaguará, PETROBRAS Internacional Braspetro B.V por estar siempre dispuestos a escucharnos y resolver nuestras dudas.
- **Leonel Tautiva Vásquez,** Ingeniero de Petróleos, Gerente Distrito de Producción Sur, campo Yaguará, PETROBRAS Internacional Braspetro B.V. por haber depositado su confianza en nosotros y brindarnos su colaboración.
- **Orlando Moreno, Ricardo Latorre, Yesid Díaz, Gloria Fanny Córdoba, Mercedes Sánchez, Javier Ignacio Zúñiga, Olga Lucia Alvis, Diego Trujillo, Fernando Sandoval, Jhon Guillermo Merchán, Sofía Trujillo,**

**Yilber Sterling, Julio Cesar García, Gonzalo Charry, Gustavo Ruge, Gina Torres, Plinio e Indira Tovar** por haber estado allí y brindarnos su amistad durante todo este tiempo.

- **Ricardo Parra Pinzón,** Ingeniero Químico y de Petróleos, Codirector del proyecto de grado por sus valiosas enseñanzas académicas, su colaboración y su asesoría para el desarrollo del proyecto.
- **Jairo Antonio Sepúlveda Gaona,** Msc. en ingeniería de Petróleos, por sus enseñanzas académicas y dedicarnos parte de su tiempo para colaborarnos y asesorarnos en nuestro proyecto.
- **Freddy Humberto Escobar Macualo**, Ph.D.**,** Ingeniero de Petróleos, por sus enseñanzas académicas y dedicarnos parte de su tiempo para colaborarnos y asesorarnos en nuestro proyecto.
- **Ervin Aranda Aranda**, Ingeniero de Petróleos, por sus valiosas enseñanzas y consejos tanto para la vida profesional como personal.
- **Haydee Morales,** Ingeniera de Petróleos, por sus enseñanzas académicas y sus consejos durante nuestros estudios.
- **Jorge Orlando Mayorga,** Msc. en Ingeniería catastral y Geodesia, por brindarnos su amistad y colaboración siempre que lo necesitamos.
- **PETROBRAS Internacional Braspetro B.V.** por abrirnos sus puertas y brindarnos la oportunidad de desarrollar este proyecto y demostrar nuestras capacidades.
- **La Universidad SURCOLOMBIANA,** por brindarnos la posibilidad de formarnos tanto en lo personal como en lo profesional.

# **CONTENIDO**

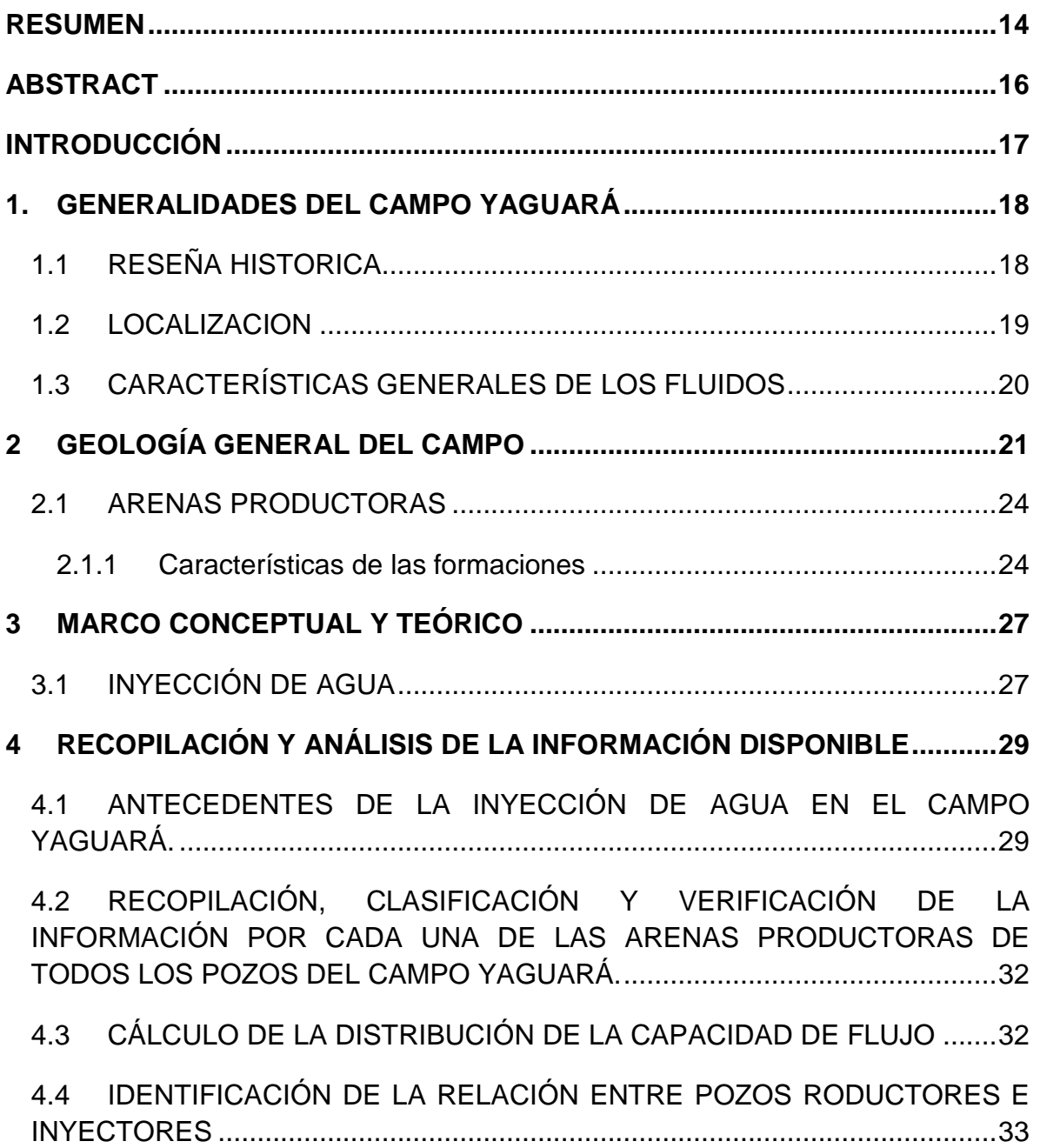

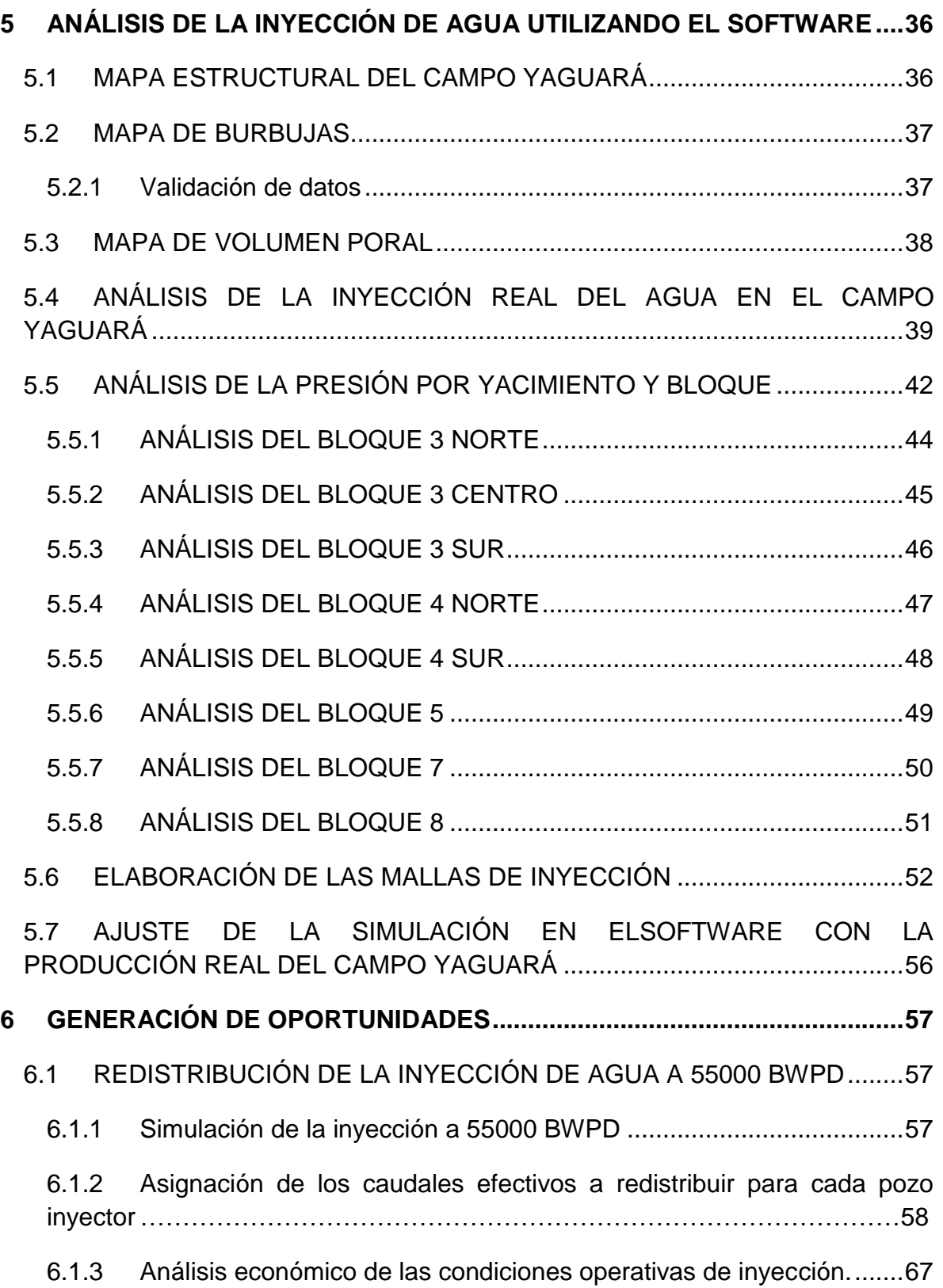

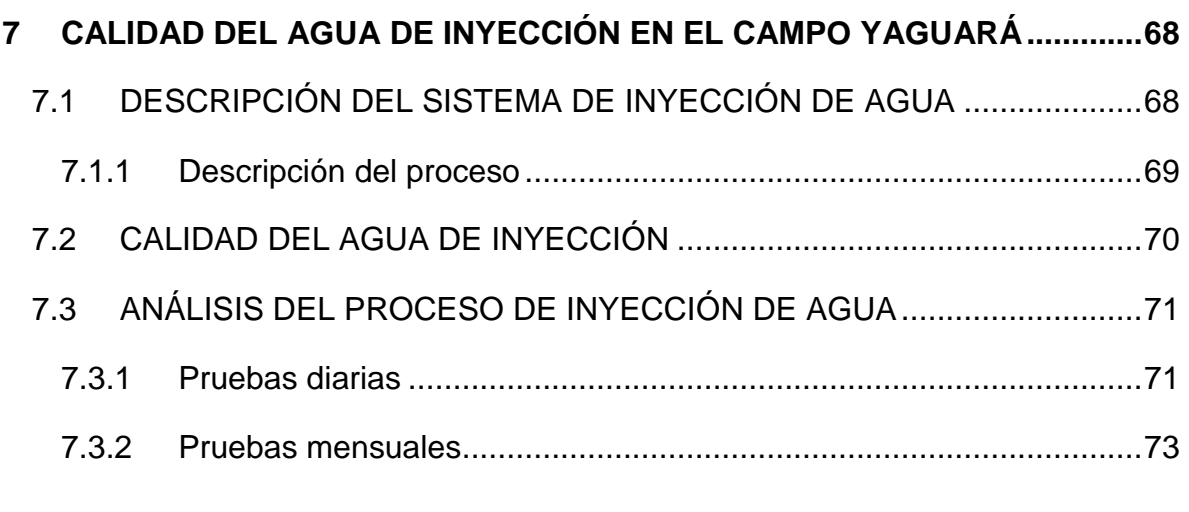

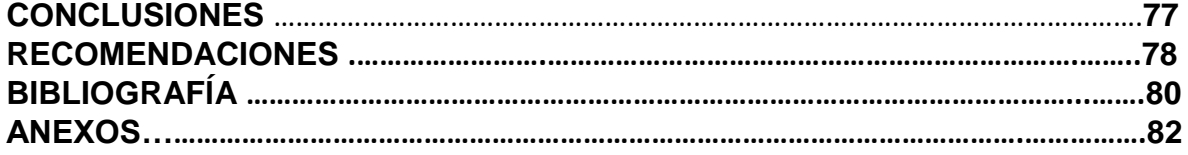

# **LISTA DE FIGURAS**

**Pág.**

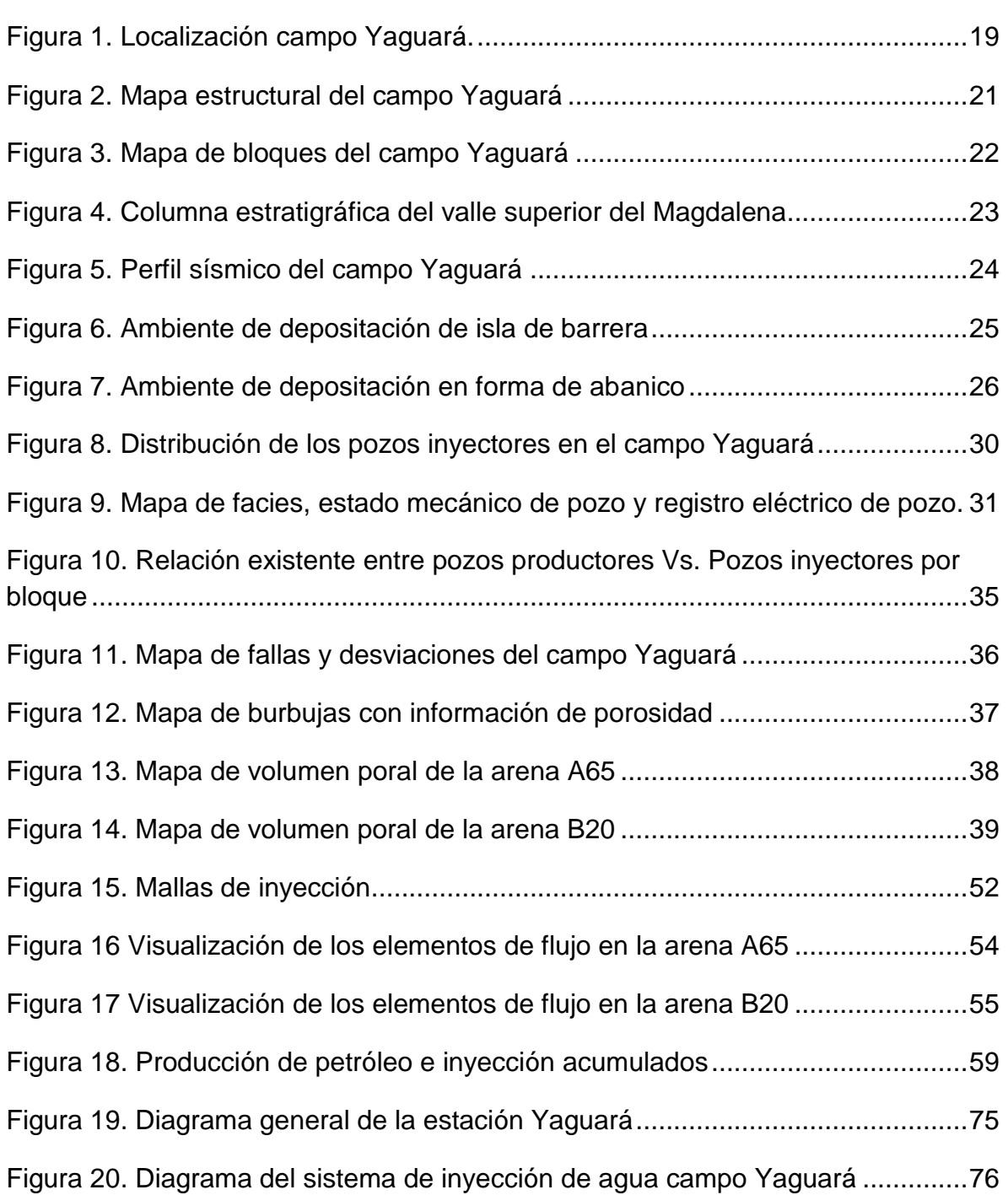

# **LISTA DE GRÁFICOS**

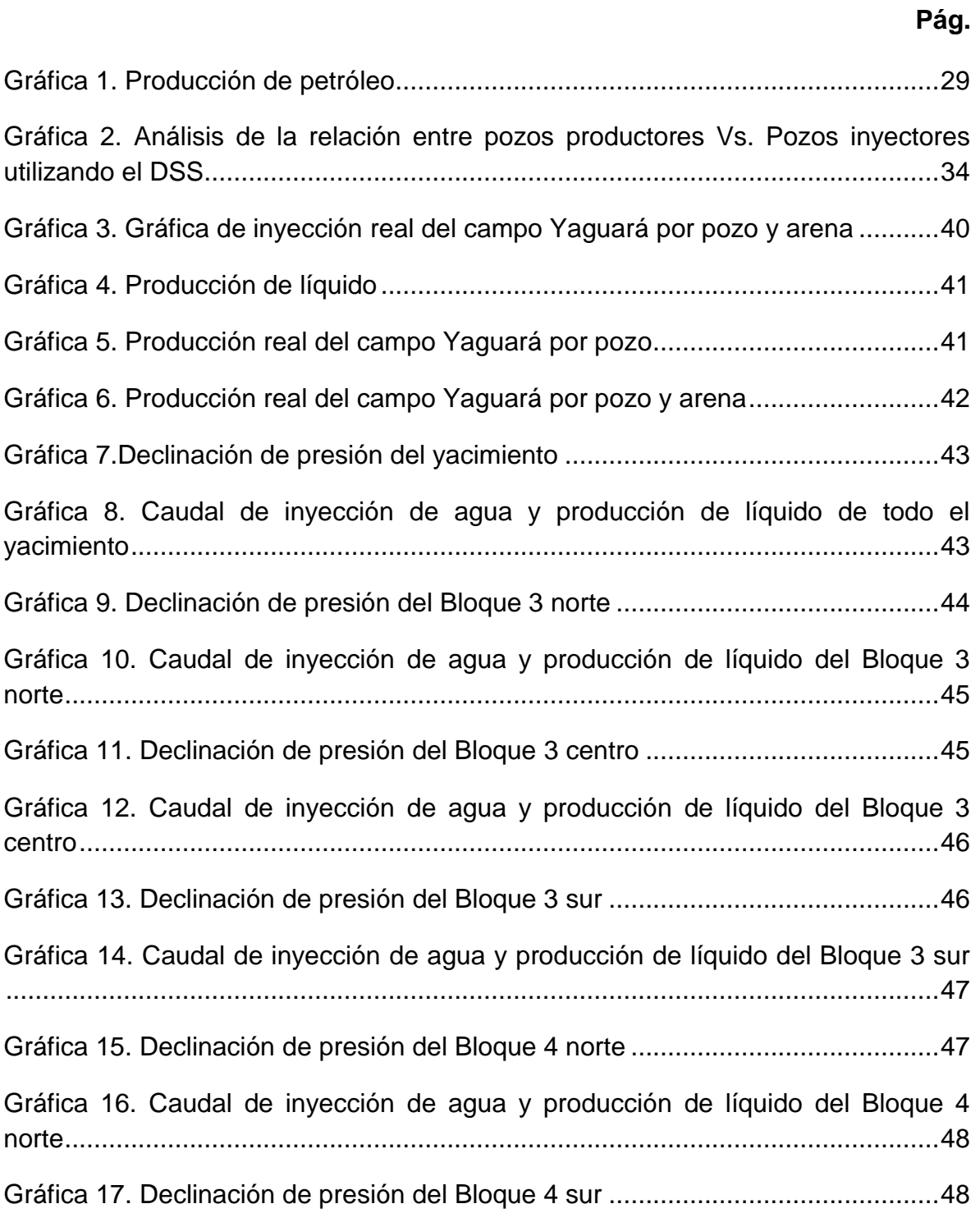

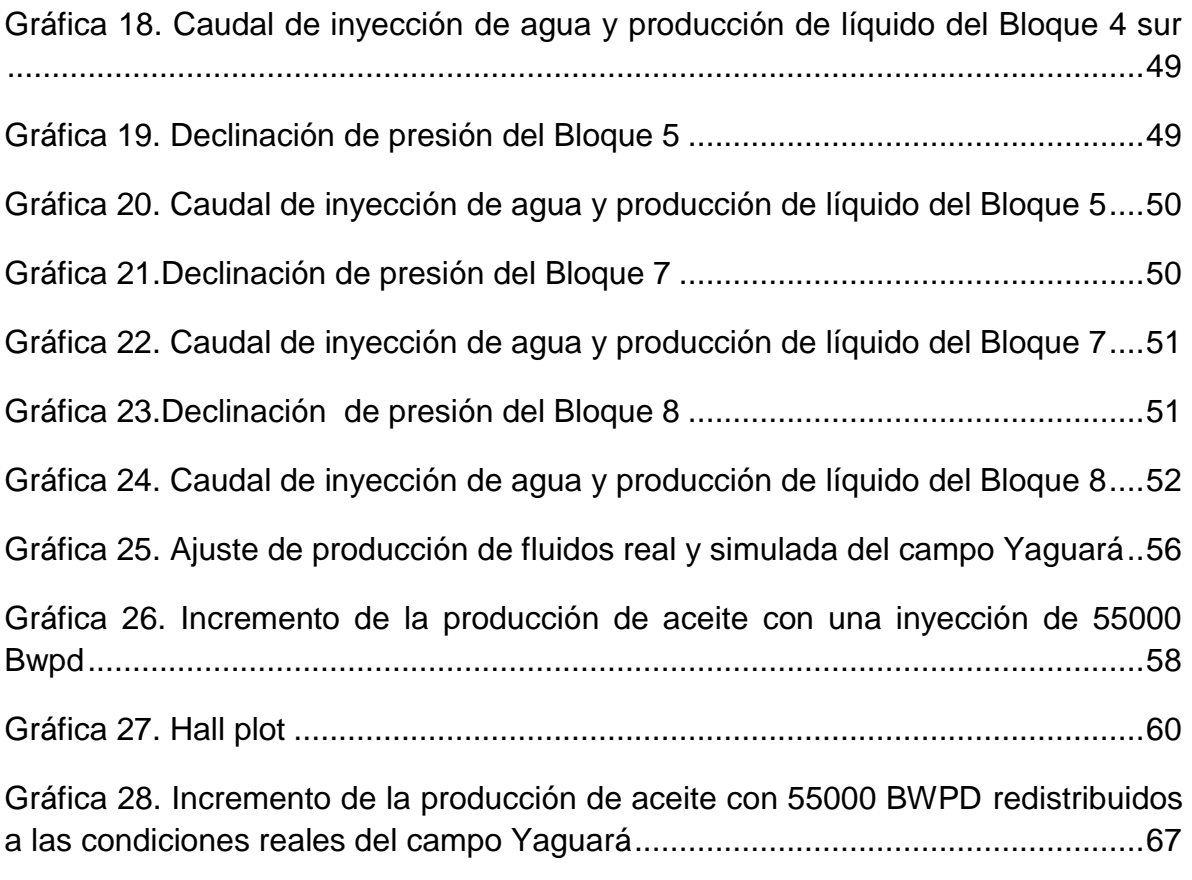

# **LISTA DE TABLAS**

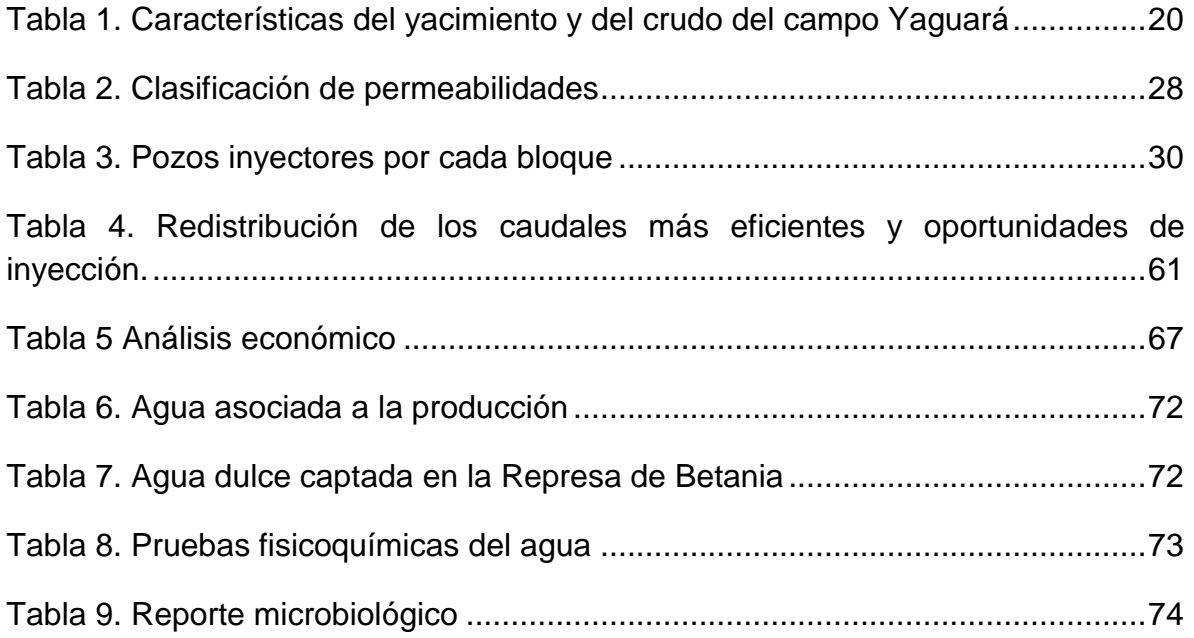

### **LISTA DE ANEXOS**

<span id="page-13-0"></span>**ANEXO A.** MANEJO DE LA HERRAMIENTA SAHARA (VISUALIZACIÓN, ANÁLISIS Y SEGUIMIENTO DE RESERVORIOS)……………………….………...83 **ANEXO B**. CREACIÓN DE LA BASE DE DATOS DEL SAHARA………..….…….94

**ANEXO C.** RELACIÓN ENTRE LOS POZOS PRODUCTORES E INYECTORES POR ARENA DE TODOS LOS POZOS DEL CAMPO YAGUARÁ…………….…101

#### **RESUMEN**

El presente documento contiene la caracterización del campo Yaguará en aspectos como ubicación, estructura geológica, historia, características de los fluidos y su sistema actual de inyección de agua. El análisis, visualización y seguimiento ha sido logrado con un software llamado Sahara, el cual necesita una base de datos. Del mismo modo se muestra como se logra establecer una relación clara entre los pozos inyectores y productores. Luego, estas relaciones permiten obtener un pronóstico desde el simulador y del mismo modo evaluar las oportunidades supuestas con el fin de aumentar el recobro del campo Yaguará.

El documento muestra como se hizo el análisis de las curvas de producción real de petróleo y agua por bloque, además como se logra ajustar las curvas de producción simuladas por el programa para generar el pronóstico de producción de petróleo y agua a condiciones reales. Luego, se muestran las nuevas oportunidades para mejorar el recobro del campo Yaguará a partir de las simulaciones realizadas y finalmente se da a conocer el proceso de inyección de agua para generar recomendaciones que lleven a un mejor control de la calidad del agua de inyección, un análisis económico y conclusiones del trabajo.

#### **ABSTRACT**

<span id="page-15-0"></span>This document has the characterization of Yaguara's field in aspect like location, geology, structural shape, history, oil characteristic, and its current waterflood system. The analysis, visualization and field monitoring have been achieved the software called Sahara. Also, this project shows how to set up a clear relationship between injector and produced oil wells. Then, the relationships allow to obtain a forecast from the simulator and in the same way evaluating the assumed opportunity with the objective of raising the oil recovery in the reservoir.

The document shows how the analysis was done of the oil and water real production curve by block. Moreover, how to get the adjustment of production curve simulated by Sahara to give the oil and water production forecast. Moreover, the program shows the new project to improve the Yaguara's field recovery from the already simulation. Finally, it is shown the quality of the waterflood injection, recommendation, economic analysis and conclusion of the final project.

### **INTRODUCCIÓN**

<span id="page-16-0"></span>El campo Yaguará forma parte del contrato de asociación Hobo celebrado entre las compañías ESSO Colombiana y Ecopetrol en el año de 1988. Petrobras International – Braspetro B.V. adquirió la participación del 50% de la asociación en el año de 1995 mediante compra realizada a ESSO Colombia.

El campo se localiza en el departamento del Huila, aproximadamente a 50 kms al suroeste de la ciudad de Neiva. Las intercalaciones de arenas y arcillas de la formación caballos, en su parte basal, actúan como rocas almacenadoras y rocas sellos respectivamente. La zona productora del campo está conformada por catorce arenas de origen fluvial, todas controladas estratigráfica y estructuralmente por rasgos similares, pero que constituyen yacimientos diferentes.

El mecanismo de producción primaria de la formación caballos en el campo Yaguará es gas en solución. Debido a que en los primeros años no se tuvo un método de recobro secundario, liberando buena parte del gas original y dejando al yacimiento sin la energía necesaria para producir eficientemente las reservas remanentes de crudo.

En el año de 1995 se inicia el proyecto piloto de recobro secundario mediante la inyección de agua. Inicialmente se realizaron las conversiones de los pozos MA004 y MA036, dando inició al proyecto de manera global hacia finales de 1996 con la conversión de 5 pozos inyectores más. Inicialmente la inyección se realizó periféricamente con un volumen total de aproximadamente 2000 BWPD. Actualmente existen 33 pozos inyectores y el volumen total asciende a 63,000 BWPD.

Este proyecto busca realizar una redistribución de la inyección de agua en el campo que permita controlar y proponer una mejor redistribución de los volúmenes inyectados actualmente, buscando mejorar la eficiencia del sistema.

# **1. GENERALIDADES DEL CAMPO YAGUARÁ**

#### <span id="page-17-1"></span><span id="page-17-0"></span>**1.1 RESEÑA HISTORICA**

El campo Yaguará se encuentra localizado en el departamento del Huila, 60 Km al sur de la ciudad de Neiva. Este campo es operado por Petrobras (50%), en asociación con Ecopetrol (50%). Fue descubierto por Exxon con el pozo MA001 en marzo de 1987; durante este mismo año fueron perforados los pozos de delimitación MA002, MA003 y MA004, con lo cual Ecopetrol aprobó la comercialidad del campo en Julio de 1988, en un área de 3,100 acres. Posteriormente, durante los años 1989-1991 se inició la perforación de desarrollo (26 pozos), mientras se construían las facilidades de producción y el oleoducto Yaguará-Tenay, para poder evacuar el crudo por el OAM. En Noviembre de 1991 se inicia la explotación comercial del campo con 30 pozos perforados (24 productores y 6 Secos). A partir de esta fecha se continuó con el desarrollo de Yaguará, perforando 13 pozos adicionales en el periodo 1992-1995, totalizando 43 pozos perforados en el campo.

El contrato de asociación tiene como fecha efectiva enero 1 de 1984 y de terminación el 31 de diciembre del 2011. Donde, en 1995 Petrobras compró la participación de Exxon en el campo, quedando como operador de este contrato. A partir de esta fecha se genera un cambio radical en el plan de desarrollo de Yaguará y se inicia el proyecto de inyección de agua, es así como se perforan 47 pozos en el periodo 1996-2001, con lo cual se alcanzan 90 pozos perforados en total.

El campo Yaguará produce de la formación Caballos (Cretácica), el cual en su primera etapa de vida tuvo como mecanismo de producción gas en solución, siendo un yacimiento sobresaturado. En febrero de 1995 se inicio un proyecto piloto de inyección de agua con un solo pozo inyector y a finales de 1996 se inicio el proyecto global de inyección de agua periférica como recuperación secundaria temprana pero el volumen de agua inyectado no fue suficiente y por ello no se obtuvo la presurización adecuada. En 1999 se reactivo la inyección de agua en mayores volúmenes acompañada de proyectos dirigidos a optimizar la definición de los volúmenes necesarios para la inyección, lo anterior conllevo a calificar la inyección de agua hecha como un proyecto tardío.

En el año 2002 se cambia la estrategia de perforación de pozos verticales y ligeramente desviados a pozos horizontales y altamente desviados, acompañado de un aumento gradual en la inyección de agua del campo. Con estas estrategias

se genera un nuevo plan de desarrollo y es así como se perforan 10 pozos adicionales en los años 2002 y 2003; siendo estos responsables del 28% de la producción actual del campo. También durante el año 2003 se realizaron importantes trabajos de conversión y estimulación de pozos, para el restablecimiento de la inyección, pero debido a la falta de un buen estudio geológico del yacimiento y sus heterogeneidades no se realizaron las operaciones más convenientes para una mejor eficiencia de la inyección. Además en el campo no se han implementado indicadores como trazadores que permiten encontrar la relación entre pozos inyectores y pozos productores.

Finalmente, durante el año 2004 se perforaron 5 pozos más (alcanzando la cifra de 105 pozos perforados en Yaguará), los cuales aportan hoy en día el 12% de la producción del campo, y durante los siguientes años se continúo con la campaña de perforación de pozos hasta llegar a 122 pozos.

### <span id="page-18-0"></span>**1.2 LOCALIZACION**

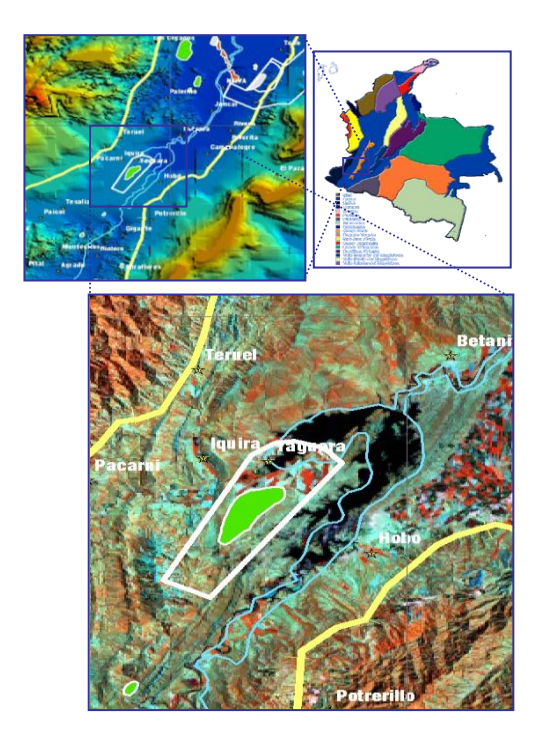

#### <span id="page-18-1"></span>**Figura 1. Localización campo Yaguará.**

Fuente: Área de yacimientos campo Yaguará

El campo Yaguará se encuentra ubicado en el departamento del Huila, aproximadamente a 400 Km al sureste de Bogotá D.C. en la cuenca sedimentaria del valle superior del Magdalena, y se encuentra localizado a 60 Km al sur de la ciudad de Neiva, tal como se muestra en la figura 1.

### <span id="page-19-0"></span>**1.3 CARACTERÍSTICAS GENERALES DE LOS FLUIDOS**

Este yacimiento es de tipo aceite negro subsaturado, produciendo petróleo de 22 API con una relación gas aceite inicial de 180 SCF/STB. A condiciones iníciales de presión y temperatura, el factor volumétrico del petróleo es de 1.18 RB/STB y su viscosidad de 12 Cp.

El recobro final esperado del campo es del orden del 26-28%, gracias al proyecto de recuperación secundaria (inyección de agua), por cuanto los recobros primarios en este tipo de yacimientos usualmente están por debajo del 10%. Las características del crudo se pueden observar en la tabla 1.

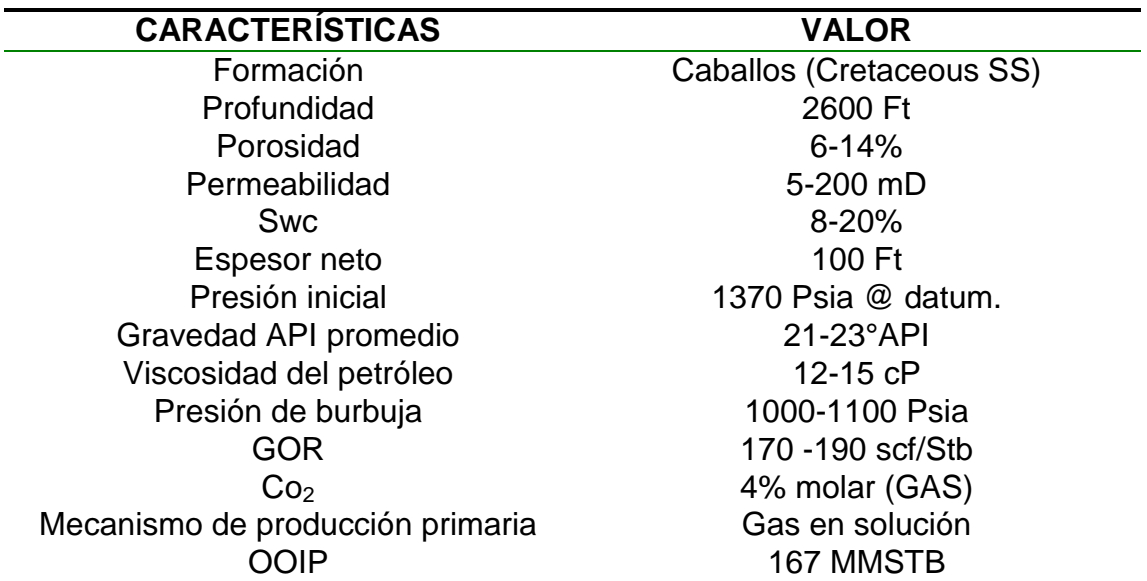

#### <span id="page-19-1"></span>**Tabla 1. Características del yacimiento y del crudo del campo Yaguará**

Fuente: Área de yacimientos campo Yaguará

# **2 GEOLOGÍA GENERAL DEL CAMPO**

<span id="page-20-0"></span>El campo Yaguará se localiza en la cuenca sedimentaria del valle superior del Magdalena, entre las fallas de San Jacinto y Pedernal, el cual es un anticlinal fallado, con un sistema de fallas inversas, cuya principal falla es la de San Jacinto ubicada en la dirección NE-SW con complejidad al noreste del campo, como se observa en la figura 2. Teniendo en cuenta las fallas que contiene el campo, éste está dividido en 8 bloques con 7 diferentes OWC (contacto agua-aceite), los cuales se pueden observar en la figura 3 y son: Bloque III norte, III centro, III sur, IV norte, IV sur, V, VII y VIII.

# <span id="page-20-1"></span>**Figura 2. Mapa estructural del campo Yaguará**

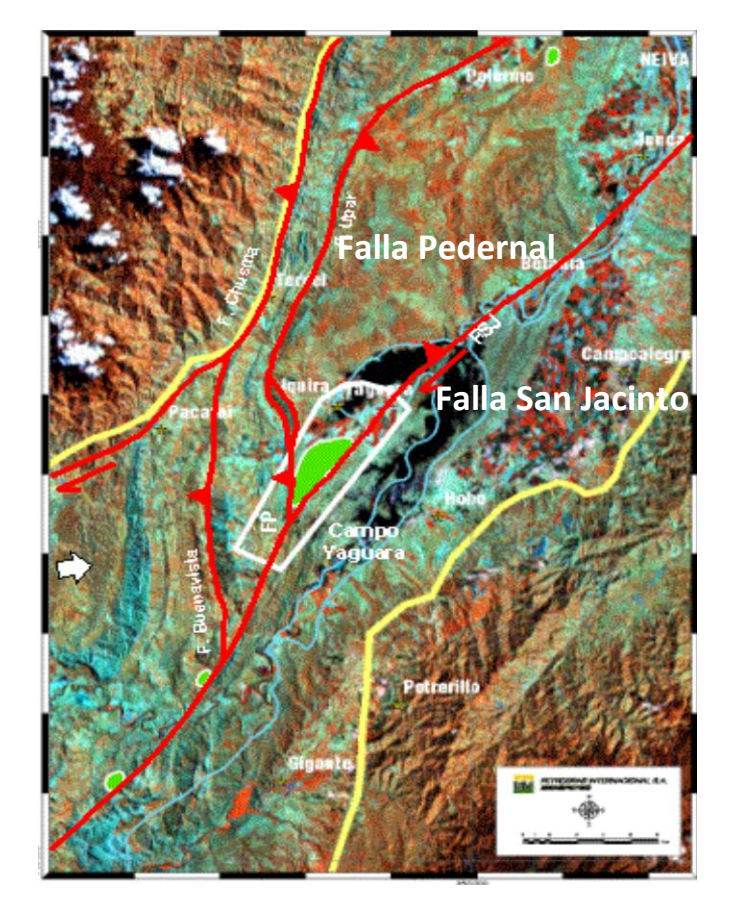

Fuente: Área de yacimientos campo Yaguará

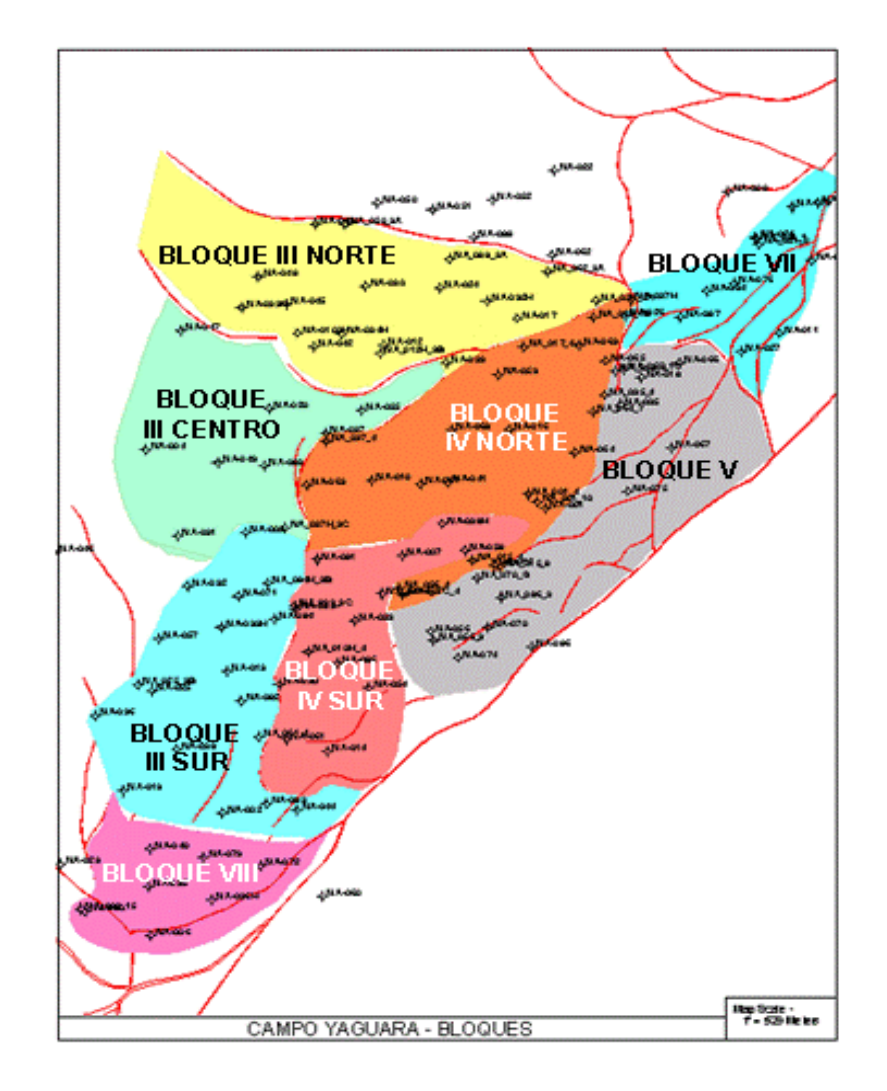

#### <span id="page-21-0"></span>**Figura 3. Mapa de bloques del campo Yaguará**

Fuente: Área de yacimientos campo Yaguará

El campo Yaguará produce de la formación Caballos (Cretácica), principal roca del yacimiento en la cuenca del valle superior del Magdalena a la cual pertenece, como se observa en la columna estratigráfica de la figura 4. Esta formación se caracteriza por tener una calidad media-baja, con porosidades del orden del 8- 12%, y permeabilidades de 50-200 mD en promedio. Los espesores netos son del orden de 100 ft.

El estilo estructural del yacimiento es un anticlinal, con múltiples fallas de tipo tanto inverso como normal. El límite de la trampa está constituido por la falla de San Jacinto, en su costado oriental, tal como lo muestra la figura 5.

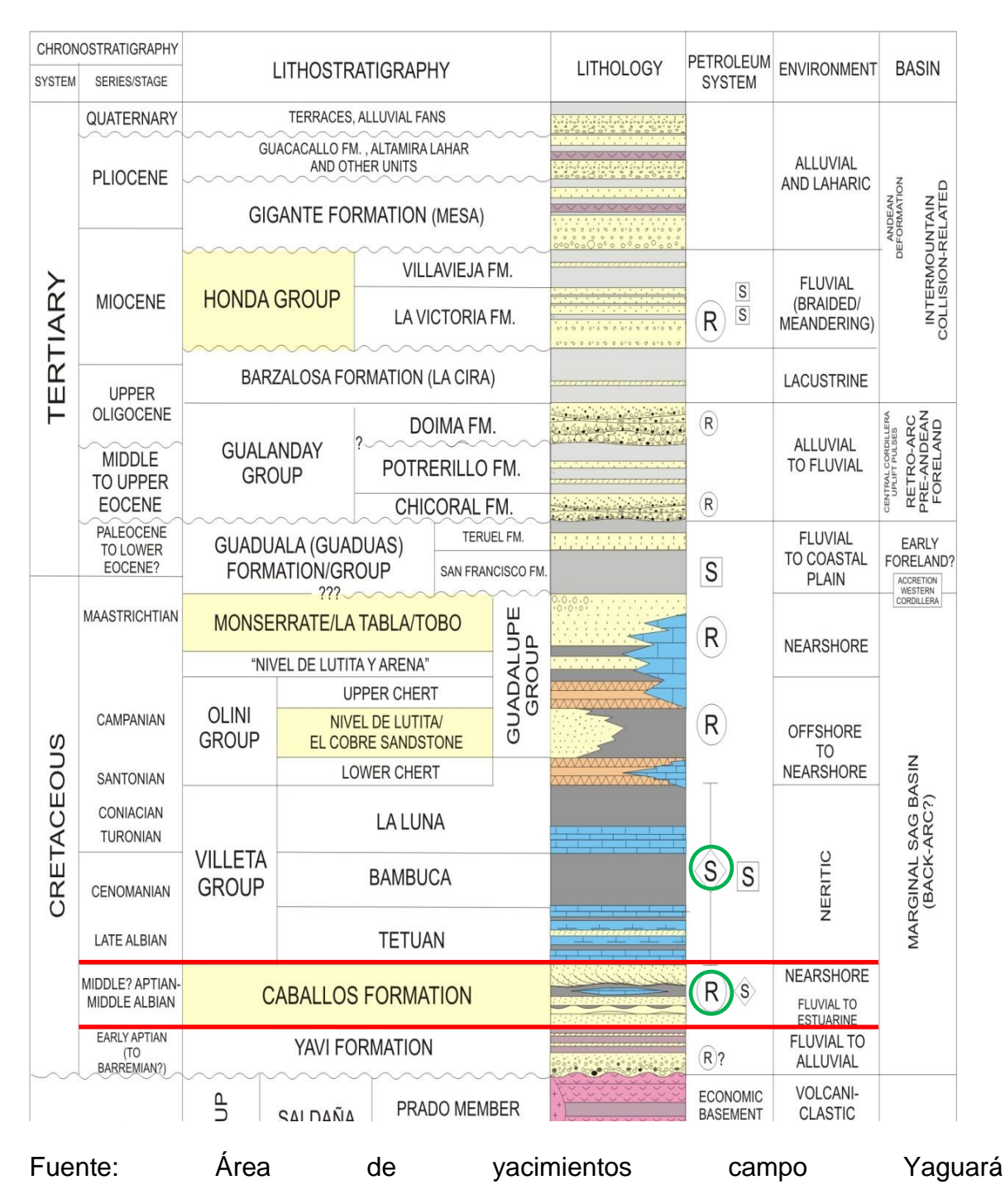

#### <span id="page-22-0"></span>**Figura 4. Columna estratigráfica del valle superior del Magdalena**

<span id="page-23-2"></span>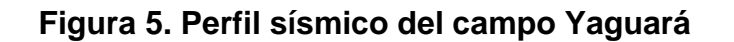

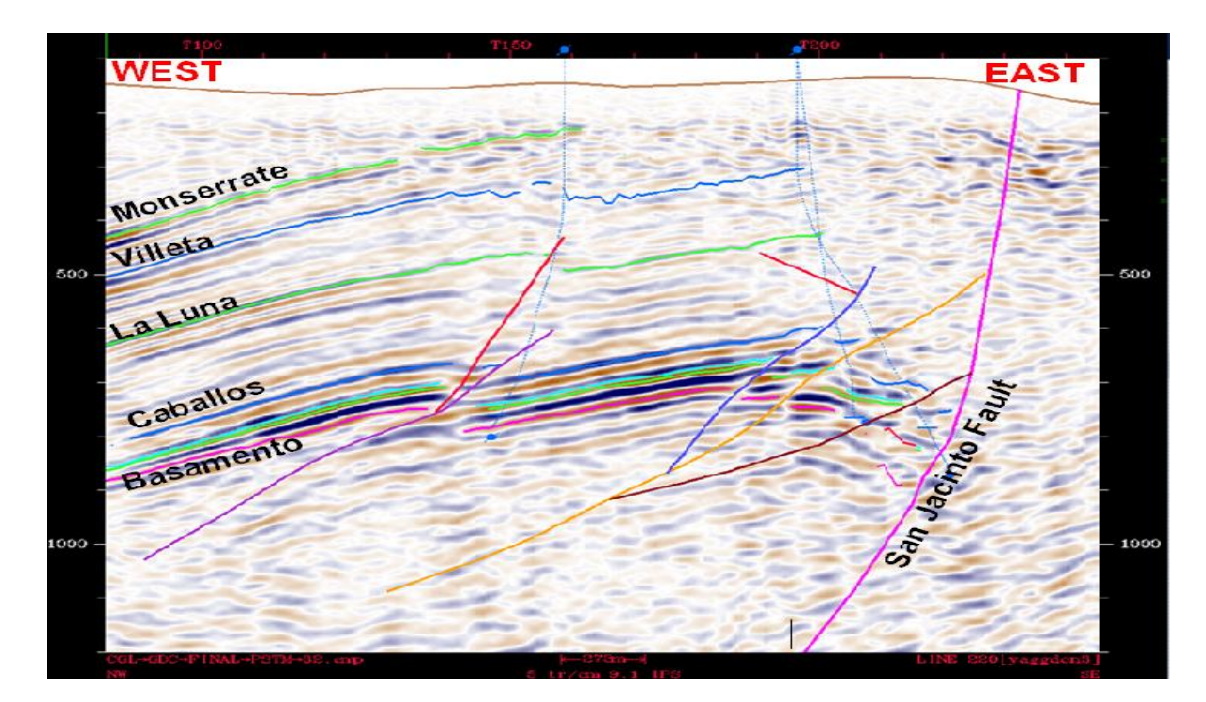

Fuente: Área de yacimientos campo Yaguará

# <span id="page-23-0"></span>**2.1 ARENAS PRODUCTORAS**

 $\overline{a}$ 

Las intercalaciones de arenas y arcillas de la formación caballos, en su parte basal, actúan como rocas almacenadoras y rocas sellos respectivamente. La zona productora del campo está conformada por 14 arenas de origen fluvial, todas controladas estratigráfica y estructuralmente por rasgos similares, pero que constituyen yacimientos diferentes.

# <span id="page-23-1"></span>**2.1.1 Características de las formaciones**

2.1.1.1 **Ambiente de depositación de caballos A<sup>1</sup> :** En la figura 6 se observa los depósitos de isla barrera que son algo complejos debido a la variedad de

<sup>&</sup>lt;sup>1</sup> SLATT, Roger M. John Cubitt. Stratigraphic Reservoir Characterization for Petroleum Geologists, Geophysicists and Engineers. University of Oklahoma.USA. 2006.

los procesos que se involucran en su formación. Si tomamos en cuenta una escala de tiempo larga, ellos son afectados por fluctuaciones en el nivel del mar. En tramos de tiempo más cortos, ellos son el resultado de la influencia de las olas en aguas someras y corrientes oceánicas que tienen dominio en la línea costera y depositan arena frente a la playa.

<span id="page-24-0"></span>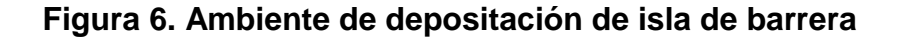

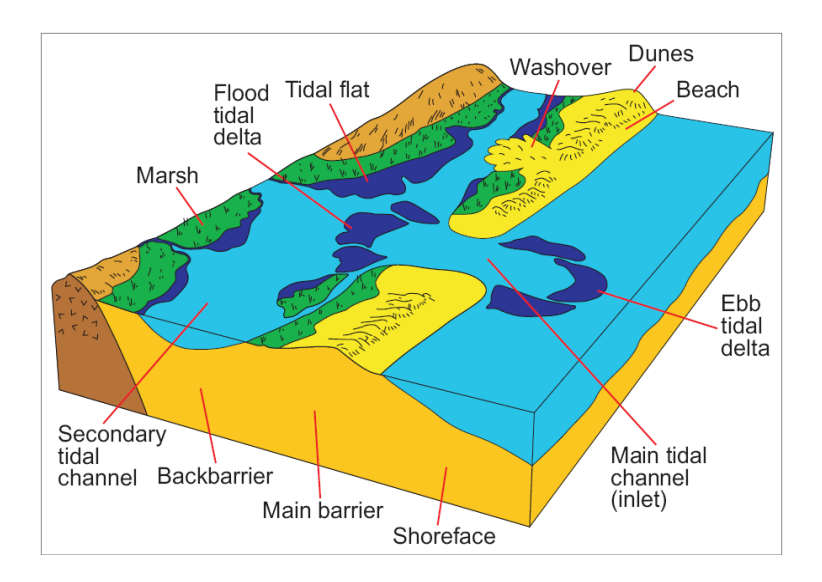

Fuente: Stratigraphic reservoir characterization for petroleum geologists

2.1.1.2 **Ambiente de depositación de caballos B:** En la figura 7 se observan las arenas de un delta dominado por olas los cuales se depositan a lo largo de la costa que esta expuesta a las olas y corrientes oceánicas, los sedimentos que alcanzan la línea costera son dispersados lateralmente. Luego, suficiente cantidad de arena es depositada en la playa, y con el tiempo la zona costera aumentará lateralmente y de esta forma también se incrementará la cuenca. Al final, el resultado es una forma de abanico.

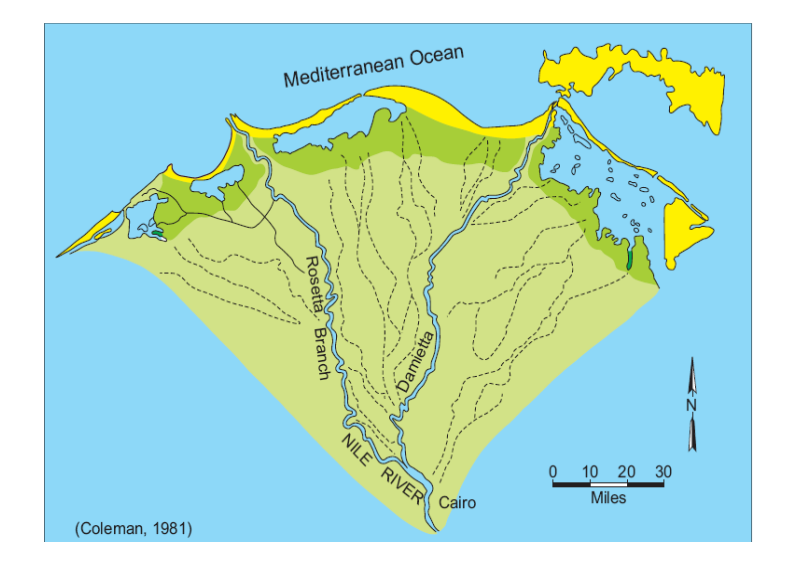

<span id="page-25-0"></span>**Figura 7. Ambiente de depositación en forma de abanico**

Fuente: Stratigraphic reservoir characterization for petroleum geologists

# **3 MARCO CONCEPTUAL Y TEÓRICO**

### <span id="page-26-1"></span><span id="page-26-0"></span>**3.1 INYECCIÓN DE AGUA<sup>2</sup>**

 $\overline{a}$ 

Cuando un yacimiento produce gas y aceite, la presión del reservorio decrece y la rata de producción empieza a declinar, hasta llegar a su límite económico sin que se haya extraído la totalidad de los hidrocarburos calculados como recuperables.

La función básica de la inyección de agua es restablecer la energía del yacimiento para que éste recupere o mantenga la presión, con lo cual se logra recuperar un volumen adicional de crudo o mantener la producción declinante por un tiempo. En algunos casos la aplicación de estos métodos secundarios no espera la declinación de la producción y es por esto que se inicia mucho antes de que llegue esta situación.

La inyección de agua a un yacimiento con el fin de incrementar el recobro de hidrocarburos trae consigo problemas potenciales que pueden diferir dependiendo de las fuentes de agua empleadas y de los cambios estacionarios que estas puedan sufrir. Entre las consideraciones más importantes se encuentran la rata, la calidad y el volumen total de agua requerida. Estos factores determinan el costo de lograr una fuente de agua aceptable, a esto se suma el montaje de una planta para su manejo, con capacidad suficiente en cuanto a volumen y presión para ser inyectada a la formación.

La falta de disponibilidad de agua puede evitar que una inyección sea efectiva, así como una pobre calidad puede implicar fallas en el proceso. Un tratamiento irregular o inadecuado puede ocasionar problemas que pueden resultar en un fracaso económico del proyecto. El éxito de la inyección puede depender de muchas variables tanto en el diseño como en la selección del equipo de tratamiento. El sistema seleccionado debe considerar la cantidad y la calidad del agua a ser tratada, las características del yacimiento y la economía de la inyección.

<sup>&</sup>lt;sup>2</sup> ROSE, Stephen, BUCKWALTER, Jhon, y WOODHALL, Robert. The design engineering aspects of waterflooding. Texas: SPE, 1989

La inundación del yacimiento con agua tiene como ventajas la fácil disponibilidad de dicho fluido, su relativamente bajo costo de tratamiento y bombeo; y una mayor eficiencia de desplazamiento reflejada en los altos factores de recobro.

La eficiencia total del proceso de desplazamiento depende de:

- Relación de pozos inyectores/ productores y su localización
- Características del yacimiento
- Movilidad relativa entre el fluido desplazante y el desplazado

Para propósitos de lograr un barrido uniforme en el yacimiento, los pozos productores pueden ser convertidos a inyectores o bien, se perforan nuevos pozos específicamente para la inyección de agua.

**Requerimientos de caudal:** La rata de agua disponible debe ser adecuada para los requerimientos diarios de inyección a lo largo de la vida del proyecto. El diseño de la rata usualmente se especifica mediante estudios de yacimiento, pero pueden aplicarse algunas generalidades. Frecuentemente se utiliza como base de juicio la permeabilidad promedio. En la tabla 2 se muestra la clasificación de las permeabilidades.

#### <span id="page-27-0"></span>**Tabla 2. Clasificación de permeabilidades**

Permeabilidad baja < 10 mD Permeabilidad media 10 a 75 mD Permeabilidad alta > 75 mD

Se debe obtener información acerca de la capacidad de producción que puede ser obtenida de la fuente de agua para evaluar su potencial. Para fuentes de agua superficial, en este caso, de la Represa de Betania, deberán considerarse algunos factores como la disponibilidad histórica del agua, derechos del agua, otros usuarios actuales o potenciales, y cambios temporales (temporadas de lluvia y/o sequía, u otros).

### <span id="page-28-0"></span>**4 RECOPILACIÓN Y ANÁLISIS DE LA INFORMACIÓN DISPONIBLE**

#### <span id="page-28-1"></span>**4.1 ANTECEDENTES DE LA INYECCIÓN DE AGUA EN EL CAMPO YAGUARÁ.**

En el campo Yaguará se inicio la inyección de agua en el año 1995 como proyecto piloto de recobro secundario donde para el momento se logró un factor de recobro del 18% y posteriormente se hizo un rediseño de la inyección de agua donde se pronosticó un factor de recobro del 23%. En la gráfica 1 se puede ver la respuesta de producción de petróleo que se obtuvo con la inyección de agua.

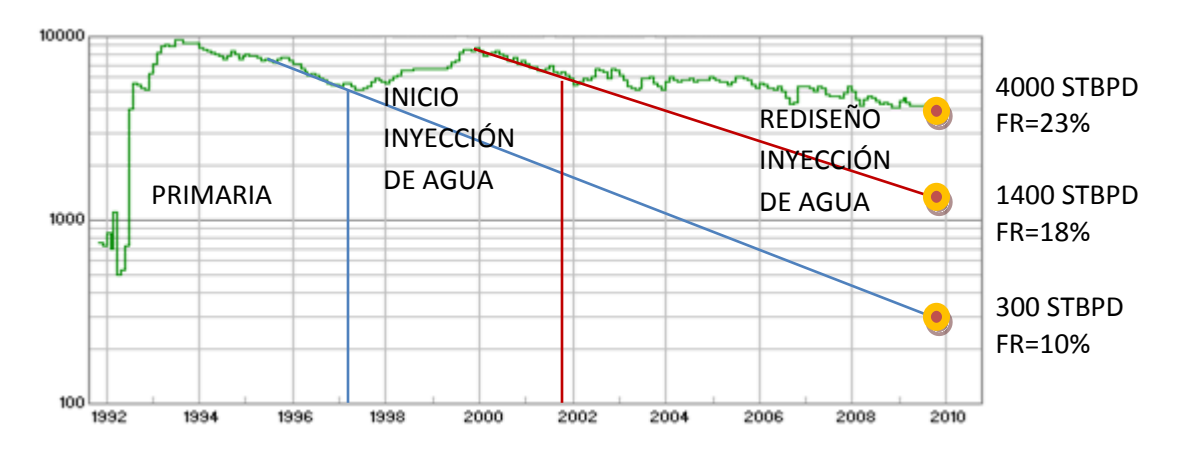

#### <span id="page-28-2"></span>**Gráfica 1. Producción de petróleo**

En el momento, el rediseño de la inyección de agua cuenta con 10 pozos periféricos y 23 pozos infill que suman 33 pozos inyectores de los cuales se desconoce cuántos pozos productores están relacionados con cada pozo inyector del campo Yaguará. La tabla 3 muestra el número de pozos inyectores que hay por cada bloque y en la figura 8 se muestra la ubicación de los pozos inyectores en el campo Yaguará.

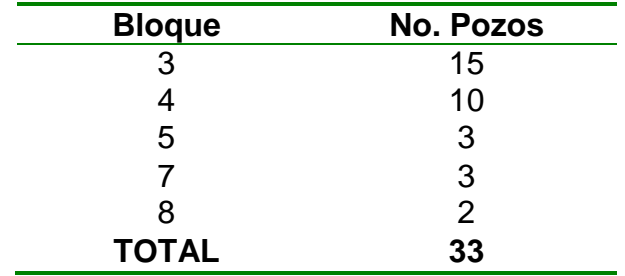

#### <span id="page-29-1"></span>**Tabla 3. Pozos inyectores por cada bloque**

# <span id="page-29-0"></span>**Figura 8. Distribución de los pozos inyectores en el campo Yaguará**

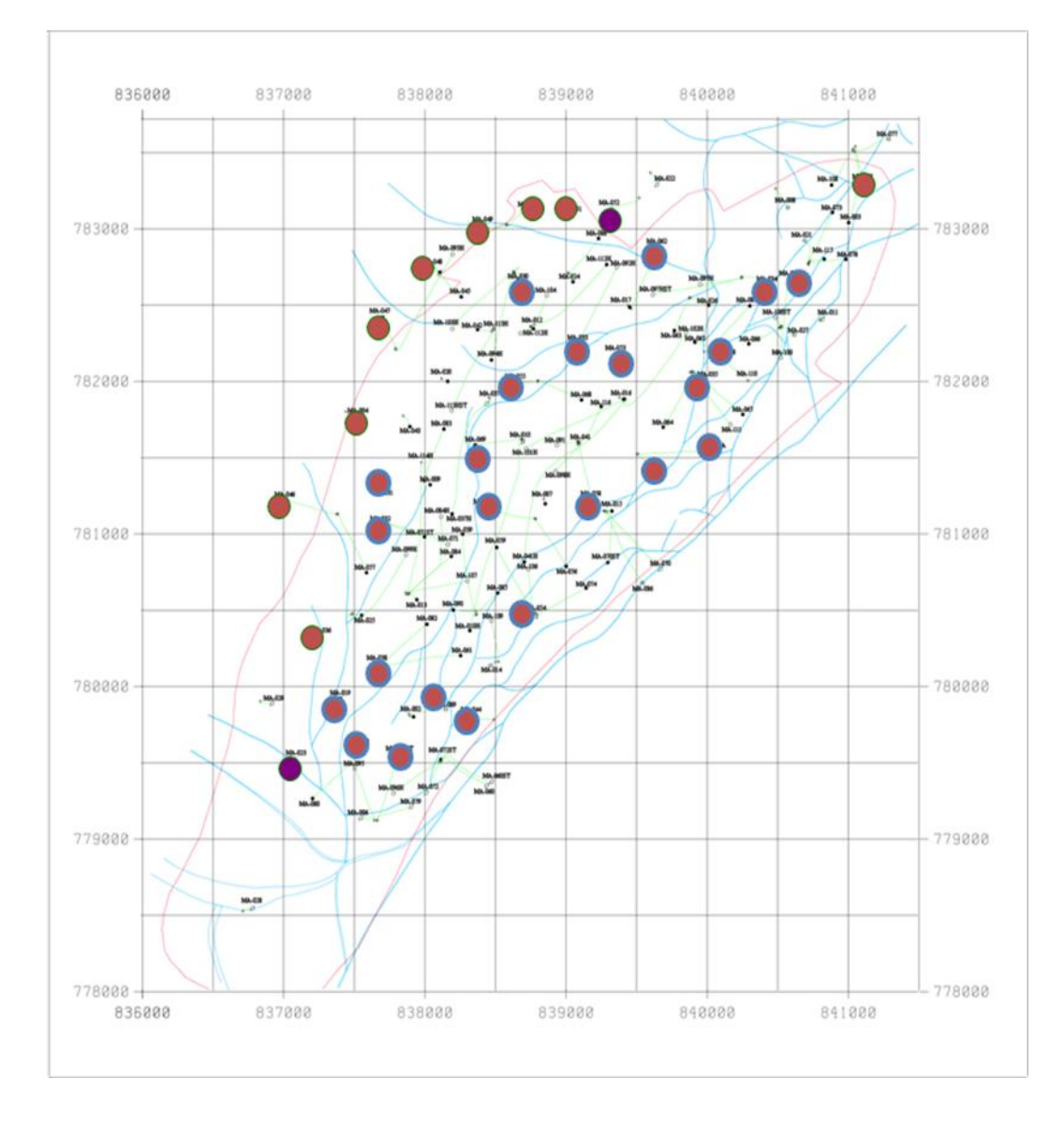

Fuente: Ingeniero Germán castro, área de yacimientos campo Yaguará Como primera parte de este proyecto se recoge información de:

- Archivo de excel que contiene información petrofísica como espesor permeable, topes y base de profundidad medida, permeabilidad, porosidad de cada arena productora.
- Archivos de excel y Word que contienen información del estado mecánico e historial de cada pozo del campo Yaguará.
- Herramientas informáticas tales como el DIMS (Drilling Information Media System) y DSS (Dynamic Survelliance System).
- Información petrofísica aportada por ingeniería de yacimientos, mapas de facies de cada una de las arenas productoras del campo, registros de pozos con información de resistividad, saturación de agua, permeabilidad, densidad neutrónica y volumen de arcilla, un bosquejo de estas ayudas se pueden ver en la figura 9.

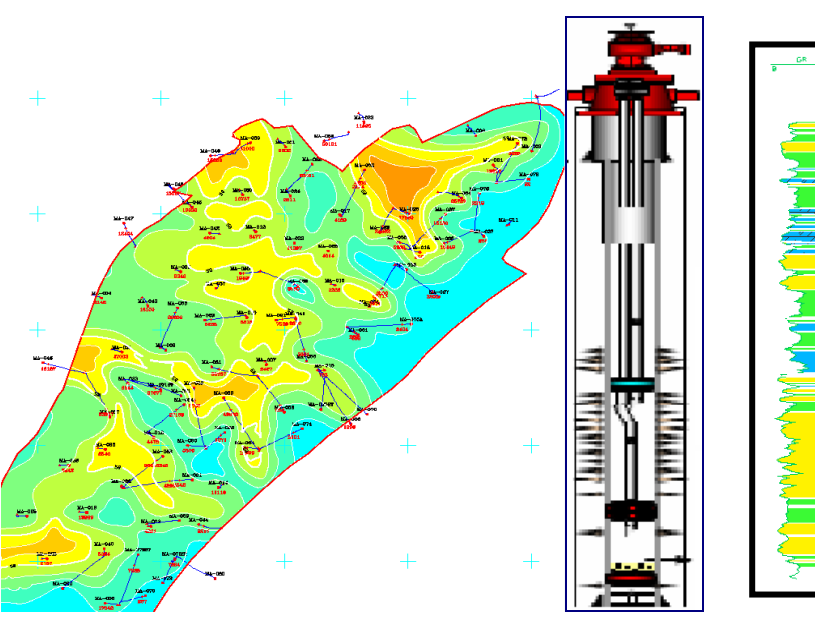

<span id="page-30-0"></span>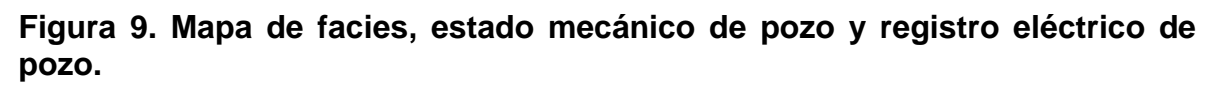

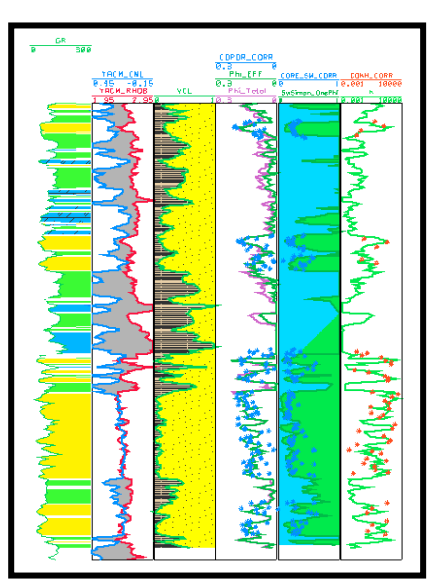

Fuente: Área de yacimientos campo Yaguará

De las anteriores bases de datos fue necesario crear una nueva base de datos para importar la información al software con el que se hace la simulación. Esta fue diseñada para cada una de las arenas productoras de cada uno de los pozos del campo Yaguará, permitiendo así obtener un estudio más detallado del yacimiento.

En el proceso de elaboración de la base de datos del software para el campo Yaguará, fue indispensable elaborar las tablas que serían posteriormente importadas a este, los formatos para importar se encuentran en el anexo B.

#### <span id="page-31-0"></span>**4.2 RECOPILACIÓN, CLASIFICACIÓN Y VERIFICACIÓN DE LA INFORMACIÓN POR CADA UNA DE LAS ARENAS PRODUCTORAS DE TODOS LOS POZOS DEL CAMPO YAGUARÁ.**

La información disponible en otras bases de datos a nivel de completamiento de pozo, tales como el DIMS, DSS, estados mecánicos, historial de pozo y datos de PLTs e ILTs, se consultaron para poder completar la base de datos del software donde 30 pozos perforados no tenían información de eventos ni petrofísica a nivel de cada arena, además se completaron los últimos eventos es decir intervenciones a pozo que alteran el caudal de todos los pozos del campo (fracturamientos, estimulaciones, workovers, nuevas arenas cañoneadas, arenamientos, etc). Del mismo modo, las propiedades petrofísicas faltantes se correlacionaron con la información petrofísica ya existente de otros pozos del campo. De esta forma, con ayuda de los mapas de facies de cada arena y registros de pozos se completó la información para todos los pozos que comparten las mismas propiedades en estos mapas y registros.

# <span id="page-31-1"></span>**4.3 CÁLCULO DE LA DISTRIBUCIÓN DE LA CAPACIDAD DE FLUJO**

La distribución de la capacidad de flujo se realiza para todos los fluidos del yacimiento (aceite, gas y agua), a nivel de pozo y capa; para hacer esta distribución se debe tener en cuenta cada evento ocurrido en el pozo (que alteran el caudal de producción.); esto permite distribuir la producción del pozo en volúmenes por capa en cada evento, para posteriormente importarla al software y poder visualizar las curvas de producción de cada pozo en cada una de sus arenas productoras.

Para el cálculo de las capacidades de flujo en las arenas productoras como primer paso se tomaron las permeabilidades geométricas (K) y el espesor permeable (H) de cada arena en cada pozo. Donde la capacidad de flujo se calcula como se muestra en la ecuación 1:

$$
Capacidad flujo = \frac{KH_{\text{Arenacañoneada}}}{\sum KH_{\text{Arenascañoneadas}}}
$$
Ecuación 1

Las capacidades de flujo quedan expresadas en fracción para cada arena cañoneada en el pozo.

#### <span id="page-32-0"></span>**4.4 IDENTIFICACIÓN DE LA RELACIÓN ENTRE POZOS PRODUCTORES E INYECTORES**

Inicialmente no existía información acerca de las relaciones existentes entre los pozos productores con los inyectores del campo Yaguará, por lo tanto fue necesario realizar un análisis a nivel de cada bloque del campo para encontrar estas relaciones.

El grafico 2 muestra un ejemplo del análisis realizado a cada inyector con todos los pozos productores y esto se analizó para cada uno de los bloques y se identificó si existe o no relación entre el inyector y el productor. También se tuvo en cuenta los eventos que ocurrieron en el lapso del tiempo estudiado, estos están enmarcados como una estrella roja en el gráfico. Las variables tomadas en cuenta para hacer el análisis son: las concentraciones de cloruros, producción de aceite, rpm, sumergencia, caudal de agua inyectado y caudal de liquido producido, donde se busca al menos dos pruebas que verifiquen la relación entre el inyector y el productor. La prueba más visible son las concentraciones de cloruros que actúan como trazador natural entre los pozos inyectores y productores del campo, debido a que se utiliza agua con concentraciones de cloruros de 4304 ppm en los pozos inyectores, por lo tanto, las altas concentraciones de cloruros (6000 ppm a 13000 ppm aproximadamente) indican agua procedente del yacimiento y por el contrario, bajas concentraciones de cloruros (300 ppm a 4000 ppm aproximadamente) indican agua procedente de los pozos inyectores, con este análisis se obtiene un indicativo de la posible relación entre los pozos.

También fue de gran importancia la ayuda del mapa estructural de la arena B20, mapas de facies de todas las arenas productoras, registros, capacidades de flujo y los eventos ocurridos en cada pozo. Debido a que los eventos alteran las curvas de producción de líquido y petróleo del pozo, estos se deben tener en cuenta para lograr hacer un análisis más real y efectivo. Los eventos más importantes a tener en cuenta son las estimulaciones, fracturamientos, cañoneos de nuevas arenas, cambios del sistema de levantamiento artificial y workovers.

<span id="page-33-0"></span>**Gráfica 2. Análisis de la relación entre pozos productores Vs. Pozos inyectores, utilizando el DSS**

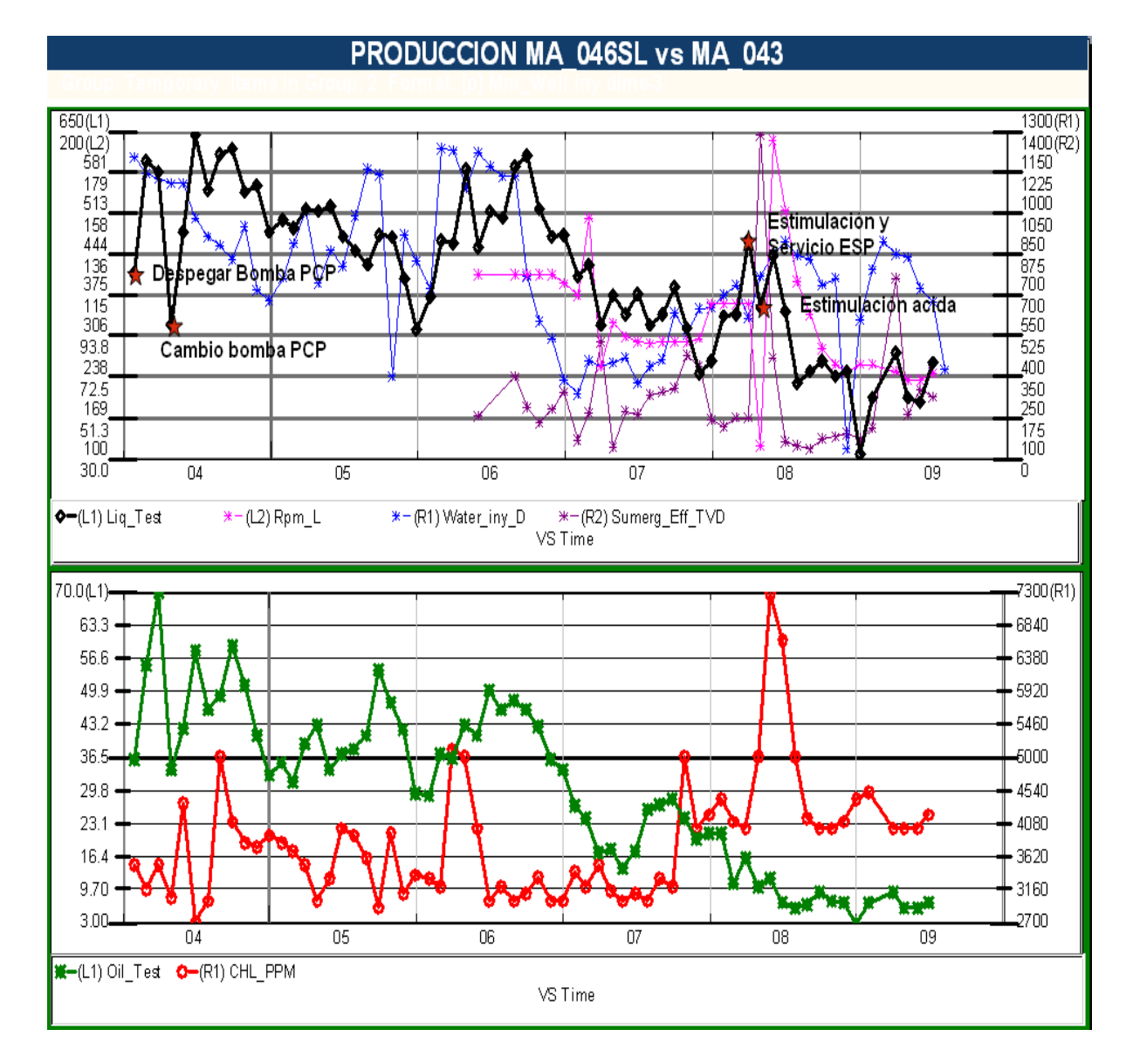

Las gráficas de producción e inyección son elaboradas con la ayuda del DSS.

Del anterior análisis da como resultado una tabla donde se puede observar la relación del inyector al productor a nivel de pozo por cada bloque del yacimiento.

En la figura 10 se puede visualizar un ejemplo donde se observa al pozo inyector con los pozos productores afectados por el, en donde los cuadros de color azul indican las arenas cañoneadas de cada pozo inyector y los cuadros verdes indican las arenas cañoneadas del productor y su posible relación entre ellas se muestra con una flecha. Estas posibles relaciones serán analizadas nuevamente con el software.

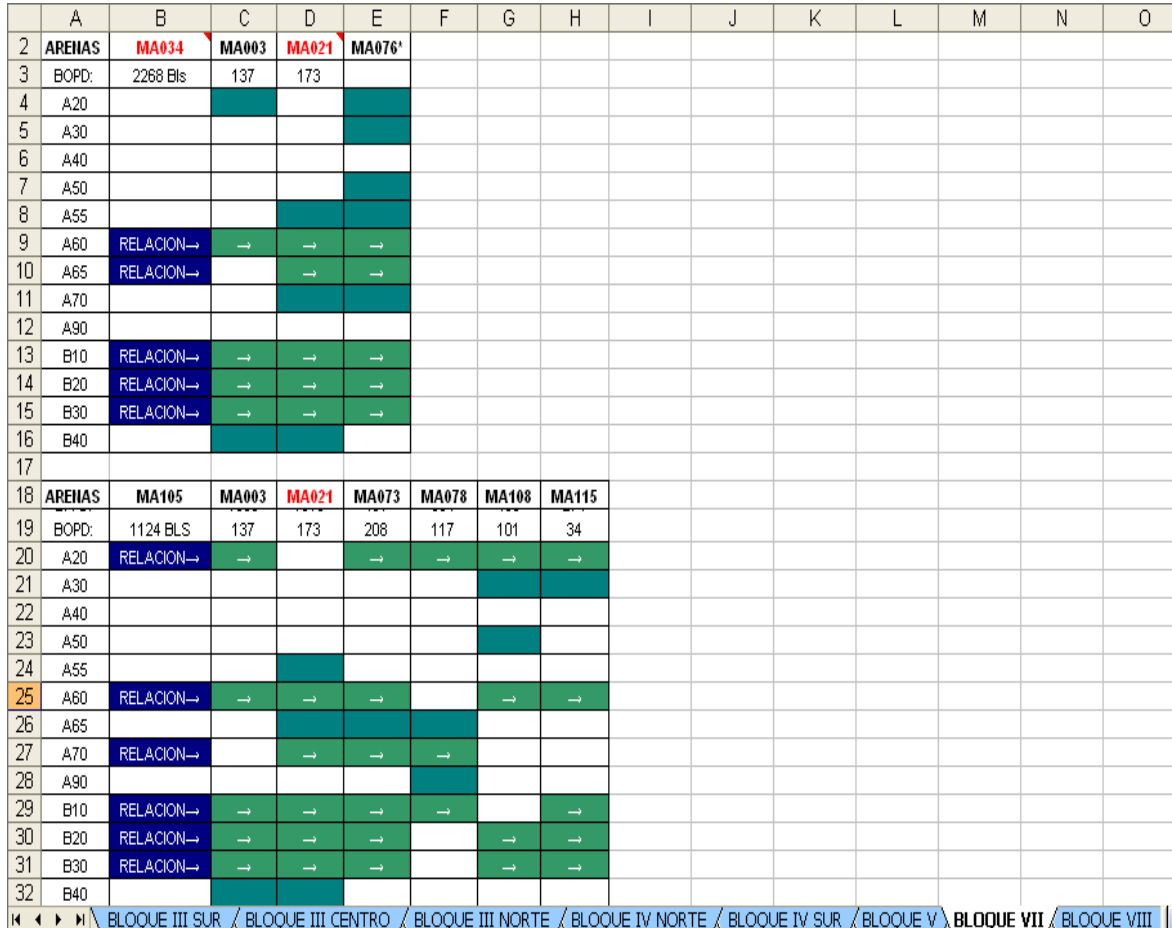

#### <span id="page-34-0"></span>**Figura 10. Relación existente entre pozos productores Vs. Pozos inyectores por bloque**

# <span id="page-35-0"></span>**5 ANÁLISIS DE LA INYECCIÓN DE AGUA UTILIZANDO EL SOFTWARE**

### <span id="page-35-1"></span>**5.1 MAPA ESTRUCTURAL DEL CAMPO YAGUARÁ**

Para iniciar el análisis de la inyección de agua es necesario importar todas las bases de datos (ver anexo B) al software para construir el proyecto y posterior a ello se visualiza el mapa de fallas del campo y las desviaciones de los pozos.

En la figura 11 se muestra el mapa del campo Yaguará generado por el software, el cual contiene la ubicación de los pozos por completamiento (anular, sarta corta y sarta larga) del yacimiento, sus respectivas cotas referenciadas a la mesa rotaria, coordenadas X, Y del fondo de cada pozo, desviaciones y fallas; esta información permite visualizar de una forma más real la localización de los pozos en el yacimiento.

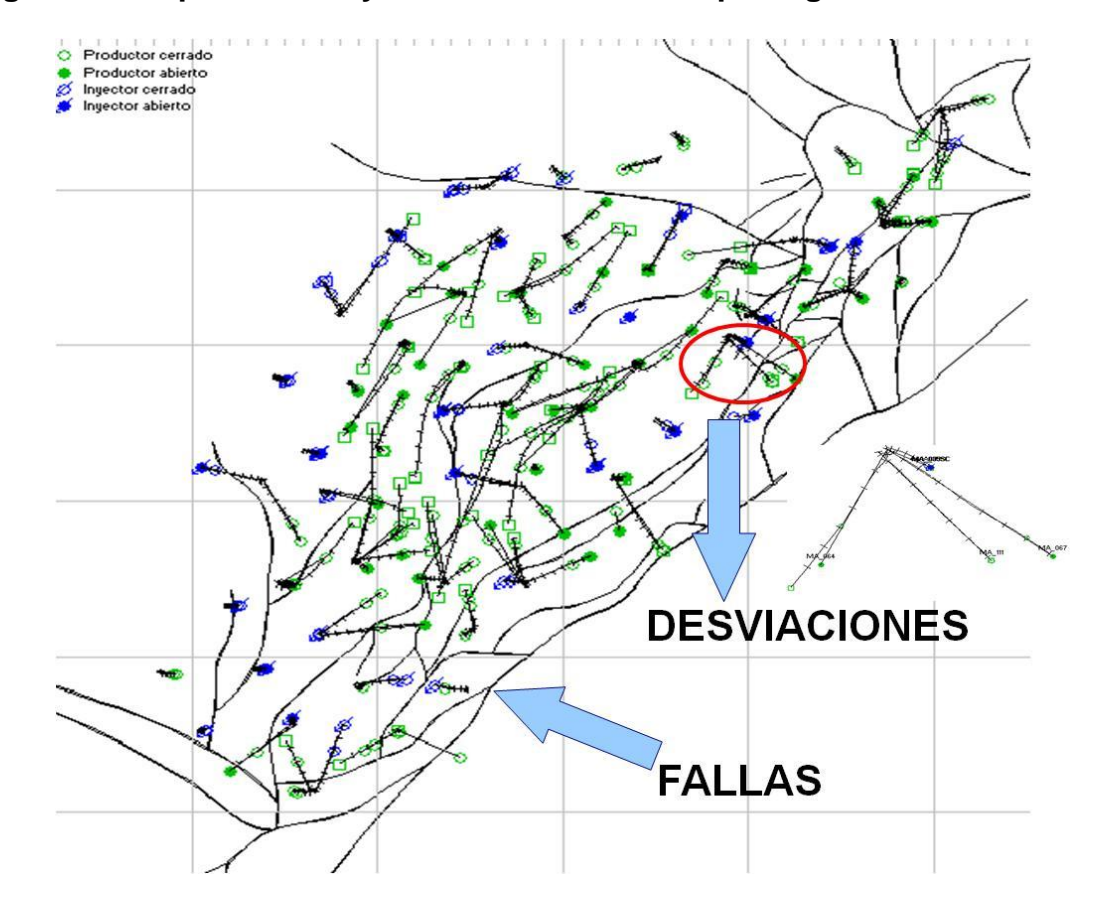

<span id="page-35-2"></span>**Figura 11. Mapa de fallas y desviaciones del campo Yaguará**
### **5.2 MAPA DE BURBUJAS**

#### **5.2.1 Validación de datos**

El mapa de burbujas valida la información a nivel de pozo y arena, en este caso se realizó un mapa de burbujas con información de porosidad y se identificaron dos errores para su posterior corrección. La figura 12 muestra un ejemplo de error, en este caso se ven dos burbujas con un tamaño mayor al promedio de las demás, esto sugiere una revisión para validar la información y así se logra una simulación más eficiente del campo. Posteriormente se identificó que era un error de tipeo el cual fue corregido.

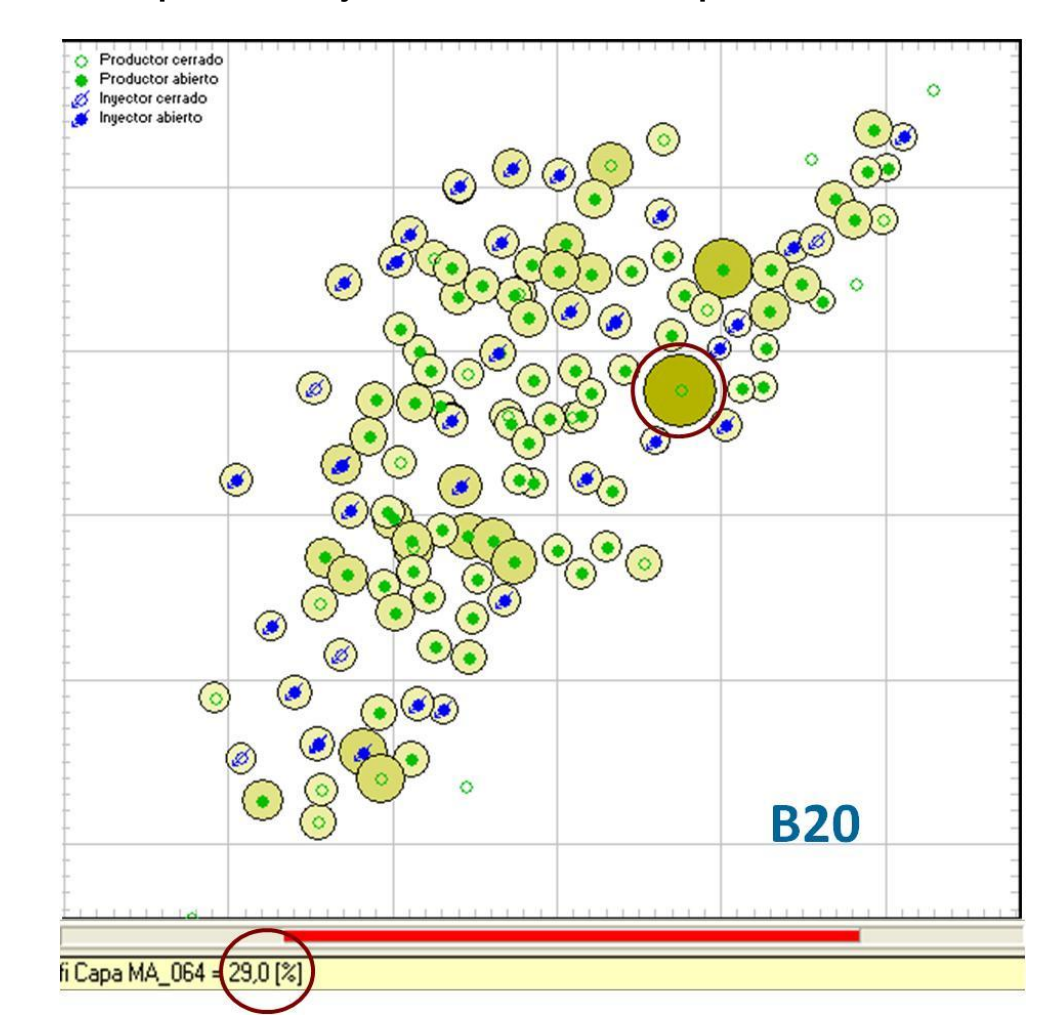

#### **Figura 12. Mapa de burbujas con información de porosidad**

#### **5.3 MAPA DE VOLUMEN PORAL**

En las figuras 13 y 14 se muestran dos mapas de volumen poral generados por el software, el primero corresponde a la arena A65 la cual tiene un bajo volumen poral debido a que tiene colores más claros como se puede verificar según la escala de color ubicada en la parte inferior del mapa y comparado con respecto a la arena B20 que es la arena con mejores propiedades del campo Yaguará deja ver claramente que en esta área del yacimiento hay un considerable volumen poral para la elaboración de los elementos de flujo y de igual forma por cada una de las arenas del yacimiento, esto permite realizar un cálculo más real de las áreas donde existe petróleo. Cabe aclarar que los mapas de volumen poral y fallas generados son una ayuda visual para construir los elementos de flujo, luego esos mapas no intervienen en el cálculo. El volumen poral leído se observa en unidades de Mbbls.

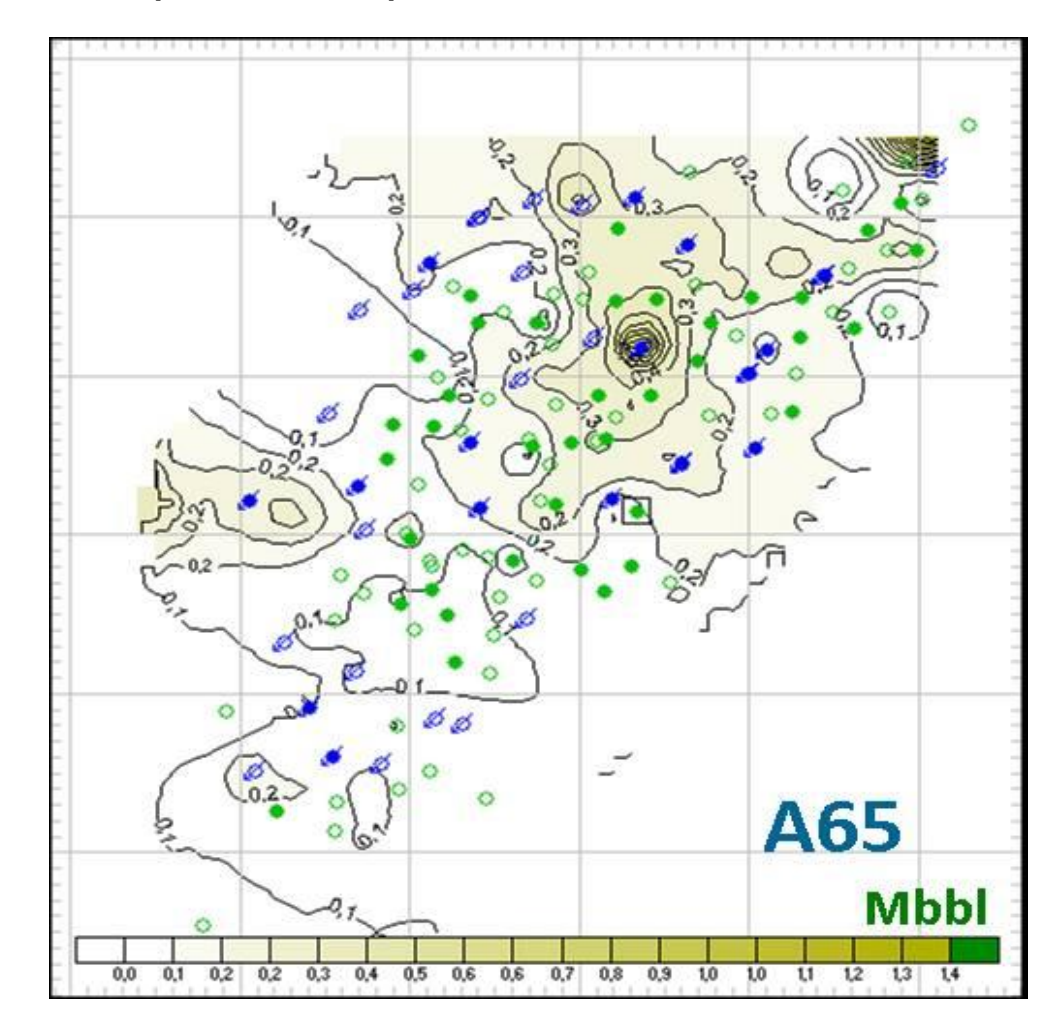

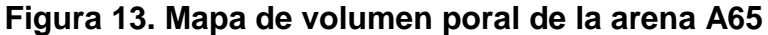

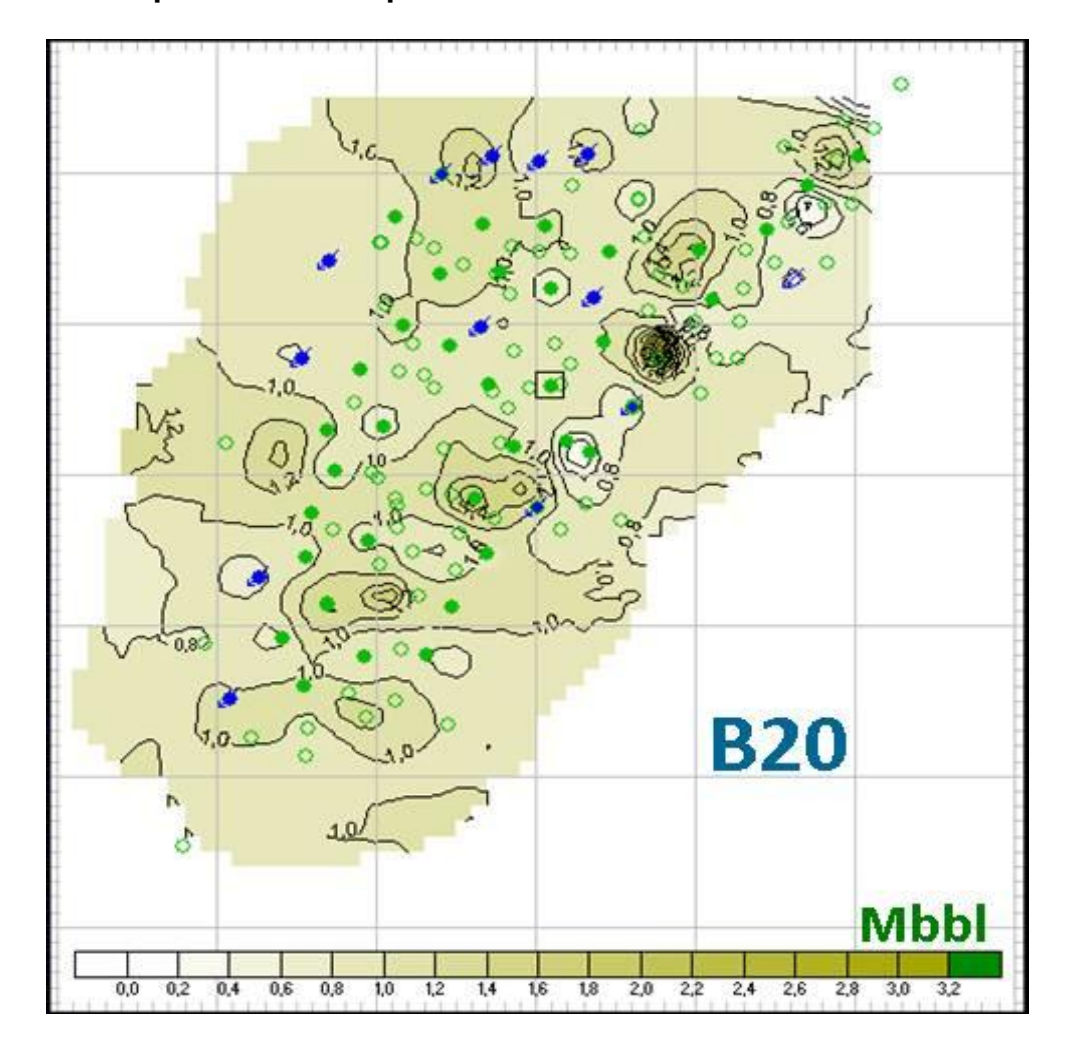

**Figura 14. Mapa de volumen poral de la arena B20**

#### **5.4 ANÁLISIS DE LA INYECCIÓN REAL DEL AGUA EN EL CAMPO YAGUARÁ**

El campo Yaguará está inyectando 60000 STBWD con una tendencia a disminuir la inyección de agua, como se ve en la grafica 3, esto porque la compañía se encuentra en un proceso de optimización de costos a causa de la terminación del contrato de asociación, y en la grafica 4 se puede ver que la producción de líquido esta en 57157 STBFD aproximadamente y la producción de agua en 53178 STBWD, por tal motivo la compañía decidió hacer una simulación inyectando como mínimo la producción de agua del campo y la fijo en 55000 STBWD. Para este momento la relación de inyección (RI) es de 0.95, lo que significa que el 5 % del agua inyectada se está quedando en el yacimiento, y como consecuencia se ve reflejado en el aumento de la presión de algunos bloques. La sobre

presurización en los bloques genera sobrecosto para la intervención a pozo, esto debido a que se necesita un fluido de control con mayor densidad para controlar la presión. Luego se hace evidente la necesidad de redistribuir los caudales de inyección en estos bloques y buscar nuevas áreas donde se necesite mejorar el barrido de petróleo.

La gráfica 3 muestra el comportamiento de la inyección de agua total del campo a nivel de pozo (azul oscura) y arena (Rojo).

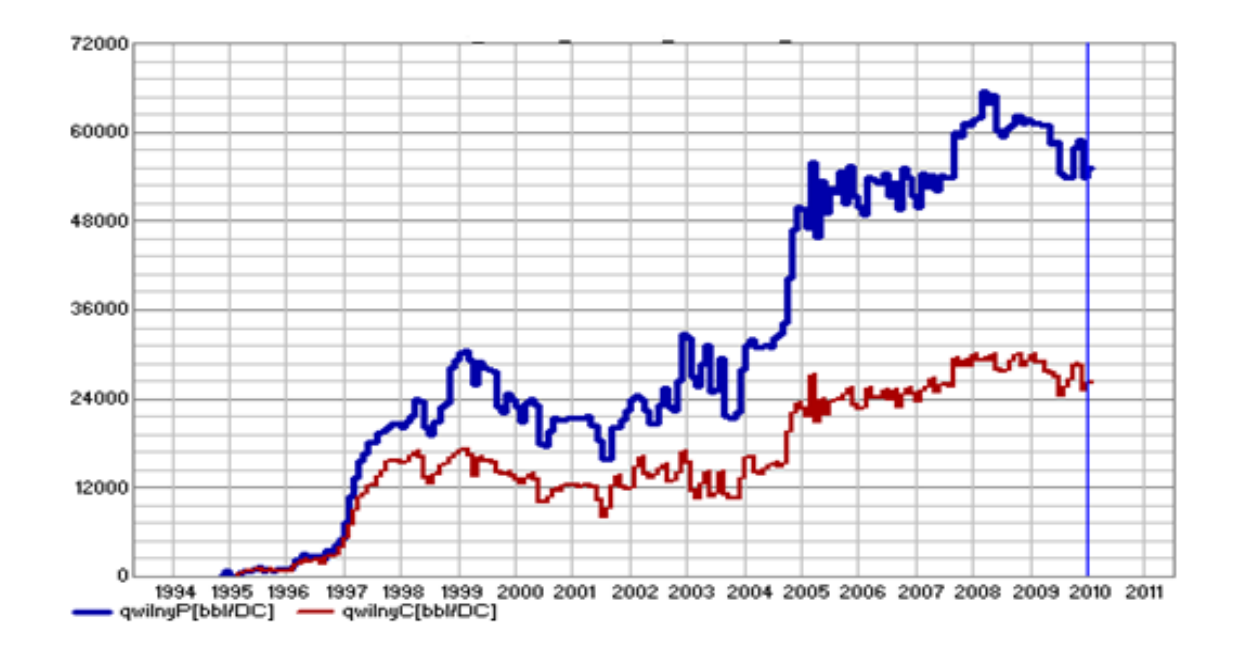

#### **Gráfica 3. Gráfica de inyección real del campo Yaguará por pozo y arena**

En la gráfica 4 se puede observar la producción histórica de fluidos (agua y aceite) del campo Yaguará, la cual muestra un incremento en su producción aproximadamente a partir de los años 1998-1999, años en los cuales se reactivo la inyección de agua en el campo con mayores volúmenes de inyección. Actualmente la producción de líquido esta alrededor de 57157 STBFD.

**Gráfica 4. Producción de líquido**

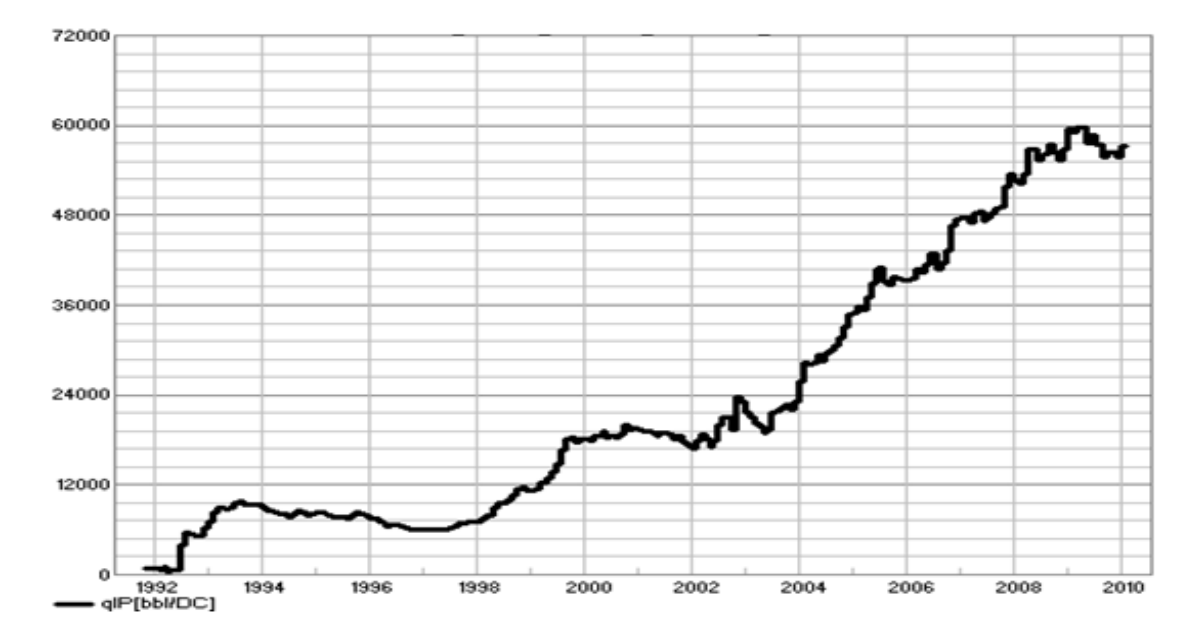

En la gráfica 5 se observan las curvas de producción de aceite real a nivel de producción total del campo (Verde) y la producción de agua real de todo el yacimiento (Azul). Estas curvas muestran el comportamiento de la producción de petróleo y agua mensual a nivel de pozo desde el inicio de la producción hasta la actualidad.

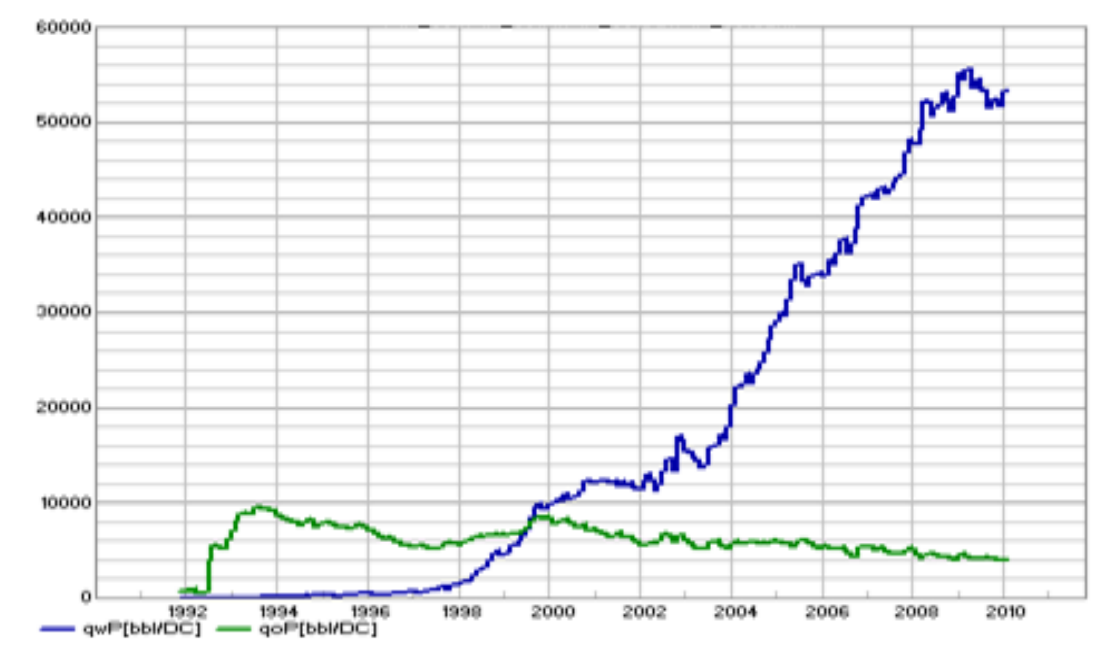

**Gráfica 5. Producción real del campo Yaguará por pozo**

En la grafica 6 se muestran las dos curvas anteriormente nombradas en la gráfica 5, pero adicionalmente a ellas hay dos curvas a nivel de capa, esta opción permite ver con mayor detalle a nivel de arena y lograr hacer un mejor análisis de la relación entre los pozos inyectores y productores, para este caso la curva amarilla muestra la producción de petróleo total a nivel de la arena B20 y la curva vinotinto la producción de agua total del yacimiento de la misma arena B20.

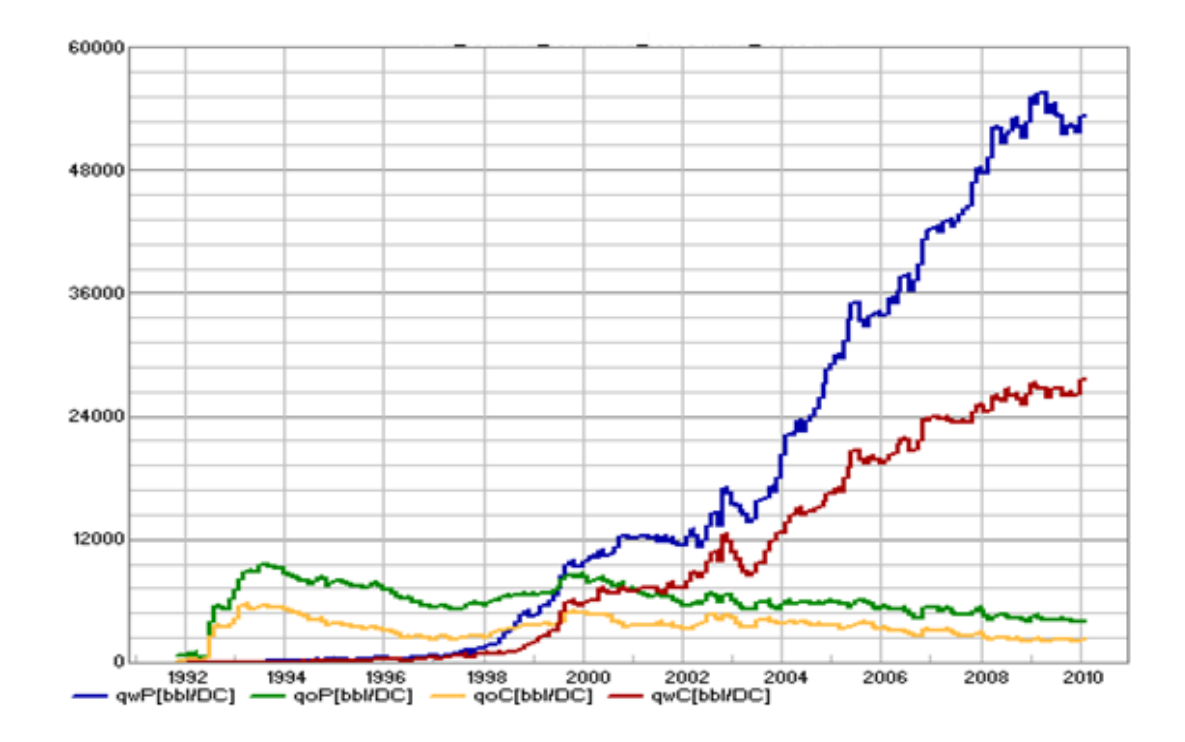

**Gráfica 6. Producción real del campo Yaguará por pozo y arena**

#### **5.5 ANÁLISIS DE LA PRESIÓN POR YACIMIENTO Y BLOQUE**

En el Grafico 7 se puede observar el comportamiento de la presión en sus tres etapas de producción, puesto que el reservorio tiene un acuífero no activo la etapa de producción primaria se observa con una caída de la presión a causa de la perdida de energía del yacimiento. La segunda etapa que corresponde a la primera fase de inyección de agua muestra una tendencia en el aumento de la presión del yacimiento a causa de la inyección, en el grafico 8 se puede ver que desde 1997 hasta el 2002 hubo una relación de inyección menor a uno, aproximadamente 0.66 debido a que la inyección de agua inicio como un proyecto tardío. La tercera etapa mantiene una tendencia al aumento de la presión promedio del yacimiento, lo que es bueno, debido a que el sistema de producción

es gas en solución y por lo tanto, el campo necesitaba idealmente mantener su presión por encima del punto de burbuja. De esta forma se mejora la movilidad del petróleo y como consecuencia ayuda a aumentar el factor de recobro del campo Yaguará.

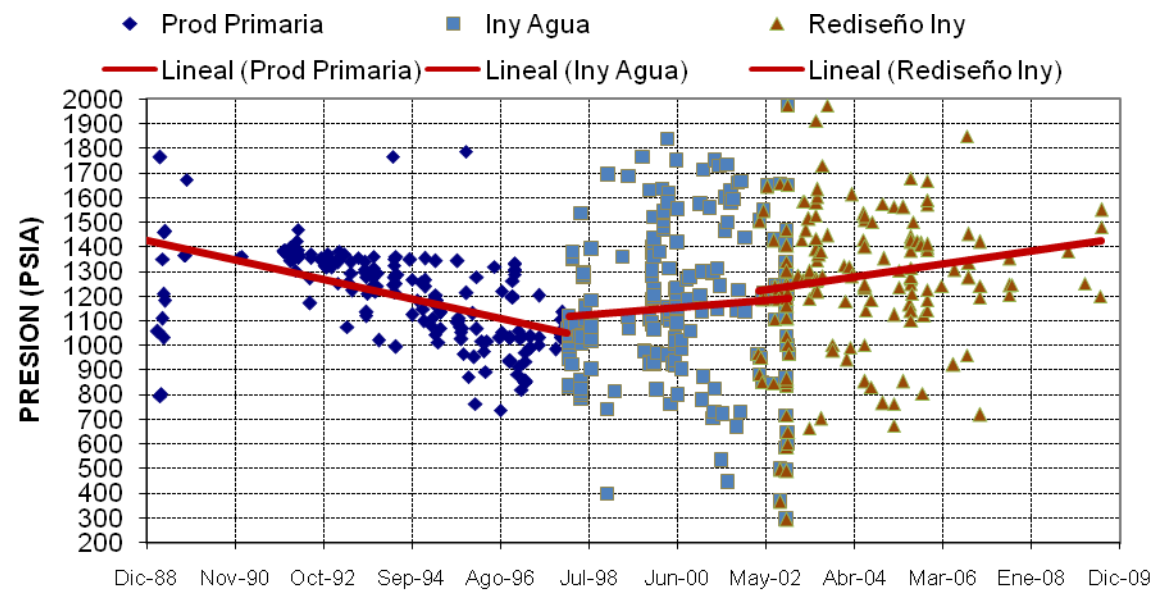

#### **Gráfica 7.Declinación de presión del yacimiento**

FECHA (M-A)

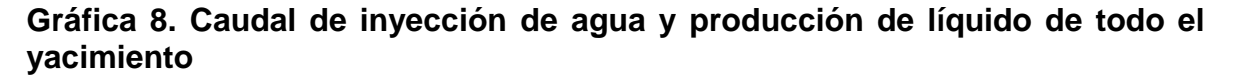

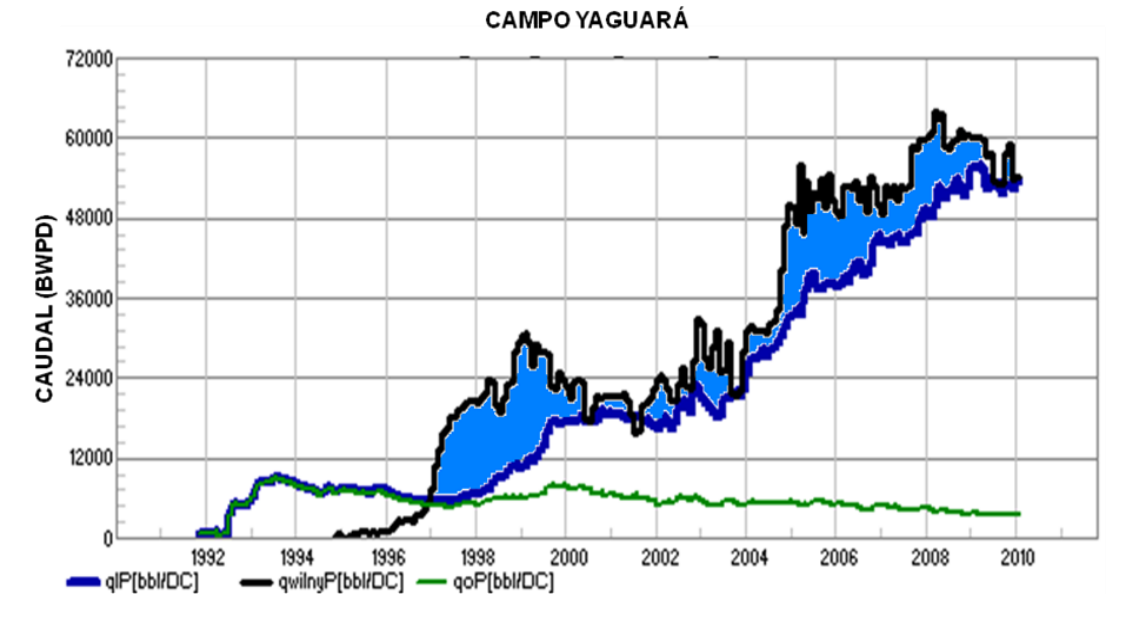

43

En un proyecto de inyección de agua se busca mantener una relación de inyección que haga un barrido eficiente de las reservas y además sostenga la presión del yacimiento. Por esto es necesario hacer un balance de masa y energía por bloque para analizar en que bloques del yacimiento hay que redistribuir la inyección, por lo tanto se hacen graficas de presión, caudal de agua inyectado, caudal de líquido producido, caudal de petróleo producido y la relación agua-aceite (WOR) todas en función del tiempo.

# **5.5.1 ANÁLISIS DEL BLOQUE 3 NORTE**

En la gráfica 9 se pueden ver las líneas de tendencia antes y después de la inyección de agua para el Bloque 3 norte, el bloque ha tenido un aumento en la presión promedio hasta el año 2000, luego hay una leve disminución de presión y después del 2005 se muestra nuevamente un aumento debido al aumento de la inyección, esto se puede ver en la gráfica 10 donde se muestra que las curvas de agua inyectada y líquido producido no tienen una relación de inyección constante, y el área coloreada en azul corresponde al volumen de agua que está contribuyendo al aumento de la presión en el bloque. También se puede observar que la relación agua petróleo aumenta a causa de la rata de inyección de este bloque lo que significa que parte del agua inyectada esta presurizando el bloque y la otra parte esta barriendo petróleo.

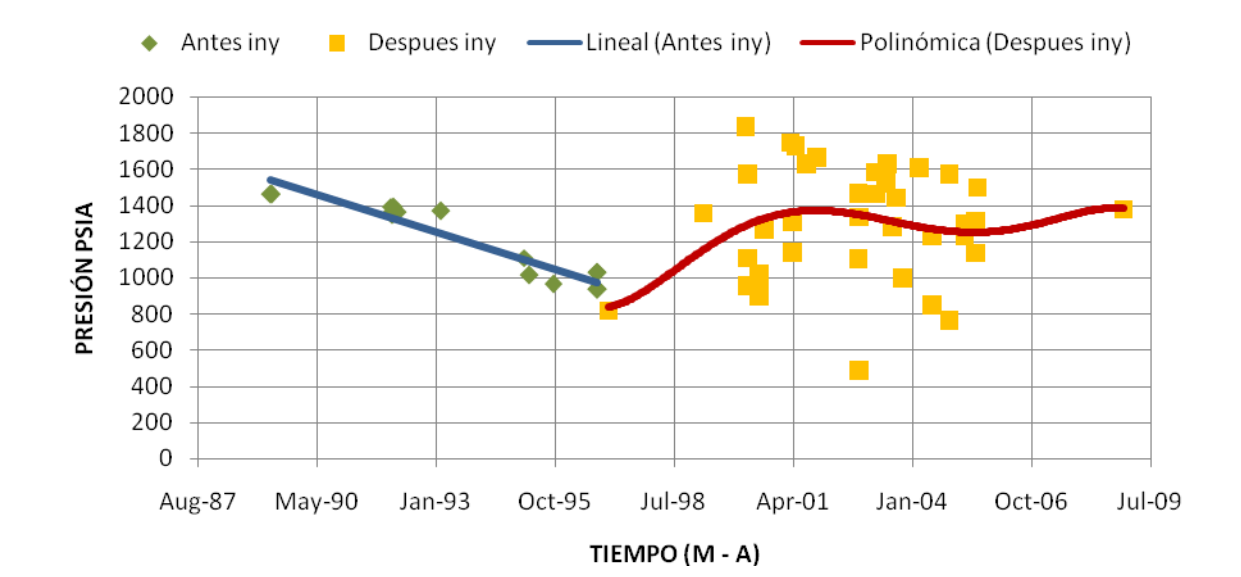

#### **Gráfica 9. Declinación de presión del Bloque 3 norte**

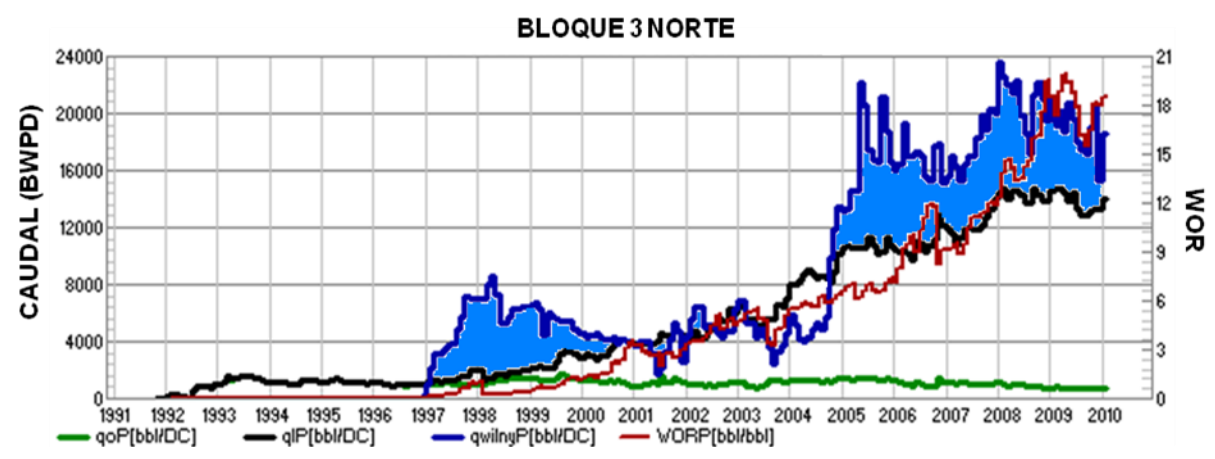

**Gráfica 10. Caudal de inyección de agua y producción de líquido del Bloque 3 norte**

# **5.5.2 ANÁLISIS DEL BLOQUE 3 CENTRO**

En la gráfica 11 se observan las líneas de tendencia antes y después de la inyección de agua en el Bloque 3 centro, el bloque ha tenido un aumento en la presión promedio hasta el año 1999 y luego hay una caída de presión a causa de que se mantuvo constante la rata de inyección y aumento el WOR, luego en el 2002 se aumento la rata de inyección pero también aumento el WOR, aunque la presión promedio tendió a mantenerse constante, y finalmente hay una caída de presión que puede ser a causa del aumento del WOR y disminución gradual en la inyección de agua. En la gráfica 12 el área coloreada en azul corresponde al volumen de agua que está contribuyendo a este comportamiento de la presión en el bloque en conjunto con la curva de WOR.

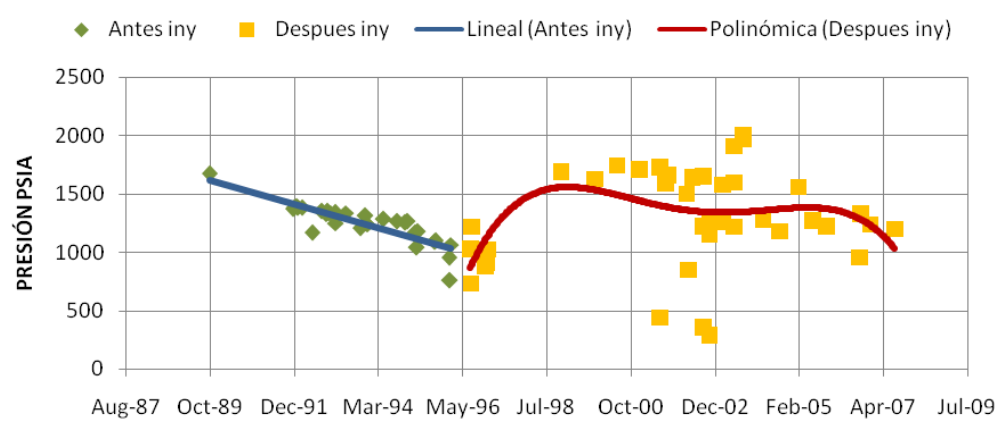

**Gráfica 11. Declinación de presión del Bloque 3 centro**

TIEMPO (M - A)

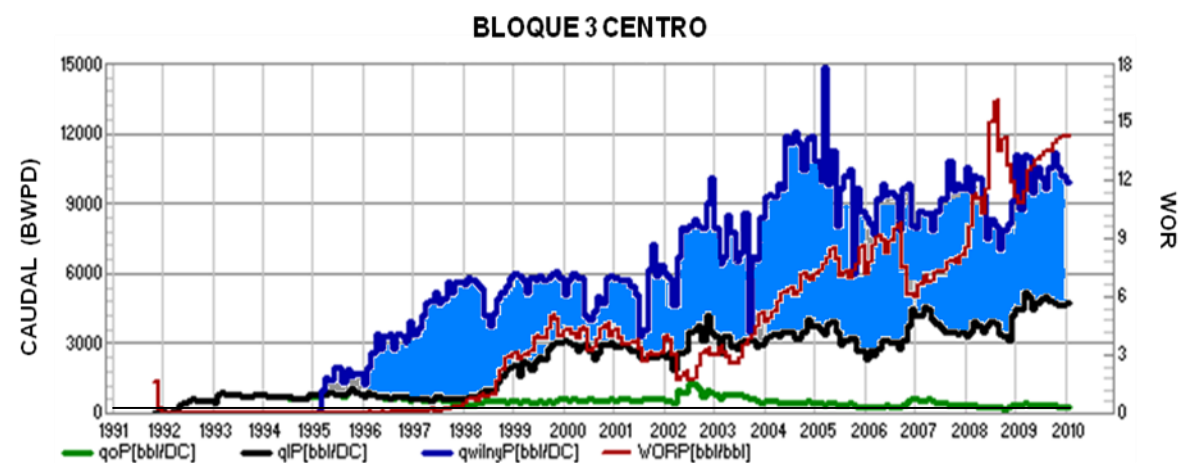

**Gráfica 12. Caudal de inyección de agua y producción de líquido del Bloque 3 centro**

### **5.5.3 ANÁLISIS DEL BLOQUE 3 SUR**

En la gráfica 13 se muestran las líneas de tendencia antes y después de la inyección de agua en el Bloque 3 sur; el bloque tiene un aumento en la presión promedio y a finales del 2008 tiende a disminuir debido a que las ratas de inyección en este bloque también han bajado y el WOR tiende a aumentar e igual se ve que la relación agua petróleo ha fluctuado en el historial de producción a causa de las ratas de inyección, esto se puede ver en la gráfica 14 donde se muestra que la relación de inyección no es igual a uno, y el área coloreada en azul corresponde al volumen de agua que está contribuyendo a este comportamiento de la presión en el bloque.

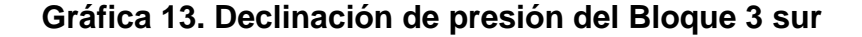

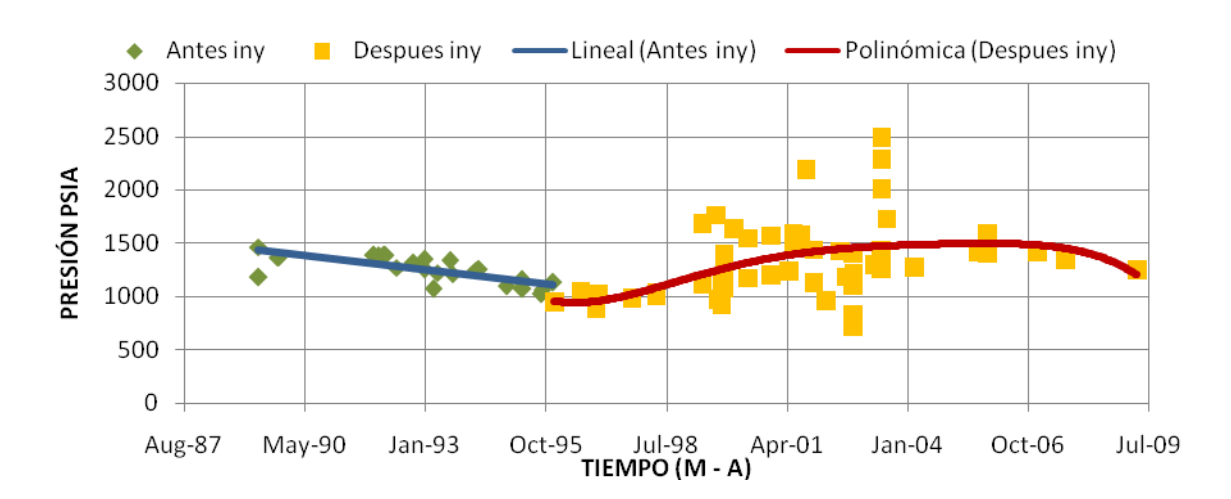

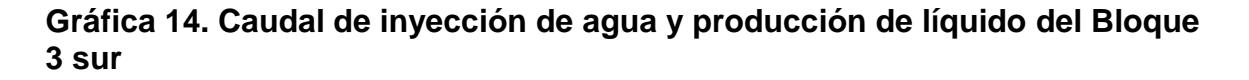

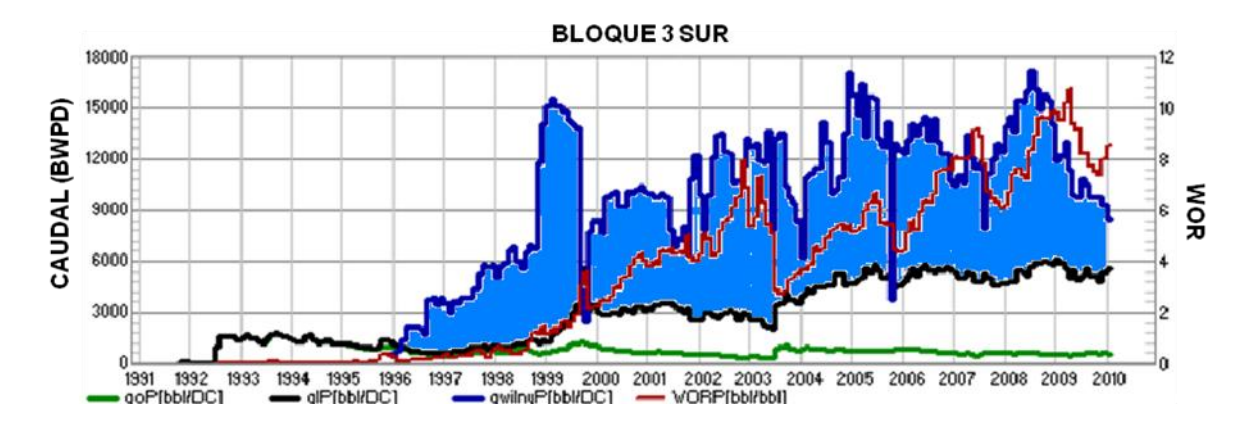

### **5.5.4 ANÁLISIS DEL BLOQUE 4 NORTE**

En la gráfica 15 se muestran las líneas de tendencia antes y después de la inyección de agua en el Bloque 4 norte, el bloque tiene un aumento en la presión promedio hasta el 2002 donde luego tiende a mantener constante la presión, debido a que ha tenido las ratas de inyección en aumento con la misma tendencia del aumento del WOR e igual se ve que la relación agua petróleo siempre ha estado en aumento según el historial de producción, esto se puede ver en la gráfica 16 donde se muestra que la relación de inyección no es igual a uno y el área coloreada en azul corresponde al volumen de agua que está afectando la presión en el bloque.

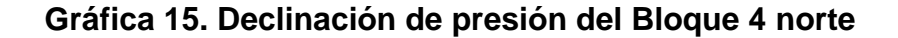

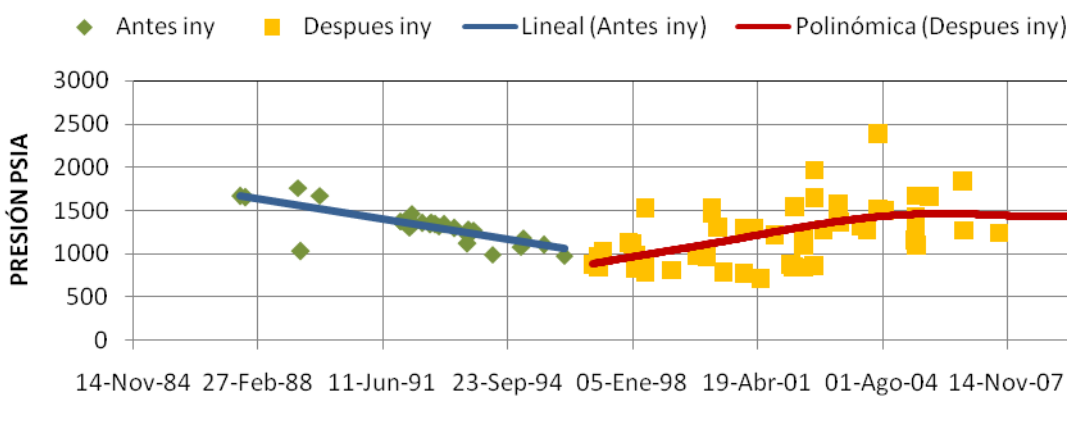

TIEMPO (M - A)

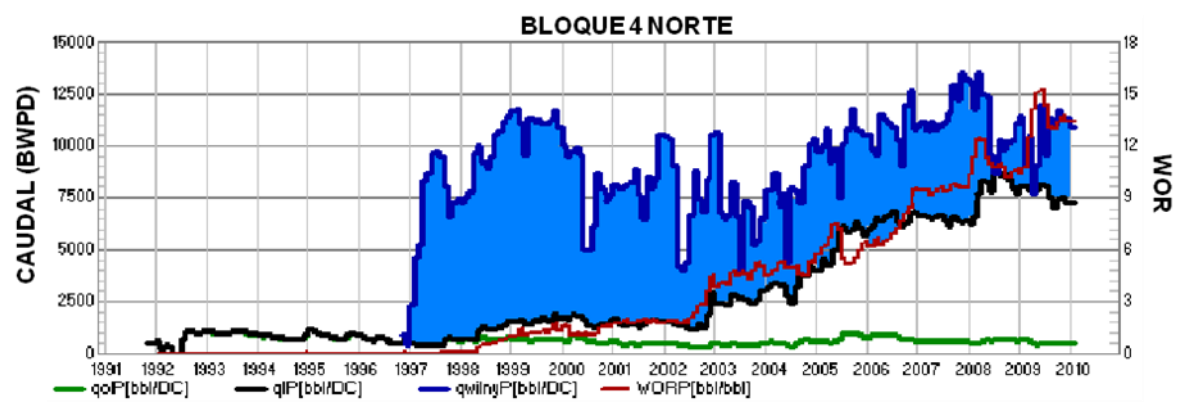

**Gráfica 16. Caudal de inyección de agua y producción de líquido del Bloque 4 norte**

# **5.5.5 ANÁLISIS DEL BLOQUE 4 SUR**

En la gráfica 17 se muestran las líneas de tendencia antes y después de la inyección de agua en el Bloque 4 sur. El bloque muestra un aumento en la presión promedio en el año 1998 y tiende a mantener el incremento de presión debido a que las ratas de inyección también se han mantenido en aumento pero después del año 2000 la relación de inyección se acerca a uno y el WOR tiende a estar estable, lo que genera un descenso en la presión. Luego, a mediados del año 2002 se incrementan las ratas de inyección reflejando el aumento de presión vista en la grafica 17. Finalmente el WOR sigue en aumento según el historial de producción haciendo que la presión promedio del yacimiento tenga una tendencia a mantenerse constante, esto se puede ver en la gráfica 18 donde se muestra que la relación de inyección se ha estado acercando a uno haciendo que la presión tienda a estabilizarse y el área coloreada en azul corresponde al volumen de agua que está afectando la presión en el bloque.

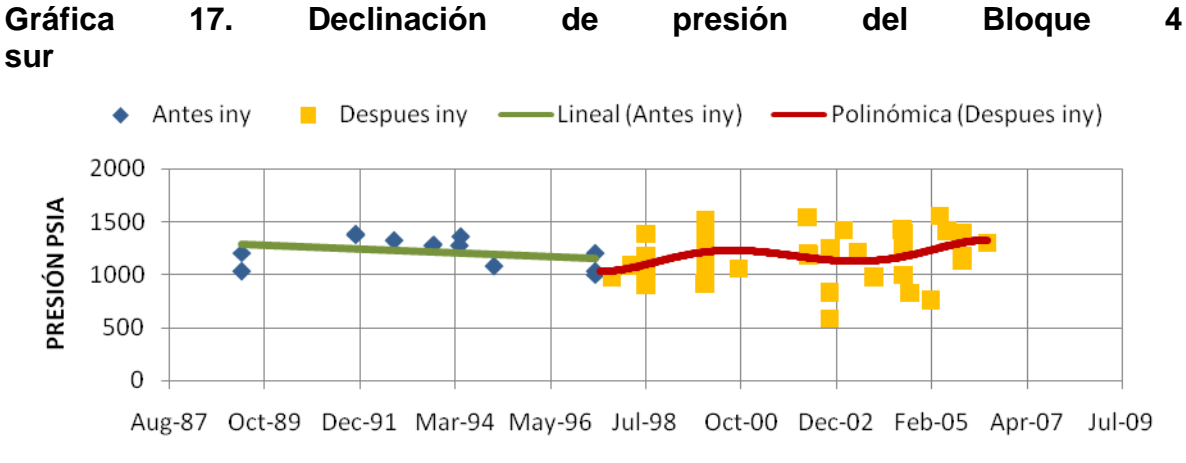

TIEMPO (M - A)

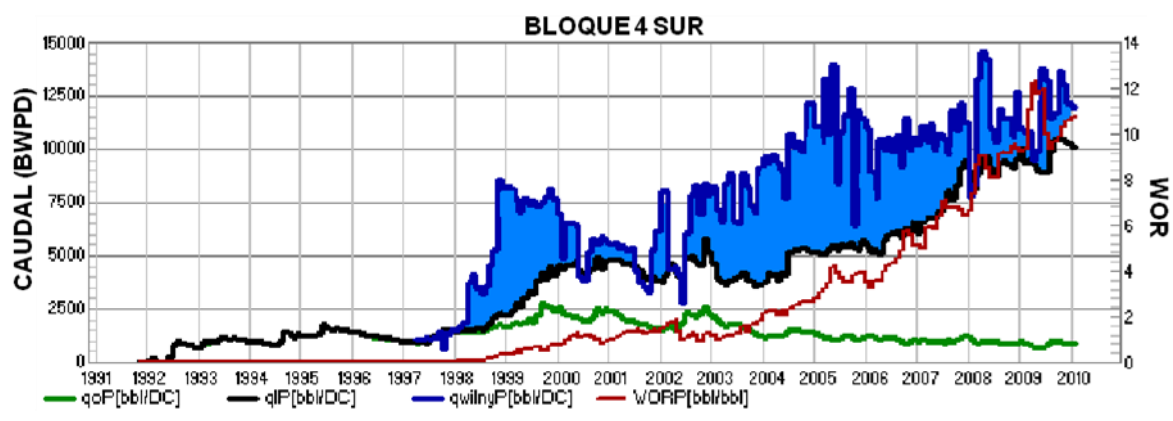

**Gráfica 18. Caudal de inyección de agua y producción de líquido del Bloque 4 sur**

# **5.5.6 ANÁLISIS DEL BLOQUE 5**

En la gráfica 19 se muestran las líneas de tendencia antes y después de la inyección de agua en el Bloque 5. En el bloque se observa un aumento en la presión promedio, debido a que las ratas de inyección también se han mantenido en aumento al igual que la relación agua petróleo siempre ha estado en aumento según el historial de producción, esto se puede ver en la gráfica 20 donde se muestra que la relación de inyección se ha mantenido aproximadamente constante y el área coloreada en azul deja ver esta tendencia.

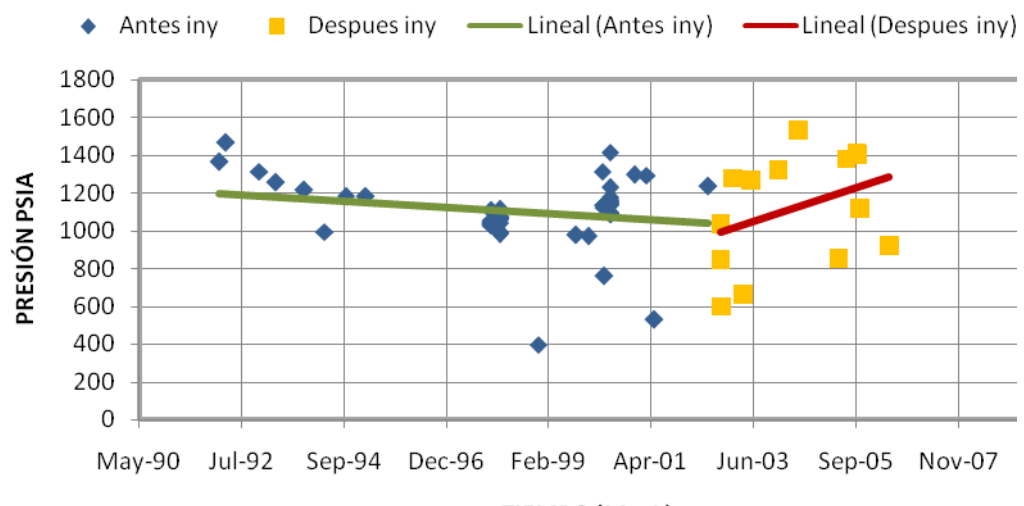

**Gráfica 19. Declinación de presión del Bloque 5**

TIEMPO (M - A)

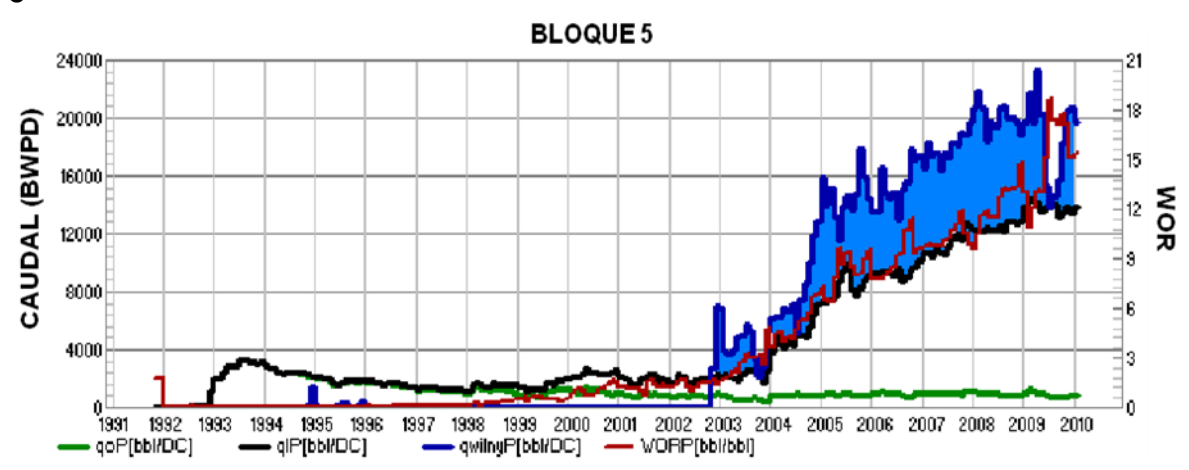

**Gráfica 20. Caudal de inyección de agua y producción de líquido del Bloque 5**

# **5.5.7 ANÁLISIS DEL BLOQUE 7**

En la gráfica 21 se muestran las líneas de tendencia antes y después de la inyección de agua en el Bloque 7, pero solo hasta el año 2005, se observa una tendencia a aumentar ligeramente la presión promedio del bloque, debido al aumento de las ratas de inyección. En la gráfica 22, el área coloreada en azul muestra el volumen de agua que posiblemente contribuyó al aumento de la presión en este bloque.

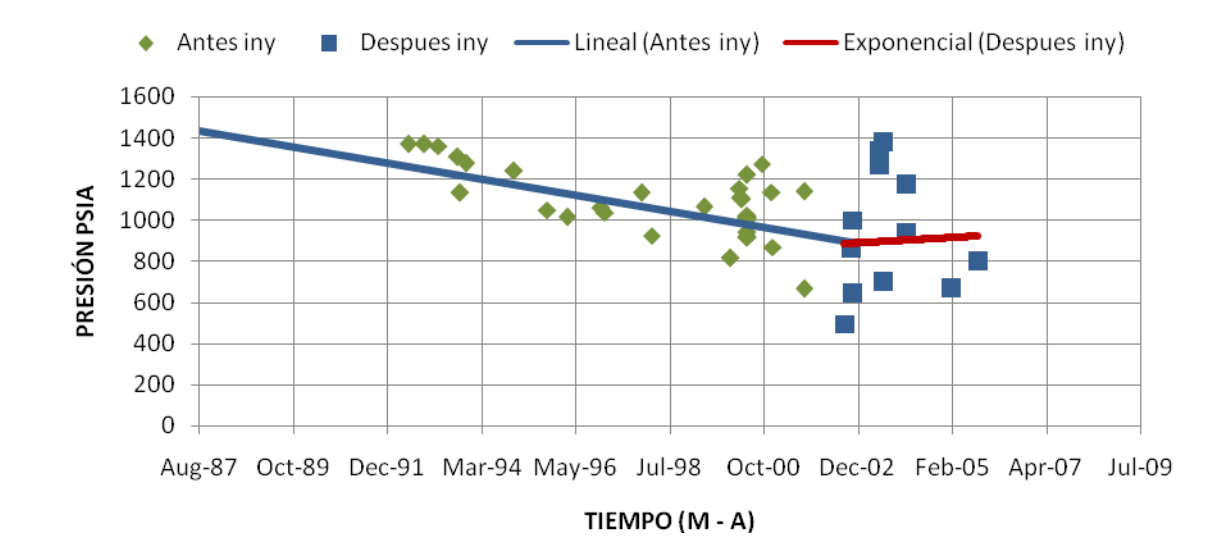

#### **Gráfica 21.Declinación de presión del Bloque 7**

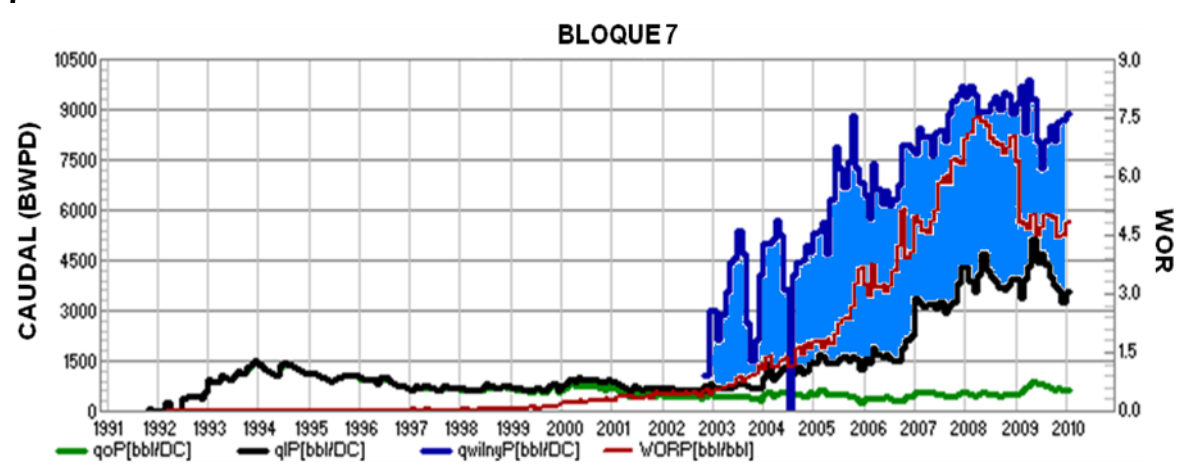

**Gráfica 22. Caudal de inyección de agua y producción de líquido del Bloque 7**

# **5.5.8 ANÁLISIS DEL BLOQUE 8**

En la gráfica 23 se muestran las líneas de tendencia antes y después de la inyección de agua en el Bloque 8. Las ratas de producción de líquido en el bloque han disminuido en el segundo periodo del 2007, esto de acuerdo al historial de producción (ver gráfica 24), lo que ha generado una tendencia en el aumento de la presión promedio del bloque visto en la gráfica 23 y como consecuencia el bloque ha sufrido perdidas de producción de crudo, por lo tanto, se hace necesario una redistribución del caudal de inyección en este bloque pues el agua no está barriendo las zonas productoras.

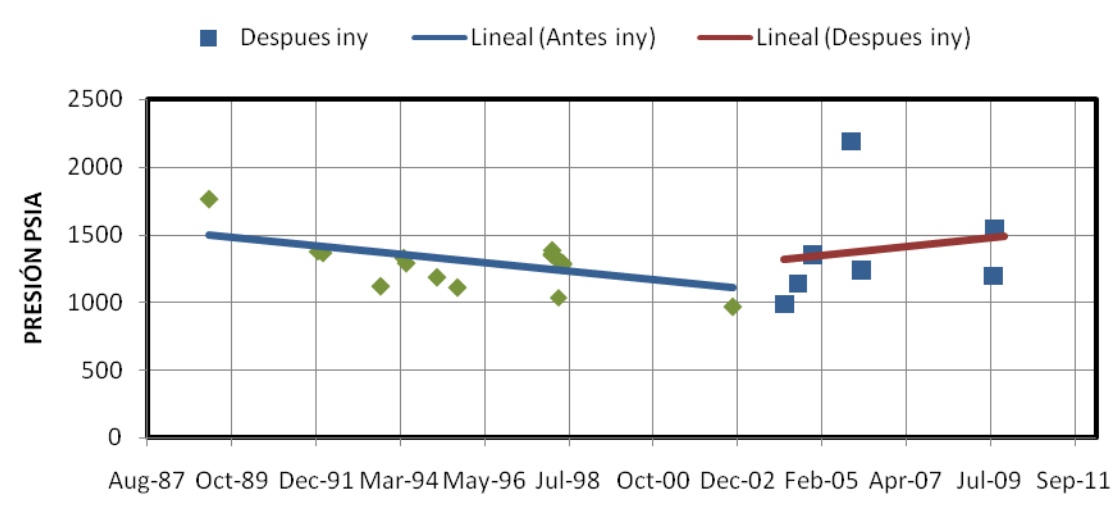

**Gráfica 23.Declinación de presión del Bloque 8**

TIEMPO (M - A)

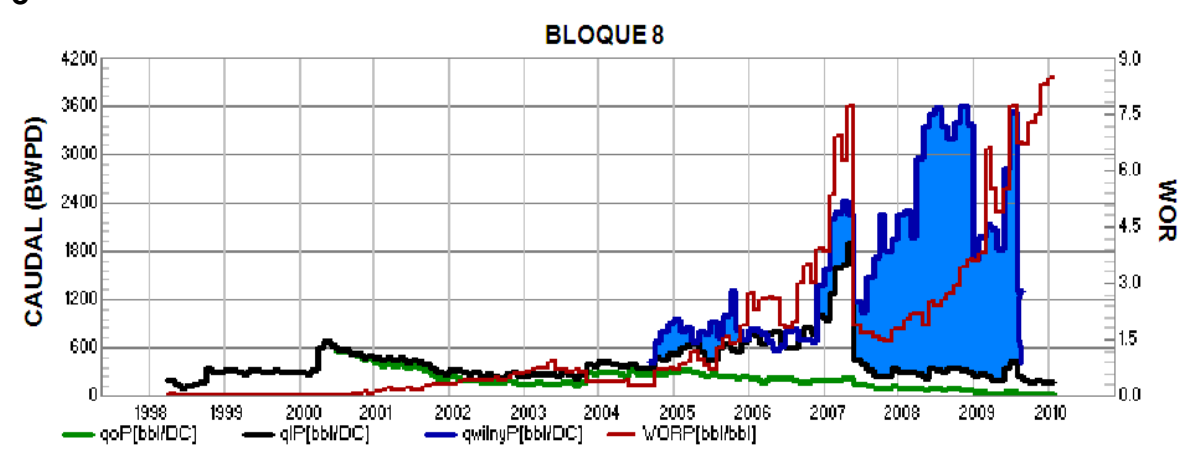

**Gráfica 24. Caudal de inyección de agua y producción de líquido del Bloque 8**

# **5.6 ELABORACIÓN DE LAS MALLAS DE INYECCIÓN**

Para realizar un correcto análisis de la inyección de agua es necesario la elaboración de las mallas, las cuales vinculan cada pozo inyector con los productores afectados por ellos en cada arena; estas mallas se realizaron teniendo en cuenta los mapas de facies de cada arena, la relación obtenida del análisis de las curvas de los pozos inyectores con los productores elaboradas con ayuda del DSS y la capacidad de flujo de las arenas cañoneadas de cada pozo.

Las mallas se deben elaborar para cada pozo productor con sus respectivos pozos inyectores que lo afecten como se ve en la figura 15, en cada una de sus arenas cañoneadas en donde tengan capacidad de flujo y para cada mes desde el año en el cual se perforó tanto el pozo productor como el inyector hasta la actualidad. Es importante aclarar que las mallas no conservan la misma forma durante todo el tiempo debido a que a medida que este avanza se perforan nuevos pozos o se cañonean nuevas arenas y esto hace que se creen nuevas relaciones y se realicen nuevas mallas.

#### **Figura 15. Mallas de inyección**

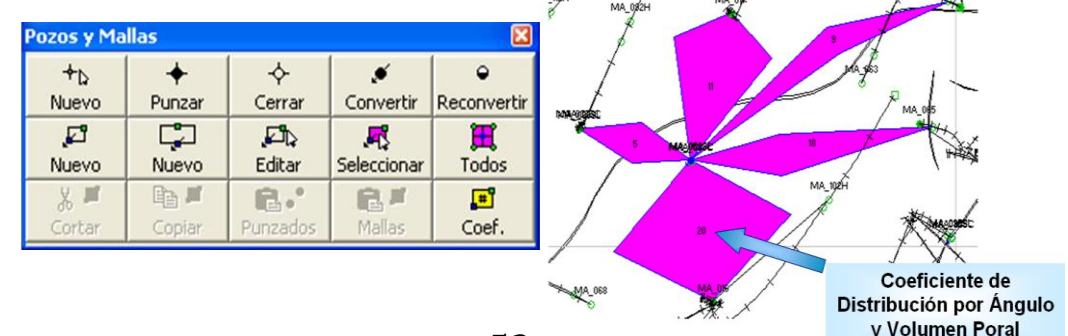

Cuando se construye una malla, se calcula su volumen poral utilizando los promedios de los datos puntuales de espesor y porosidad de pozo-capa y el área del elemento. Posterior a ello, la inyección que recibe cada pozo inyector en una capa, debe distribuirse hacia los pozos productores a través de los elementos de flujo mediante los coeficientes de distribución. El método utilizado en este proyecto para obtener los coeficientes de distribución es el de ángulo y volumen poral puesto que este distribuye la inyección que recibe cada inyector en cada capa en forma proporcional al volumen poral de cada elemento, referido a la suma de los volúmenes porales de los elementos del pozo inyector, pero teniendo en cuenta la suma de los ángulos de los elementos de la malla. Es decir, que en lugar de normalizar el valor de cada elemento a 100, lo normaliza al cociente entre la suma de los ángulos de la malla dividido 360. Esto hace que la suma de los coeficientes sea inferior a 100 en los casos en que las mallas no sean cerradas. Luego, se está asumiendo que parte del fluido inyectado se está quedando en el yacimiento.

En las figuras 16 y 17 se muestra un ejemplo de los elementos de flujo en las arenas A65 y B20 respectivamente, y de acuerdo a los mapas que se encuentran en las figuras 13 y 14, se observa que los elementos de flujo están superpuestos con las áreas donde se observa mayor volumen poral.

En el anexo C se observan las relaciones existentes entre los pozos productores e inyectores del campo por cada una de sus arenas productoras. Esta relación se elabora a partir de la tabla visualizada en la figura 10 la cual tiene la relación de pozos Inyectores vs. Productores y teniendo en cuenta los mapas de facies y las capacidades de flujo de cada arena, estas relaciones se plasman a través de los elementos de flujo o mallas.

# **Figura 16 Visualización de los elementos de flujo en la arena A65**

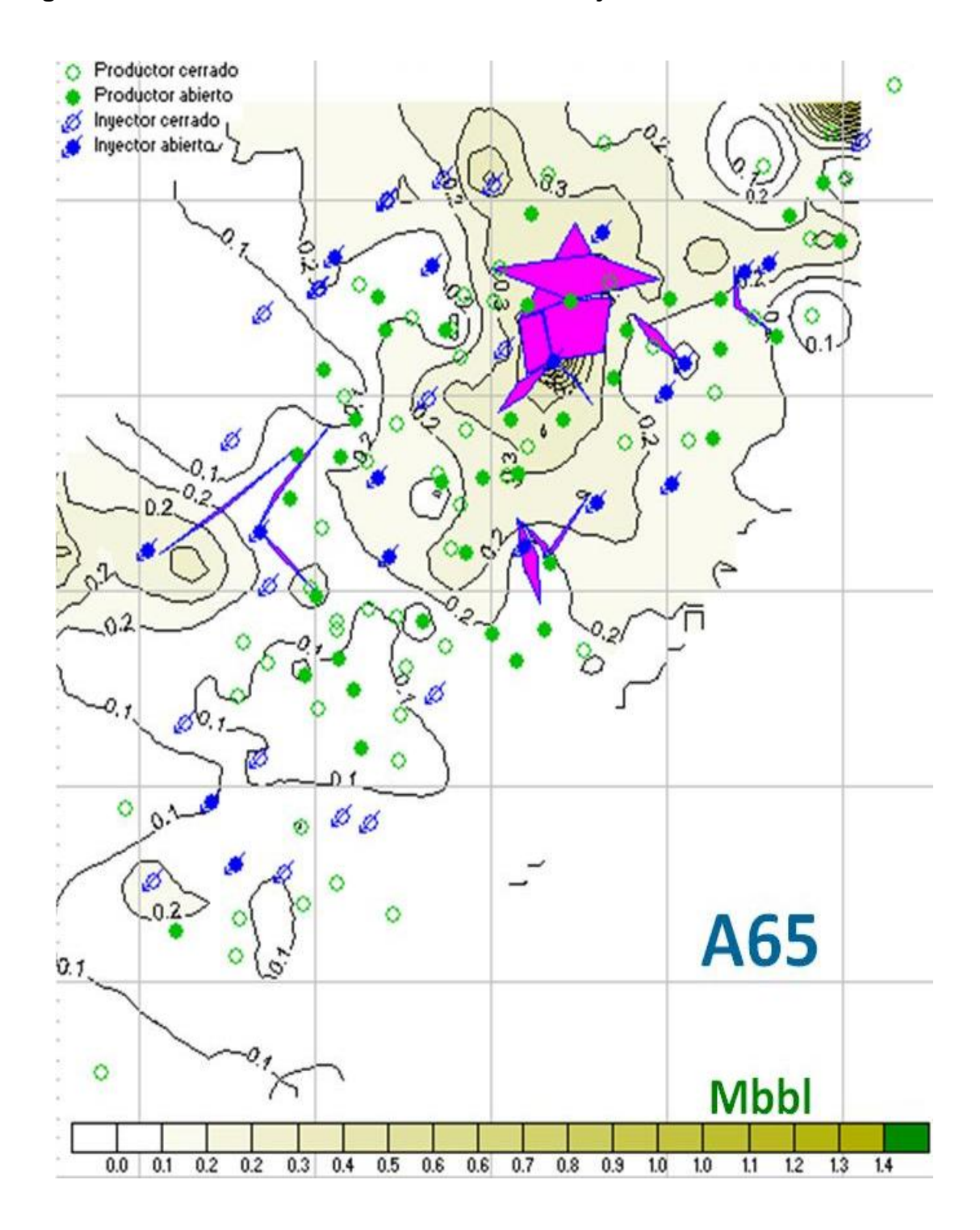

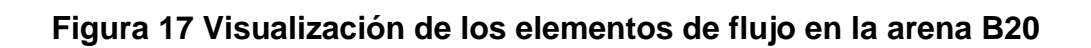

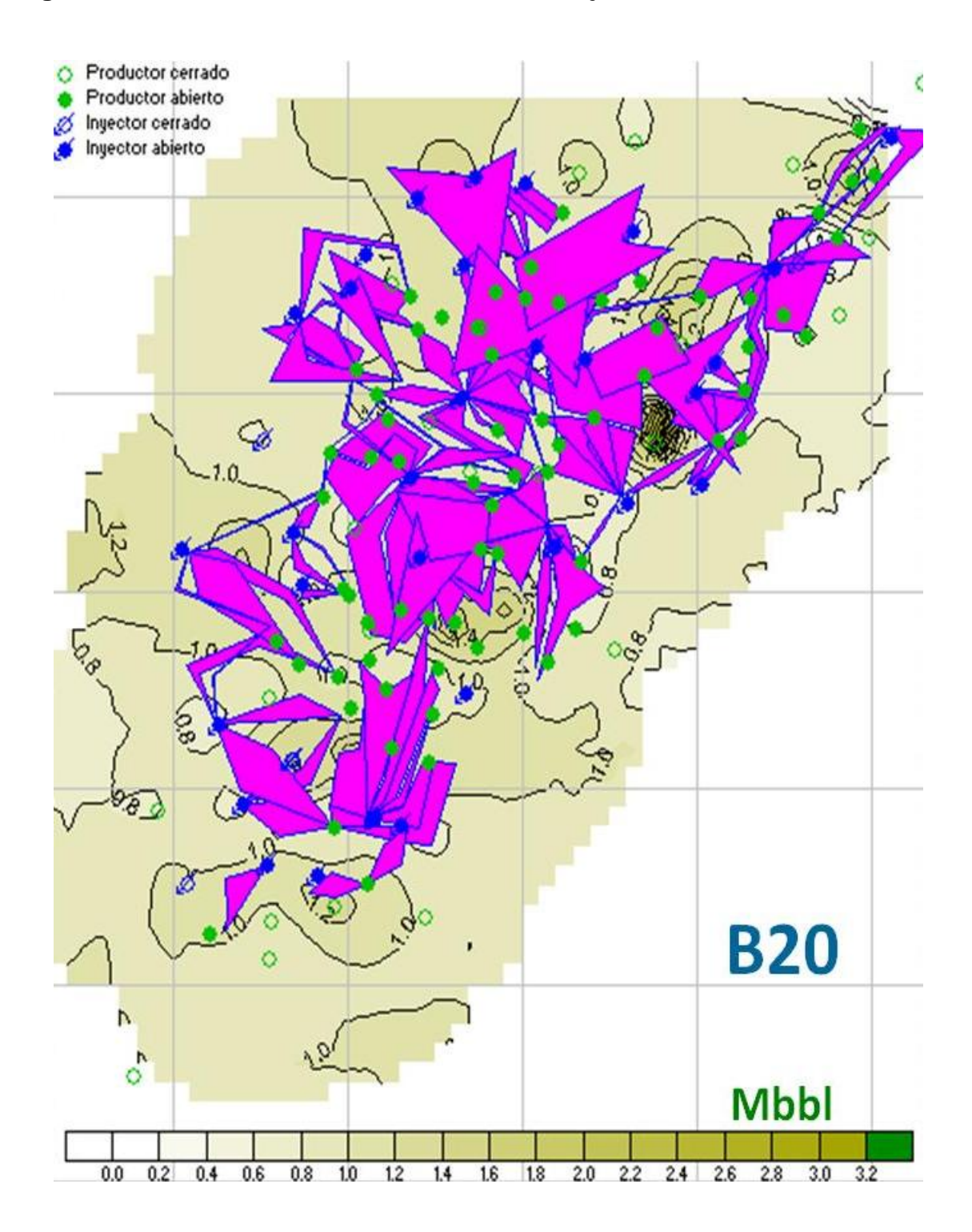

### **5.7 AJUSTE DE LA SIMULACIÓN EN ELSOFTWARE CON LA PRODUCCIÓN REAL DEL CAMPO YAGUARÁ**

Para realizar el ajuste de la curva de producción e inyección real con la simulada por el software, primero es necesario tener definidos los elementos de flujo basados en el anterior análisis de la relación de cada pozo inyector con los pozos productores del yacimiento. Posterior a ello, se calcula la producción de aceite y líquido e inyección de agua del campo utilizando el método de Buckley y Leverett.

Al simular las curvas de producción e inyección real y simulada del campo es necesario que ellas estén lo más ajustadas posibles para poder obtener una simulación más real y aplicable al yacimiento. Este ajuste debe realizarse para cada uno de los pozos del campo, cada una de las arenas productoras y para cada mes desde el inicio de la inyección de agua hasta hoy.

En la gráfica 25 se puede observar el ajuste de la curva de producción de aceite real del campo (Verde) con la curva simulada por el software (Roja); también se muestra el ajuste del líquido producido real del campo (Negra) con la curva simulada por el software (Azul Clara). Cabe aclarar que el ajuste de la curva de producción de líquido quedó con un error aproximado del 8 % que podría ser menor si se encontraran las relaciones que faltan entre inyectores y productores, especialmente con los pozos nuevos que por su corto historial hace difícil ver las relaciones entre ellos y se encuentran en las áreas más falladas del campo. Este error se encuentra dentro de un rango menor al aceptable que es un 20%, establecido por el área de yacimientos del campo. Para la curva del petróleo se logro un ajuste de aproximadamente el 100% de exactitud con respecto a la curva de producción de aceite real del yacimiento.

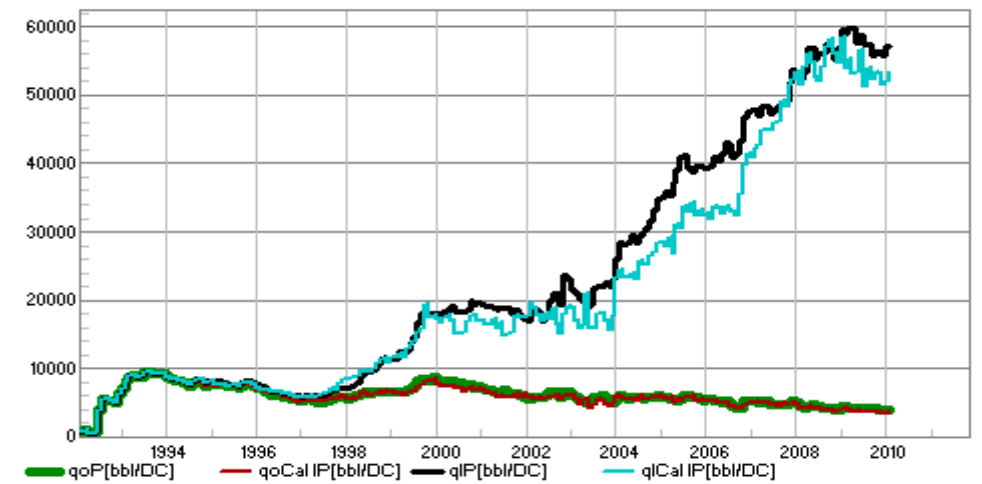

**Gráfica 25. Ajuste de producción de fluidos real y simulada del campo Yaguará**

# **6 GENERACIÓN DE OPORTUNIDADES**

# **6.1 REDISTRIBUCIÓN DE LA INYECCIÓN DE AGUA A 55000 BWPD**

La necesidad de ajustar el caudal de una inyección actual de 60000 Bwpd a una inyección de 55000 Bwpd con una mayor eficiencia de barrido del campo Yaguará hace parte de la primera oportunidad generada, siendo el objetivo principal de este proyecto. Para lograr esto, con ayuda del software se visualizó y analizó toda la información disponible del yacimiento a nivel de arena y así se logro identificar las arenas donde se estaba inyectando agua sin ningún efecto en los pozos productores. Luego esto significa costos de inyección sin ningún recobro de petróleo adicional.

### **6.1.1 Simulación de la inyección a 55000 BWPD**

Teniendo las curvas de producción de aceite ajustadas se prosigue a realizar la simulación de la inyección a 55000 Bwpd de acuerdo a las condiciones mencionadas en el análisis de la inyección de agua en el campo Yaguará. Al finalizar la simulación a esta tasa de inyección se procede a graficar la producción de aceite (rojo) de todos los pozos productores del campo con el efecto que tendría con la inyección a 55000 Bwpd como se observa en la grafica 26 (rojo), al hacer esto se observa una proyección del incremento en la producción de aceite a partir de la última fecha de producción de aceite cargada el cual es alto debido a que el simulador asigna los caudales a cada pozo inyector sin tener en cuenta el daño del pozo, presión de inyección, caudales ideales y máximos para cada pozo; igualmente se grafica la curva de inyección de agua y también se logra observar un ajuste de los caudales de inyección en todos los pozos del campo por cada una de las arenas cañoneadas.

**Gráfica 26. Incremento de la producción de aceite con una inyección de 55000 Bwpd**

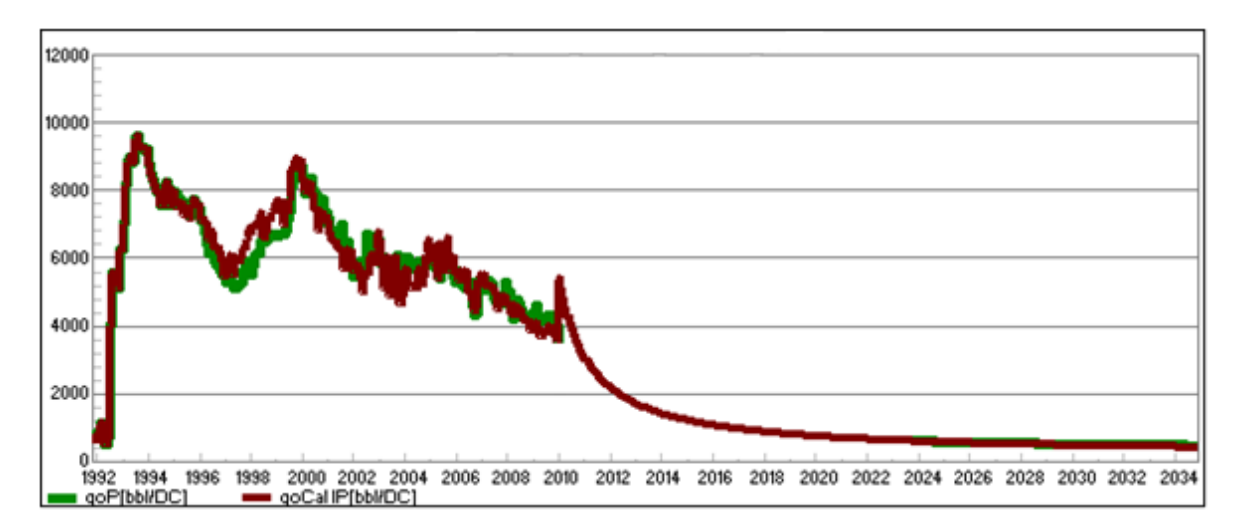

#### **6.1.2 Asignación de los caudales efectivos a redistribuir para cada pozo inyector**

Debido a que no es posible inyectar agua selectivamente por cada arena cañoneada de cada pozo se asumió las siguientes condiciones:

- Si los caudales asignados por el software indican bajar la inyección a nivel de pozo, pero por una de sus arenas sugiere incrementar la inyección debido a las relaciones existentes con los pozos productores cercanos, entonces se procede a revisar la tasa y presión máxima de inyección las cuales son dadas por el área de yacimientos, y si de acuerdo a la historia esto es posible se incrementa un caudal razonable para el pozo.
- Si el pozo no tiene relación con los pozos productores cercanos, el simulador indica bajar la inyección, por lo tanto, el caudal de inyección se debe ajustar al recomendado por el software.
- Si el software muestra que la inyección debe incrementarse en todas las arenas cañoneadas del pozo, entonces se debe incrementar la inyección a su tasa máxima teniendo en cuenta las condiciones del pozo.

Para ajustar los caudales de inyección a condiciones reales se tuvo en cuenta:

Los pozos productores con mayor aporte de petróleo afectados por los inyectores en cada una de sus arenas; esto se logró con ayuda de un mapa de burbujas de la producción de petróleo acumulada (verde) y la inyección de agua acumulada (azul), el cual permite identificar rápidamente el aporte de producción e inyección de cada pozo del campo Yaguará, como se observa en la figura 18.

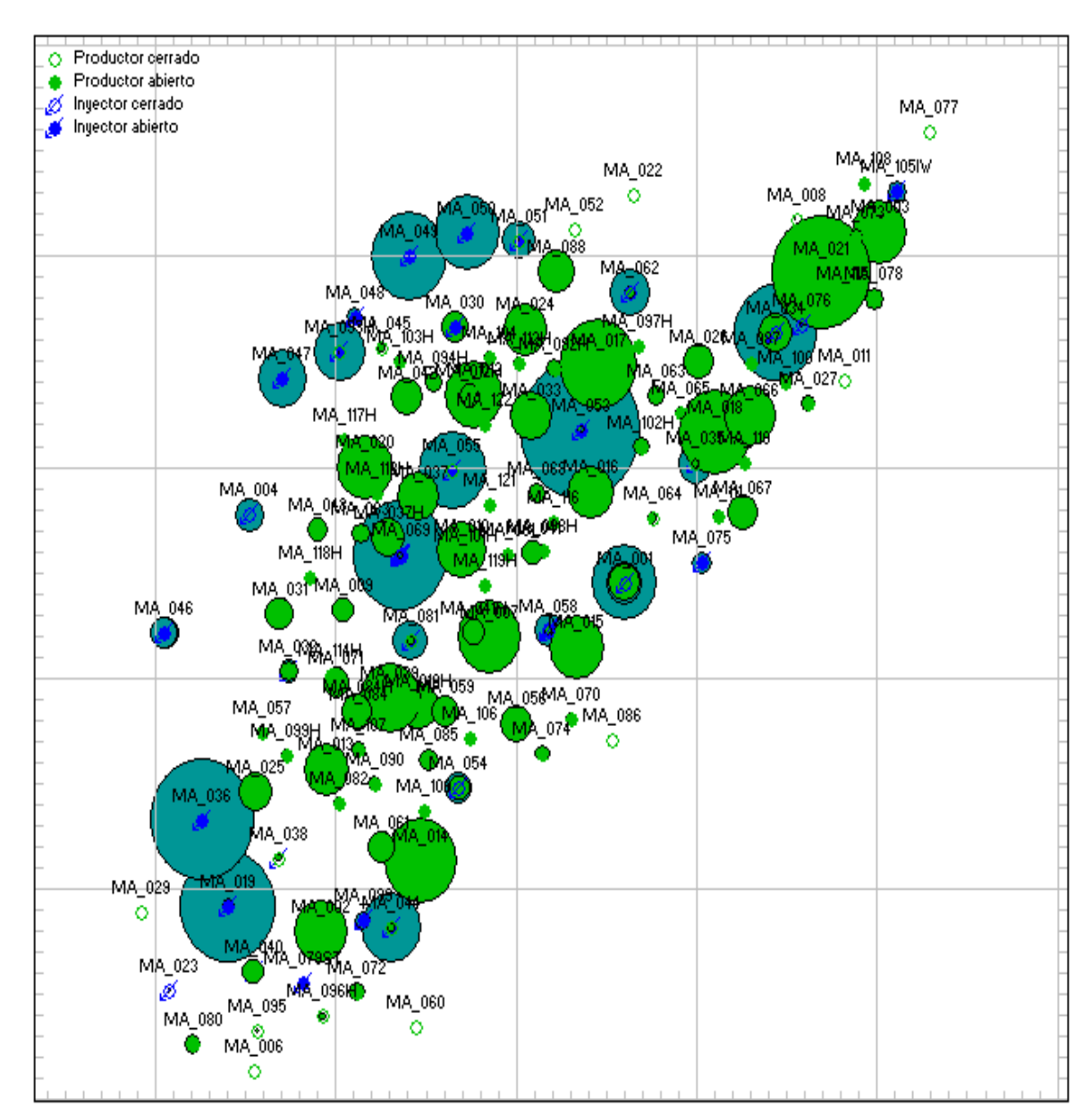

#### **Figura 18. Producción de petróleo e inyección acumulados**

- Condiciones de superficie para la inyección de agua como apertura/cierre de los choques de cada pozo inyector, esta información fue suministrada por el área de producción del campo Yaguará.
- Los eventos de cada pozo inyector, para sugerir recomendaciones a tener en cuenta como workovers, estimulaciones o fracturamientos entre otros. Todos estos eventos se obtuvieron a partir del DIMS y la historia de cada pozo.
- Análisis de los Hall plots para identificar si existe daño. En esta parte del análisis fue necesario realizar los Hall plots de cada pozo inyector a través del DSS, estas gráficas permiten ver el volumen de inyección acumulado Vs presión por tiempo acumulado, identificando si existe un daño o no, así como lo muestra la gráfica 27.

### **Gráfica 27. Hall plot<sup>3</sup>**

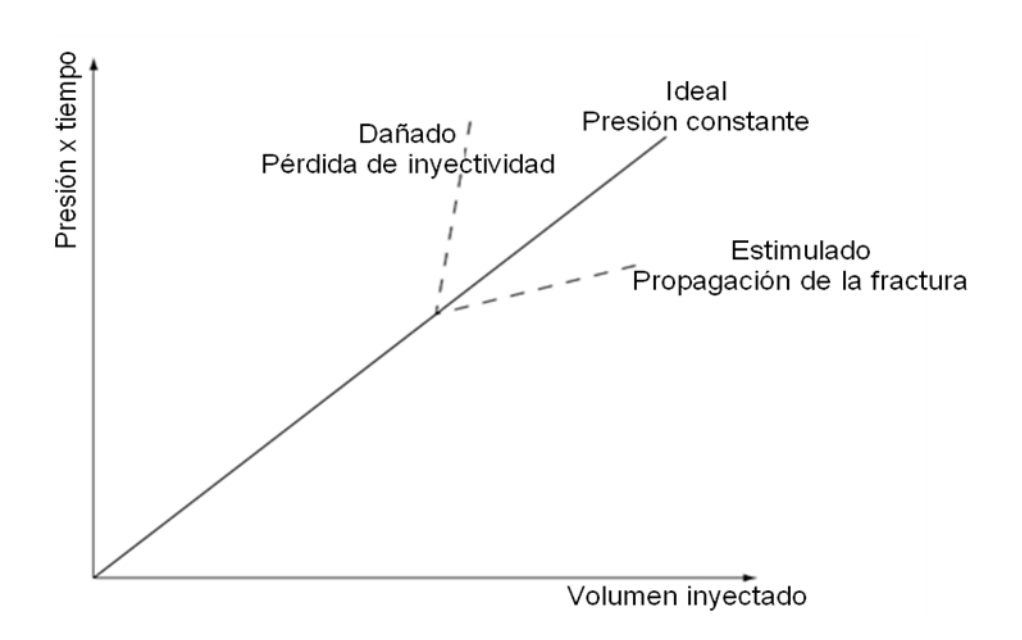

Fuente: Guidelines for produced water injection

Después de realizar el análisis anterior se obtienen los caudales más eficientes de inyección a recomendar para cada pozo inyector, como se observa en la tabla 4.

 $\ddot{\phantom{a}}$ 

<sup>&</sup>lt;sup>3</sup> Guidelines for produced water injection. January 2000.

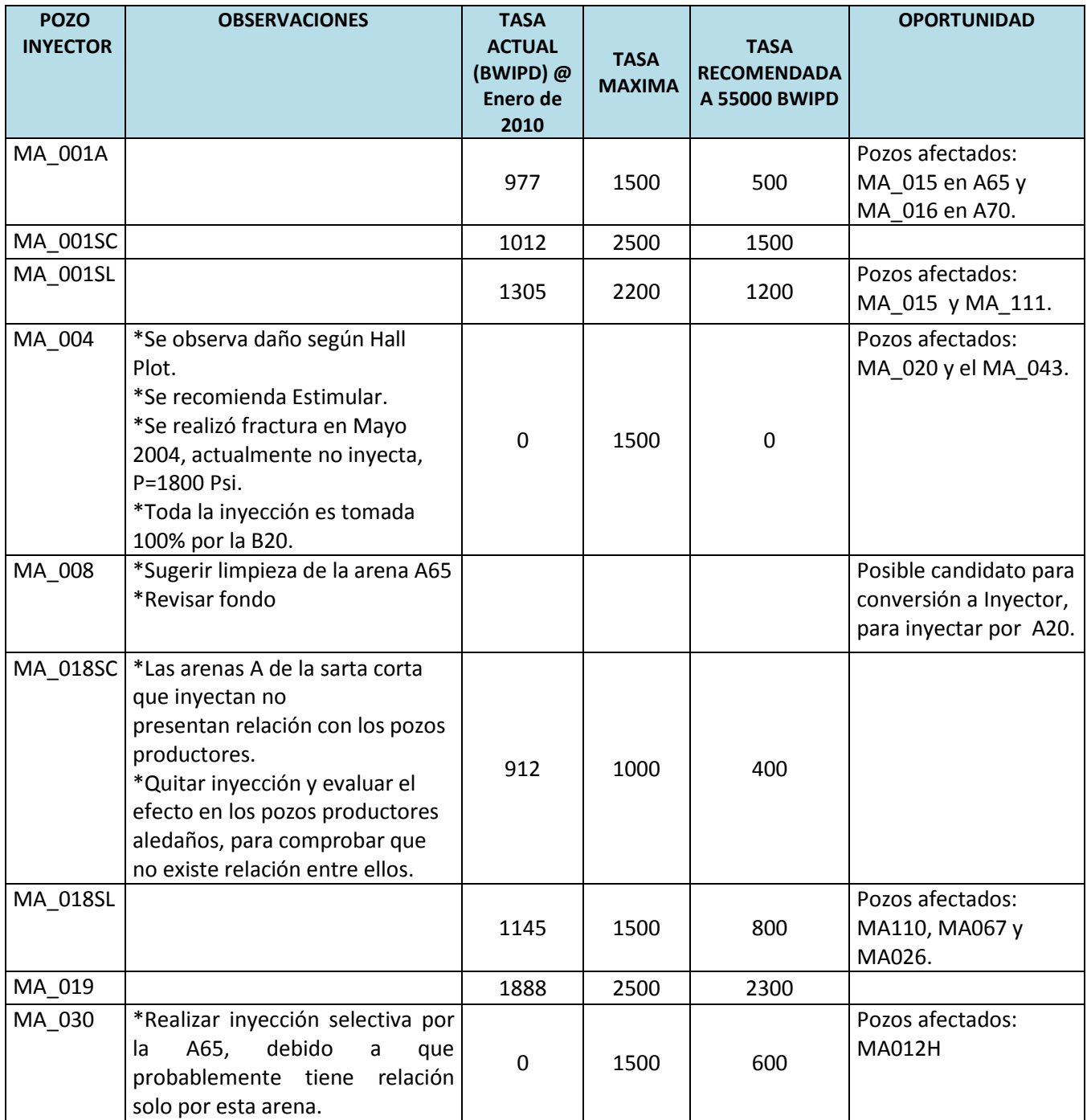

# **Tabla 4. Redistribución de los caudales más eficientes y oportunidades de inyección.**

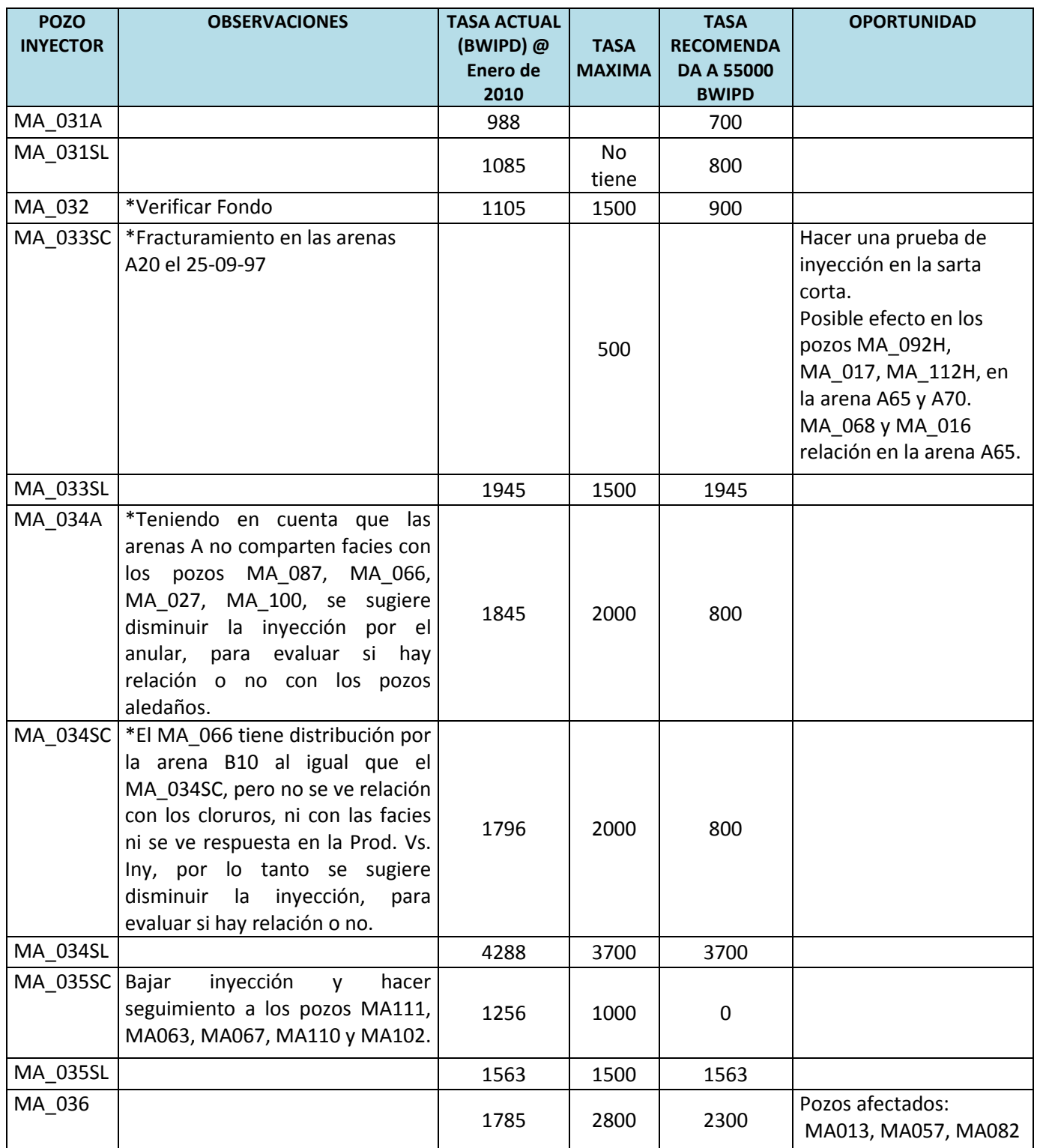

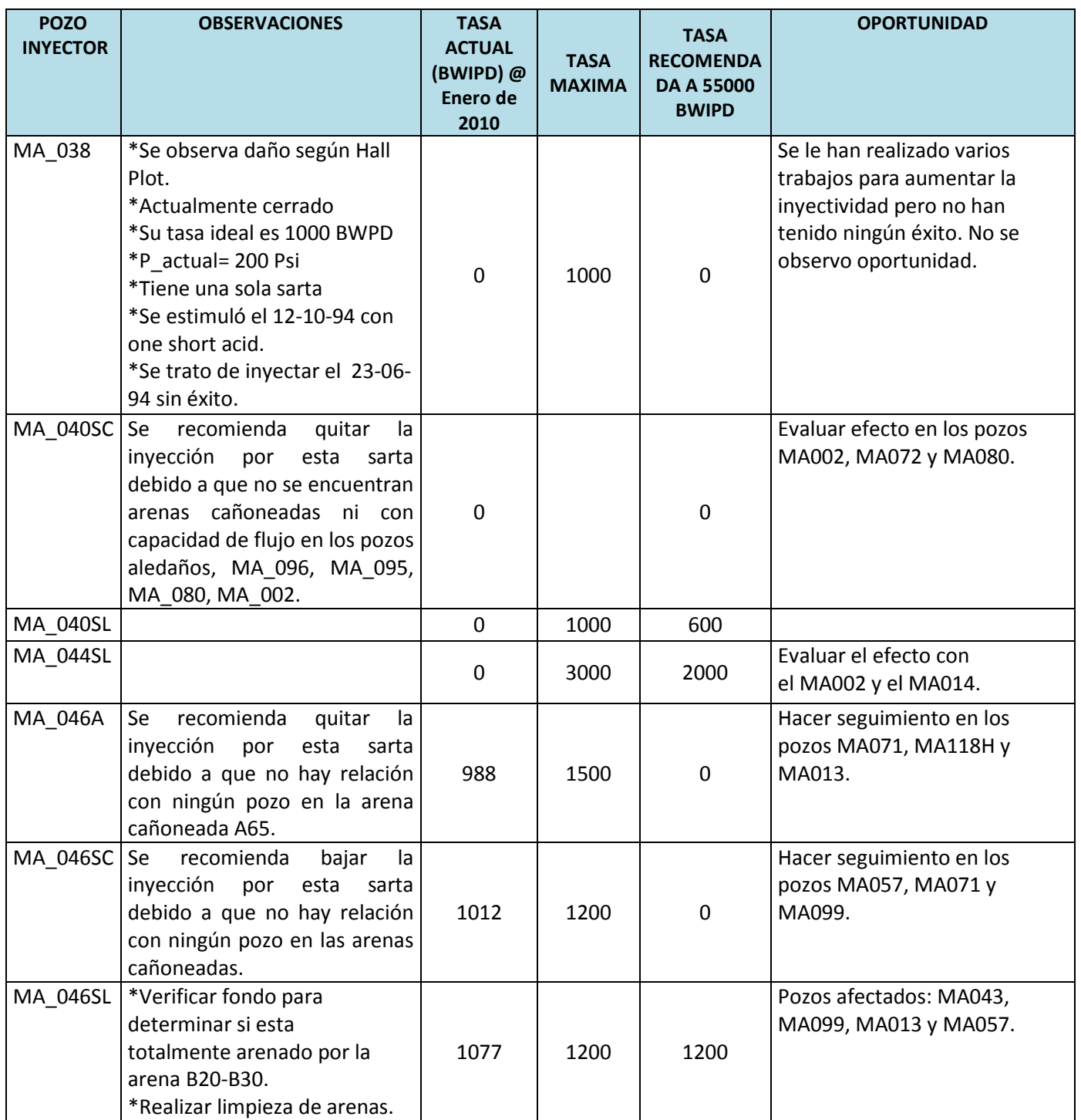

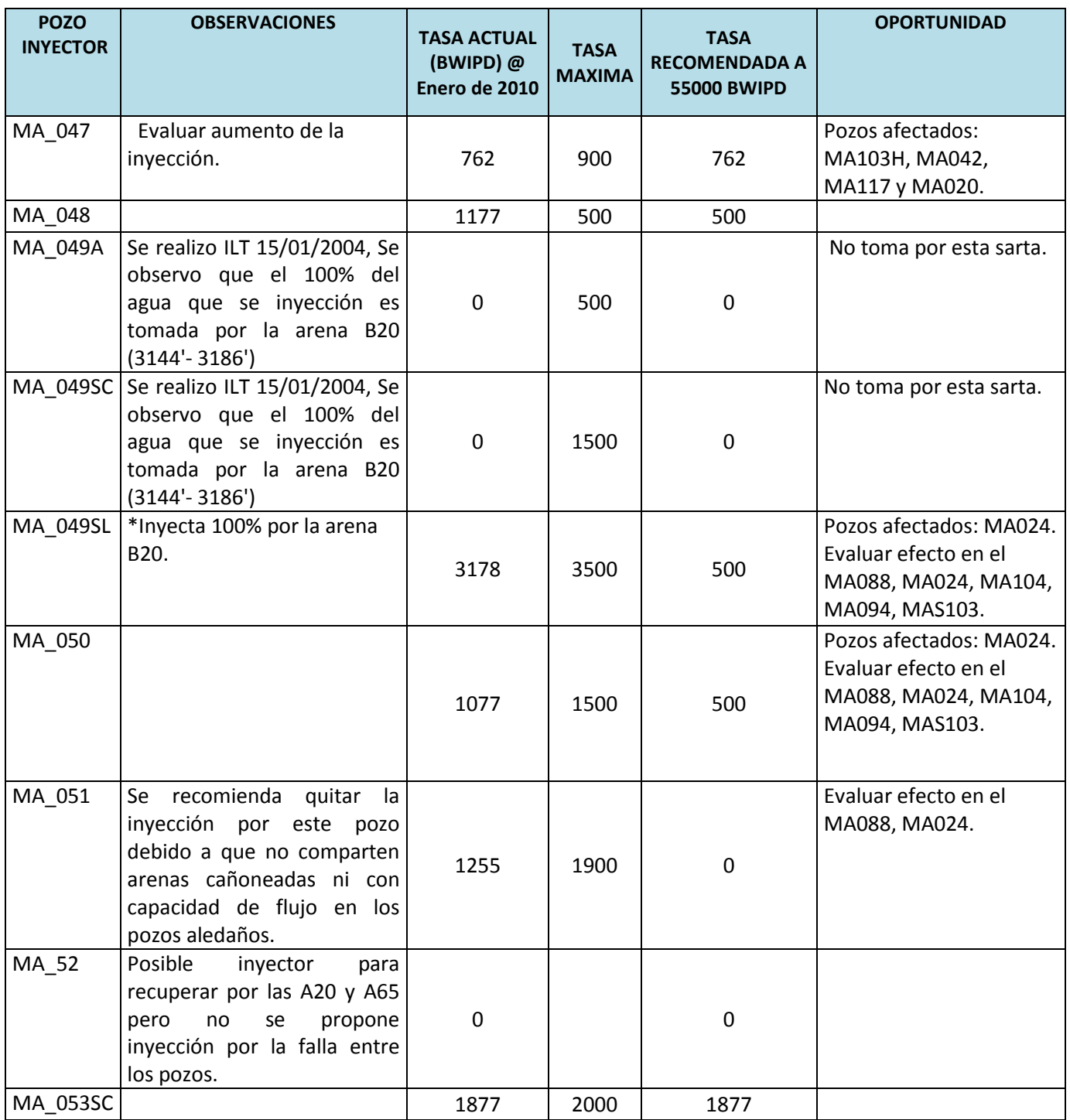

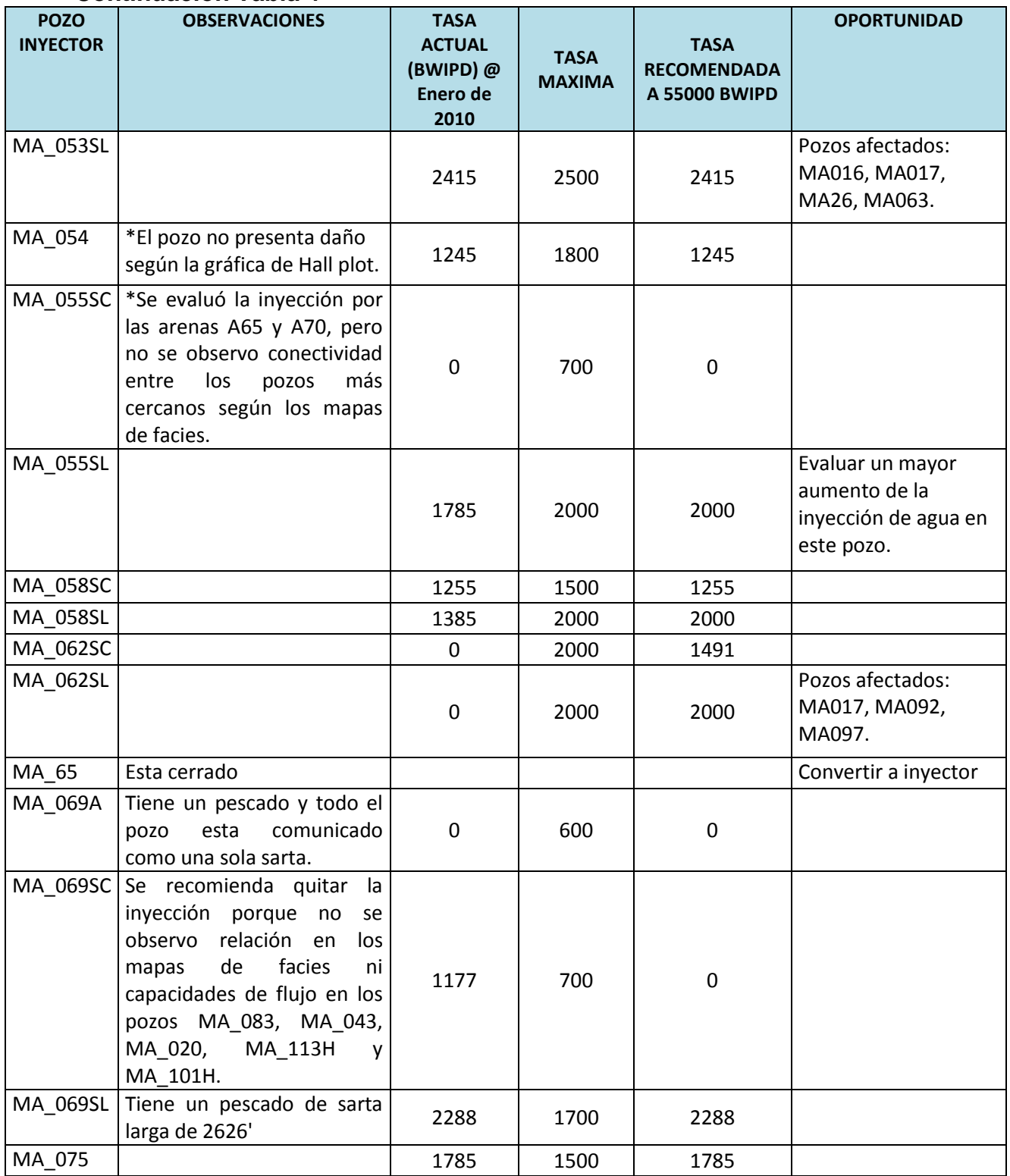

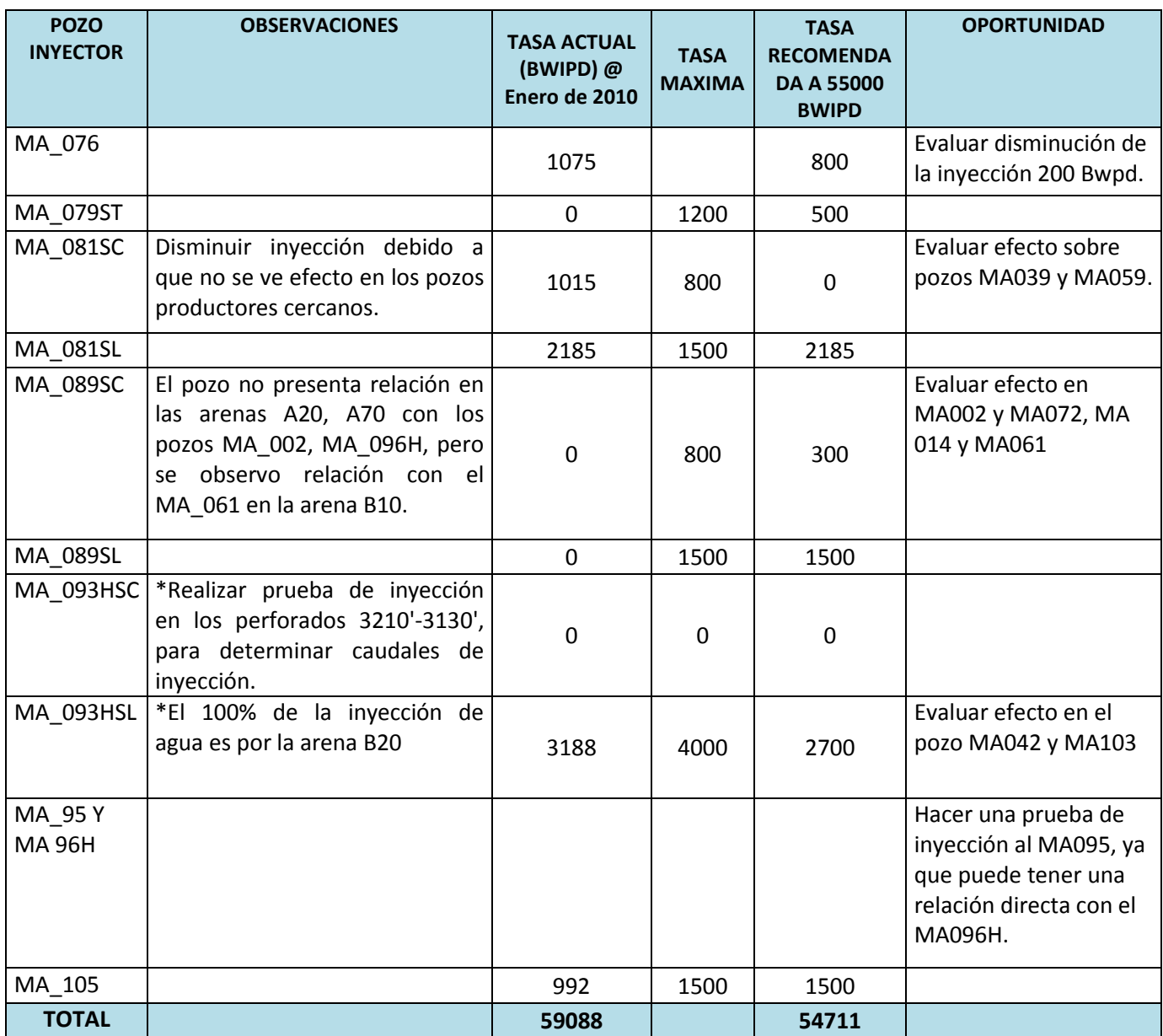

Finalmente, el software facilita la opción de asignar manualmente los caudales de inyección, es decir, se ingresan los caudales efectivos que salieron del anterior análisis a cada pozo inyector y el simulador distribuye este caudal a cada una de sus arenas cañoneadas donde tenga una relación con algún pozo productor y capacidad de flujo. A continuación se procede a simular y se obtiene un nuevo incremento en el aceite de 729 Barriles de aceite diarios, equivalente a 43734 dólares diarios, incrementando el factor de recobro del campo de 23% a 24 %. Este incremento se puede observar en la gráfica 28.

**Gráfica 28. Incremento de la producción de aceite con 55000 BWPD redistribuidos a las condiciones reales del campo Yaguará**

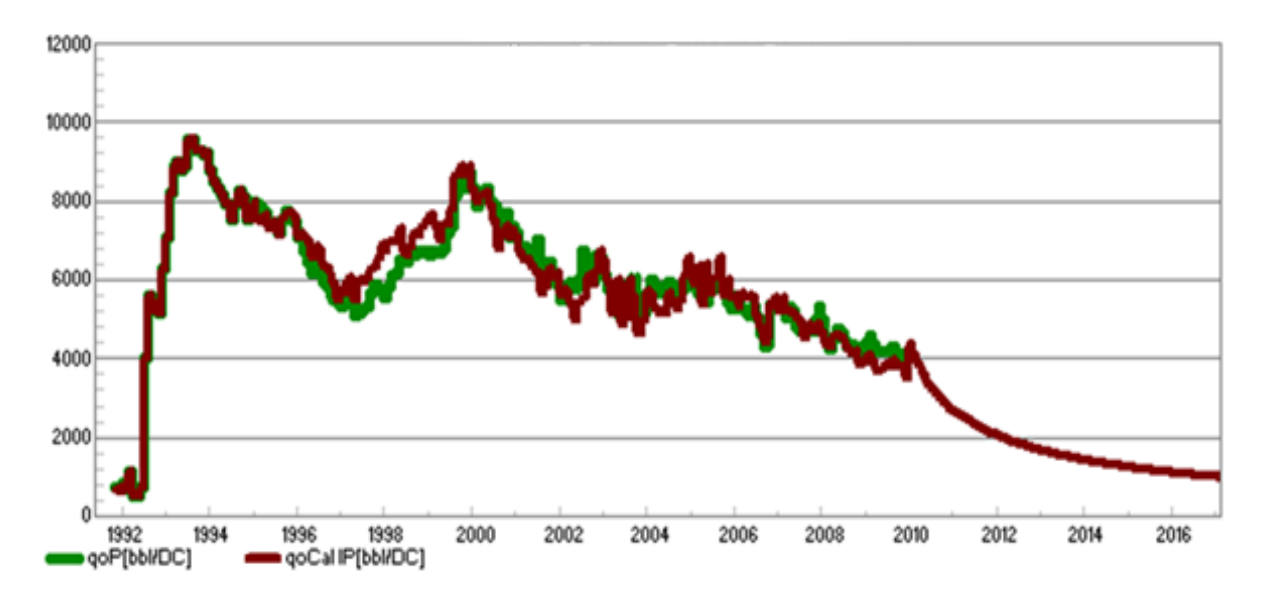

### **6.1.3 Análisis económico de las condiciones operativas de inyección.**

De acuerdo a la necesidad de ajustar el caudal de inyección a 55000 Bwpd, es necesario sacar de servicio la bomba (BIA 5) y colocar en funcionamiento la (BIA 4) de tal forma que se logre obtener ese caudal de inyección sin incrementar los costos diarios en mantenimiento y operación, esto se puede observar en la tabla 5.

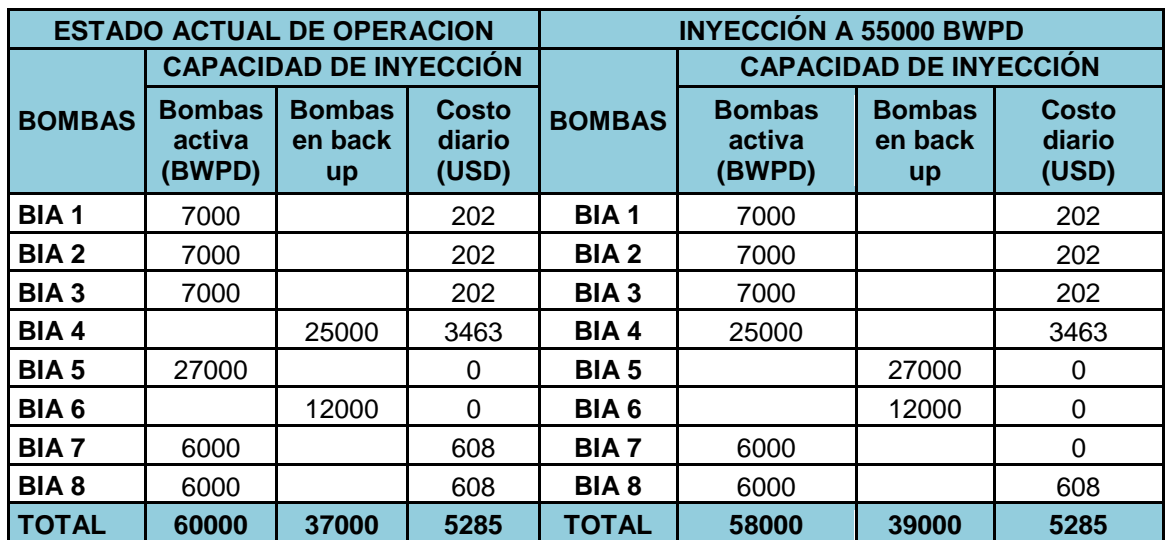

#### **Tabla 5 Análisis económico**

### **7 CALIDAD DEL AGUA DE INYECCIÓN EN EL CAMPO YAGUARÁ**

### **7.1 DESCRIPCIÓN DEL SISTEMA DE INYECCIÓN DE AGUA**

El sistema de inyección de agua del campo Yaguará tiene como objetivo procesar el agua proveniente de aguas asociadas a la producción y aguas residuales para adecuar las propiedades físicas y químicas de ésta y lograr cumplir con los parámetros de calidad necesarios para su inyección.

Para obtener una eficiencia óptima de desplazamiento que conduzca a altos factores de recobro se requiere de la disponibilidad de un suministro de agua compatible con las características del yacimiento y el montaje de una planta para el manejo de la misma, con capacidad suficiente en cuanto a volumen, presión y caudal, para inyectarlo a la formación.

Debido a que el caudal de agua producido es 53178 STBWD y el caudal de agua inyectado es de 60000 STBWD, gran parte del agua de inyección resulta de una mezcla de aguas de producción y superficial, lo cual puede generar una incompatibilidad química con los fluidos del yacimiento y con la formación misma, siendo esta una de las causas de la aparición de problemas como incrustaciones, hinchamiento de arcillas, taponamiento, corrosión en las instalaciones en superficie y en fondo, entre otros; reflejado en una reducción de la inyectividad y de la eficiencia de barrido, incrementando los costos de los trabajos remediales en los pozos.

El sistema está compuesto por los siguientes subsistemas:

- Suministro de agua
- Almacenamiento y tratamiento
- Transporte e inyección

### **7.1.1 Descripción del proceso**

En el sitio de captación Peñalisa, ubicado en el embalse de Betania, se encuentran instaladas cuatro bombas Booster de cabeza negativa, que impulsan el agua por una línea en fibra de vidrio y una línea metálica, ambas de 6" de diámetro, hasta tres bombas Booster de transferencia, estas a su vez la impulsan a 400 psig hasta la planta de tratamiento entrando a dicha planta a 7 psig, donde se le inyectan productos químicos (clarificador y floculador) como soda caustica, floculación, sedimentación y filtración enseguida es pasado al tanque de almacenamiento 103 A con capacidad de 10.000 Bbls, en donde se floculan y sedimentan las partículas más grandes, y el cual en su parte superior se conecta con un tanque de alivio de 350 Bbls, a un nivel de contacto del 80% aproximadamente (350 Bbls), cuyo objetivo es recibir el agua que rebosa del tanque 103-A; separando de ésta forma el agua que va decantando los sólidos contenidos (por gravedad en el tanque 103A) de la que va llegando de la Represa sin tiempo de retención. Del tanque de alivio, el agua es succionada por dos bombas Booster de transferencia que conducen el fluido hasta las dos torres desoxigenadoras.

De la operación de filtración, el agua es conducida hasta las torres desoxigenadoras con una capacidad de procesamiento de 20.000 Bbls cada una. Pasando al TK de cabeza (103) con una capacidad de 2000 Bbls de agua, cuatro bombas Booster de 16000 Bbls cada una, que funcionan con un motor eléctrico que succionan el agua del tanque de cabeza. En estas bombas se inyectan secuestrante de oxigeno, inhibidor scale, inhibidor corrosión donde después de realizar todo el proceso es impulsada hacia los pozos a través de una líneas construidas en fibra de vidrio de 6", la cual se va reduciendo en su recorrido a los pozos, hasta a 2" de diámetro.

El agua de producción proveniente del Gun Barrel, tratadores y separadores se recolecta en el TK desnatador, donde es tratada con rompedor inverso floculante, pasando por los filtros de cáscara de nuez uno BAWER y dos WEMCO antes de ser mezclada con el agua de la represa, en el tanque 103.

El agua que corresponde a residuos industriales se manda a la piscina API donde pasa por una etapa de desnatación para separar la capa de aceite y retención de sólidos De la piscina API el agua se succiona a una planta de tratamiento con capacidad para 4000 BWPD en donde se realizan operaciones de coagulación, floculación y sedimentación; con la adición de los químicos respectivos. De éste punto el agua se bombea a las dos filtros de arena capacidad de 8000 BWPD, de

allí pasa a un medidor de flujo ubicado en los filtros de cartucho. Finalmente el fluido se trasladado al tanque 103 para seguir a la inyección a pozos.

# **7.2 CALIDAD DEL AGUA DE INYECCIÓN<sup>4</sup>**

La mejor agua para la inyección es la menos costosa y la que puede inyectarse a las proporciones satisfactorias, no causando problemas mecánicos o químicos. En este trabajo, "la calidad del agua" se refiere a esas propiedades que pueden causar efectos en el yacimiento, pozos, y facilidades de superficie que pueden llevar al éxito o al fracaso económico de la inyección. Para una óptima calidad basta con tratar el monitoreo de tales propiedades como reactividad química, potencial de corrosión, y tendencia al taponamiento. Por esto es importante aclarar que el agua de inyección ideal debe tener las siguientes características:

- 1) Ser económica.
- 2) No poseer partículas sólidas suspendidas (mayores de ¼ del tamaño poral).

3) No poseer sólidos disueltos dañinos que puedan ocasionar escamaduras (scale) o corrosión.

4) Sin bacterias.

 $\overline{a}$ 

- 5) No causar efectos adversos en la formación, tal como hinchazón de arcillas.
- 6) Sin efectos nocivos cuando se mezcle con los fluidos de la formación.
- 7) Tener alta eficiencia en términos de desplazamiento

Las fuentes de agua y su tratamiento deben ser designadas para producir un agua que se aproxime a este ideal tan estrechamente como económicamente sea posible. El factor económico es crítico porque la mejor agua posible puede ser también costosa, reduciendo así las ganancias de la inyección.

La calidad del agua de inyección se puede mejorar mediante procesos mecánicos o físicos (facilidades de superficie) y/o procesos químicos (inyección de clarificadores, rompedores de emulsión, etc.). El costo de lograr una buena calidad incluirá factores como el tratamiento del agua, el control de corrosión, los costos de operación y de desarrollo incrementales.

<sup>4</sup> ROSE, Stephen, BUCKWALTER, Jhon, y WOODHALL, Robert. The design engineering aspects of waterflooding. Texas: SPE, 1989.

# **7.3 ANÁLISIS DEL PROCESO DE INYECCIÓN DE AGUA**

En el proceso de inyección de agua se tienen diferentes puntos de muestreo tomados a las fuentes de agua utilizadas para la inyección como son: el agua tomada de la represa de Betania en Peñalisa, el agua asociada a la producción y el agua residual de la piscina API. De los anteriores procesos se hacen muestreos diarios como sólidos suspendidos, hierros, aceite en agua, concentración de oxigeno, cloruros y ph. También se hacen muestreos fisicoquímicos mensuales como son ph, temperatura, alcalinidad (carbonato), dióxido de carbono, cloruros, dureza, hierros, sulfatos, bario, sulfuro de hidrógeno, oxígeno disuelto, sólidos suspendidos, grasas, aceites y residual de amina.

La piscina del API tienen dos plantas de tratamiento con una capacidad de 2000 barriles de agua por día (BWPD) cada una, donde allí se aplica floculante, biocida y clarificador, pero actualmente no es posible tratar correctamente toda el agua que pasa por esta piscina debido a un daño en una de las plantas de tratamiento, en consecuencia una parte del agua se envía sin tratamiento a los filtros de cartucho sin pasar por los filtros de arena que también se encuentran fuera de servicio. Por último el agua de la piscina API pasa al tanque TK-103 donde se mezcla con el agua de producción y el agua captada en Peñalisa para su posterior inyección a los pozos.

### **7.3.1 Pruebas diarias**

Los sólidos suspendidos se miden con dos métodos diferentes, el método Hach que se realiza a través del espectrofotómetro y el método Millipore que se hace a través de filtros de miliporos, los resultados de las pruebas no están dentro del rango en todos los puntos de medición, debido a que las dimensiones del TK-101A con capacidad de 10000 Bbls no se ajusta al caudal de agua producida que es de 53000 Bbls en promedio, como consecuencia el tiempo de retención es muy corto de aproximadamente 3 horas el cual no es suficiente para retirar todos los sólidos suspendidos.

El aceite en agua esta por debajo del rango máximo establecido por Petrobras, esto se debe a que el punto de inyección de los químicos (floculador y clarificador) se encuentra a la salida del Gun Barrel donde el caudal de agua al momento es menor al caudal de agua que sale de los separadores hacia el tanque desnatador (TK 101A.), luego el proceso sería más eficiente si los químicos fueran aplicados a la entrada del tanque desnatador puesto que esto garantiza que todo el agua que viene tanto del Gun Barrel como de los separadores lleve el producto químico aplicado y se genere un mejor efecto tanto removiendo las trazas de agua en el aceite como decantando sólidos suspendidos en el agua.

En la gráfica 19 se observa el diagrama general de la estación de producción del campo, sobre la cual se marcaron los puntos de medición.

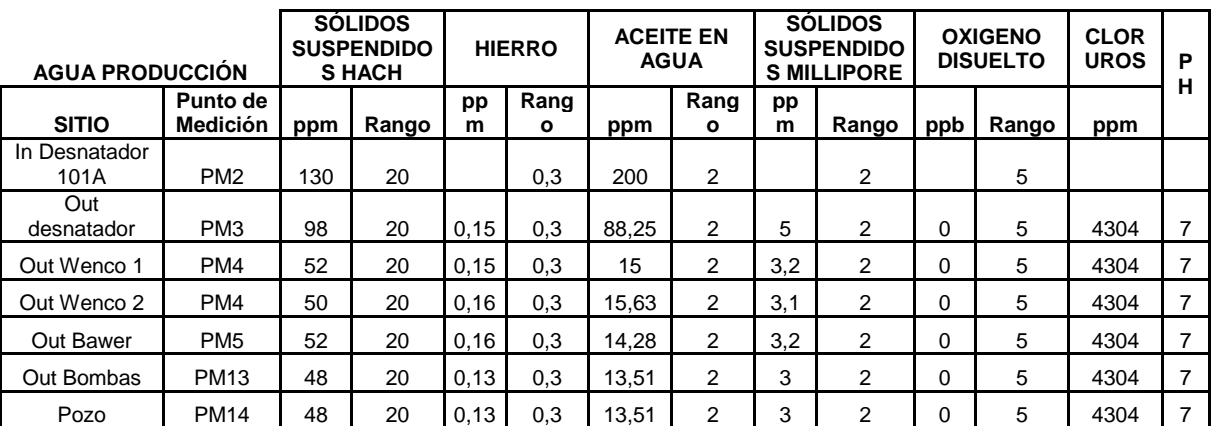

#### **Tabla 6. Agua asociada a la producción**

Fuente: Tabla tomada del reporte diario elaborado por Clariant Colombia S.A.

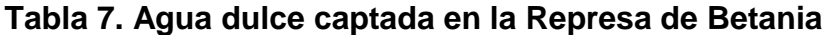

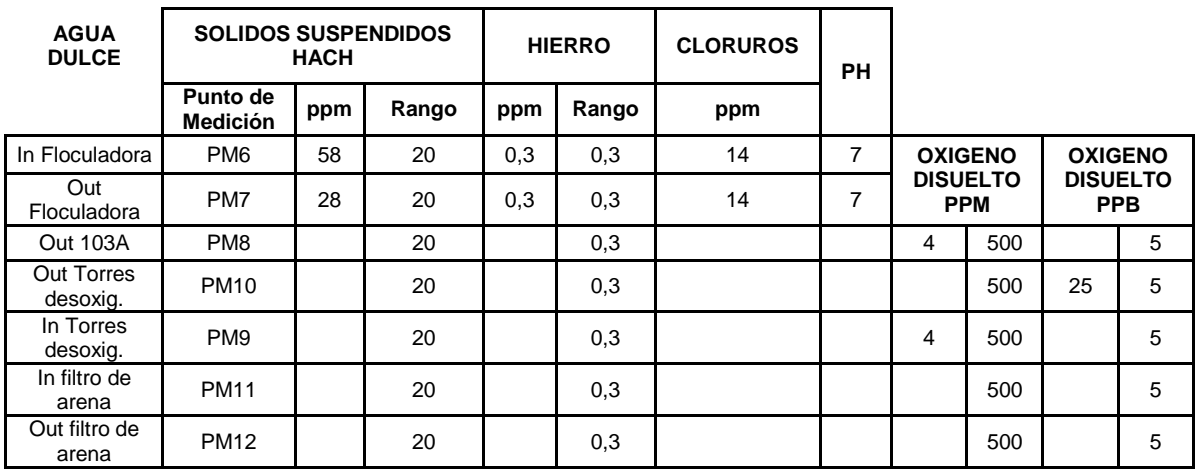

Fuente: Tabla tomada del reporte diario elaborado por Clariant Colombia S.A.
#### **7.3.2 Pruebas mensuales**

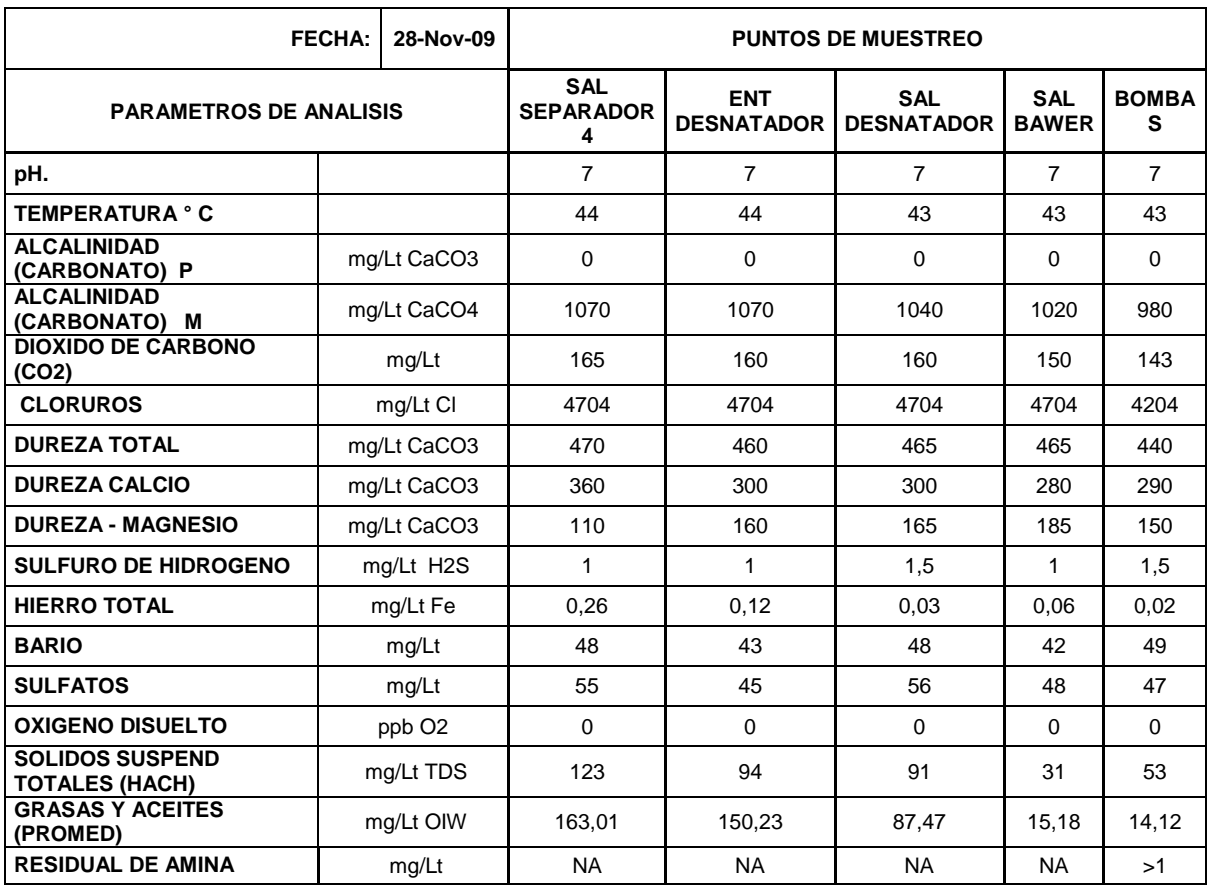

#### **Tabla 8. Pruebas fisicoquímicas del agua**

Fuente: Tabla tomada del reporte diario elaborado por Clariant Colombia S.A.

En cuanto a sólidos, se puede evidenciar que el aumento que se presenta en las bombas de inyección, ha comparación del filtro bawer es el resultado de la recuperación de agua proveniente del API hacia el sistema, el cual trae consigo, no solo sólidos suspendidos, sino bacterias y aceite, pues la planta de tratamiento fue deshabilitada por falta de capacidad.

#### **Tabla 9. Reporte microbiológico**

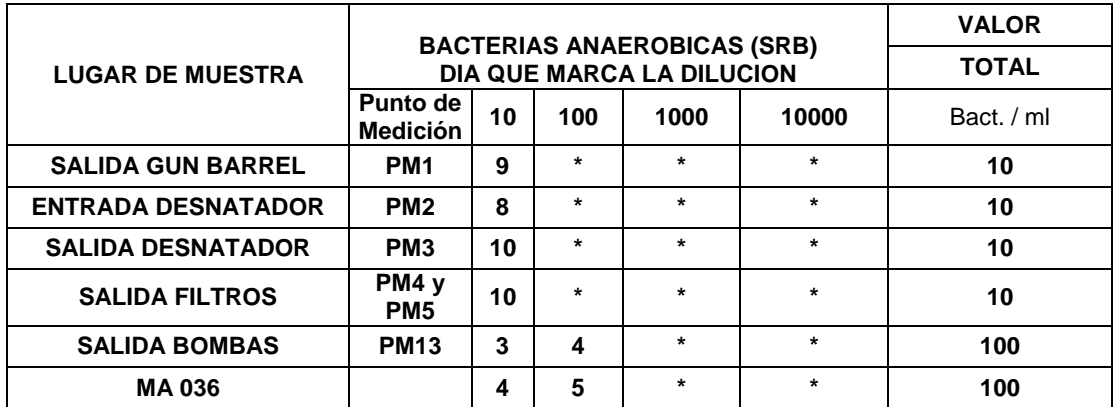

Fuente: Tabla tomada del reporte diario elaborado por Clariant Colombia S.A.

Se puede observar que a partir de las bombas de inyección, la cantidad de bacterias sulfato reductora aumento, a comparación de los puntos aguas arriba, esto debido a la recuperación de los fluidos provenientes del API, los cuales no son tratados químicamente debido a que la planta fue deshabilitada.

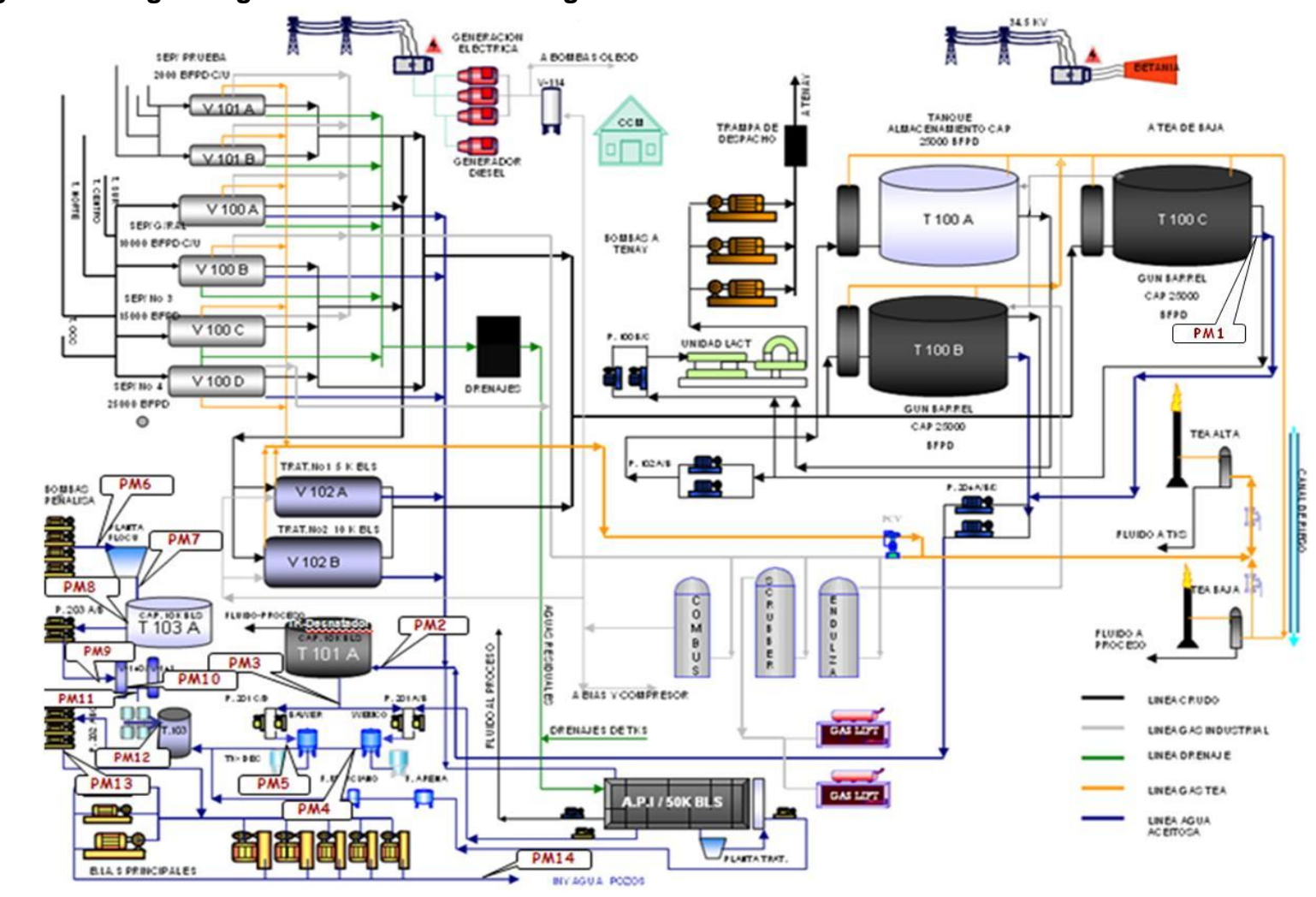

**Figura 19. Diagrama general de la estación Yaguará**

Fuente: Área Producción del campo Yaguará

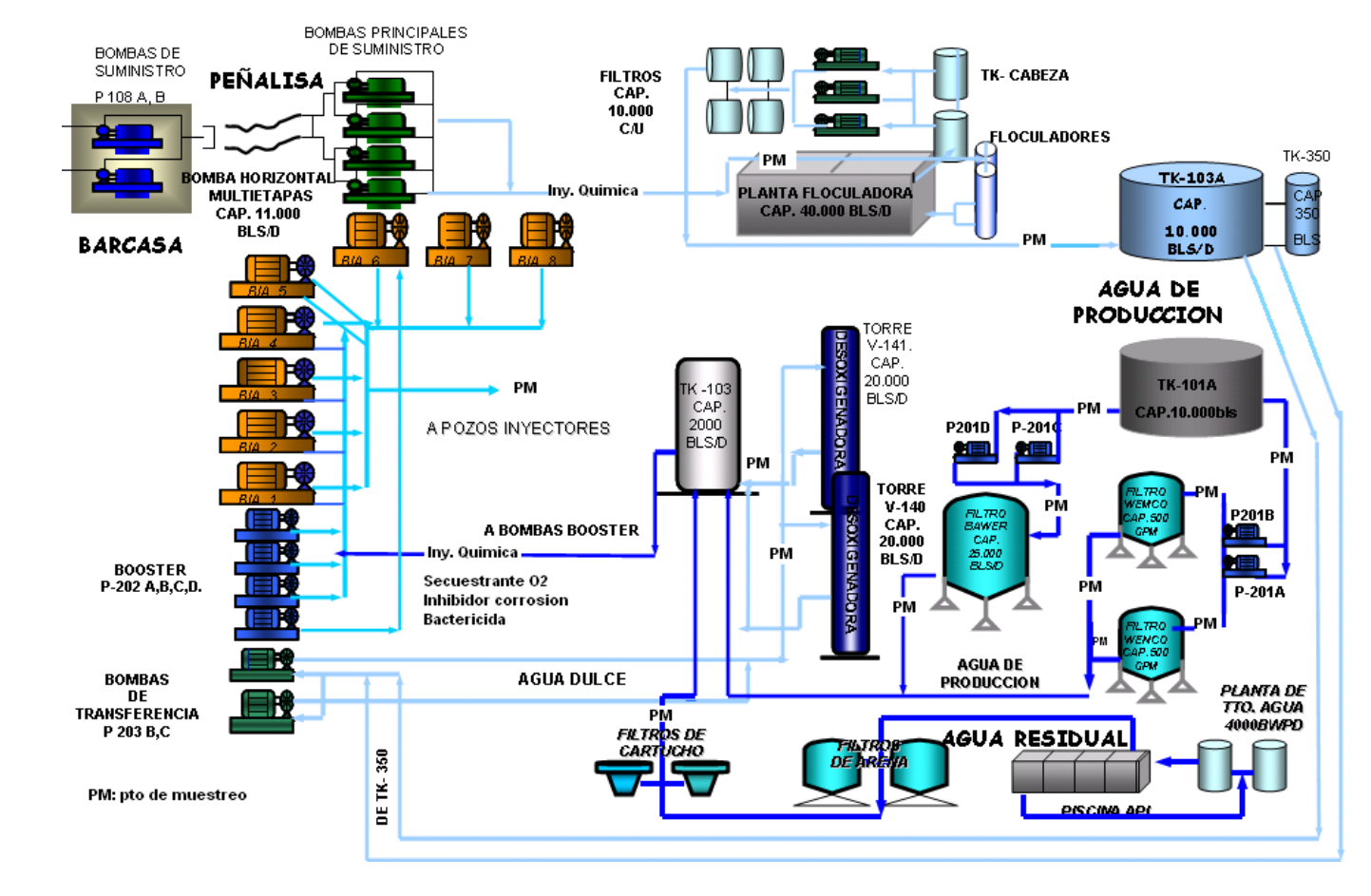

#### **Figura 20. Diagrama del sistema de inyección de agua campo Yaguará**

Fuente: Área Producción del campo Yaguará

#### **CONCLUSIONES**

- Se puede lograr mayor eficiencia con la redistribución generada en el proyecto porque se disminuye caudal en los bloques que presentan presurización y donde fue identificado además que no estaba siendo eficiente la inyección y sugiere el aumento de caudal en los bloques que se observaron con una mejor respuesta a la inyección según el software, esto permitirá un mejor barrido de las reservas obteniendo un aumento en el caudal de aceite producido.
- Se identificó la configuración actual del sistema de inyección de agua teniendo en cuenta la ubicación de los pozos y las arenas productoras de cada pozo para cada bloque del campo.
- Se logró establecer las relaciones que tiene cada pozo inyector con cada pozo productor del campo, identificando así el efecto que tiene cada pozo inyector sobre los pozos productores, lo cual permite tomar una decisión mas acertada en cuanto al manejo de los volúmenes inyectados y las intervenciones que se hacen a los pozos.
- Se identificaron posibles pozos productores para conversión a pozos inyectores (MA\_008, MA\_065 y MA\_095) citados en la tabla 4 que pueden mejorar la inyección de agua en el campo Yaguará con el fin de incrementar reservas recuperables.
- Para los ingenieros del campo Yaguará, el Sahara quedo funcionando actualmente como una herramienta que permite tomar decisiones de una forma rápida y confiable puesto que con la ayuda de éste se logra visualizar y analizar el yacimiento, además tiene como ventaja una fácil actualización de los datos para lograr hacer un seguimiento continúo del campo.
- Pusimos en práctica lo aprendido en la universidad, además de aprender mucho más acerca de la ingeniería de petróleos, la inyección de agua y el manejo de programas como el DIMS, DSS y el Sahara.
- El Sahara tiene como limitante que es un modelo analítico trabajado con Bluckley y Leverett, es decir que asume que el yacimiento se comporta tipo pistón, por lo tanto asume que todo el agua que se inyecta, es el agua que se debe producir lo que en la realidad no es verdad, pues una parte del agua inyectada se pierde por las fallas o porque se queda en el yacimiento. Otra limitante de este software es que aunque la teoría de Bluckley y Leverett tiene en cuenta el flujo fraccional a partir de las saturaciones, el Sahara no calcula el cambio en la saturación a través del tiempo, es por ello que es importante importar las saturaciones históricas del campo.

#### **RECOMENDACIONES**

- Evaluar los completamientos que tienen actualmente los pozos inyectores para garantizar que las sartas no estén comunicadas entre ellas, esto permitiría poder garantizar que las tasas de inyección recomendadas por el Sahara sean más eficientes.
- Hacer un estudio para perforar nuevos pozos productores en áreas que faltan por ser barridas y convertir en esa zona pozos a inyectores con el fin de mantener en aumento el factor de recobro.
- Se recomienda estimular el pozo MA\_004 que es un pozo inyector periférico que presenta daño, con influencia sobre el MA\_020 y el MA\_043 por la arena B20.
- Hacer una prueba de inyección en MA\_0033SC, MA\_095 con el fin de identificar nuevas relaciones y poder barrer nuevas áreas.
- Convertir los siguientes pozos a inyectores: MA\_008, MA\_065 y MA\_095 para incrementar reservas recuperables.
- Tomar un ILT a los pozos inyectores cada año, esto permitiría tener un valor más preciso de la distribución de la capacidad de flujo de las arenas cañoneadas de cada pozo inyector.
- Hacer un estudio detallado a nivel de pozo para identificar si existe canalización o conificación y de este modo complementar la información con este proyecto y lograr llevar un mejor control de la inyección de agua.
- Habilitar la planta de tratamiento de la piscina API y los filtros de arena, para que los fluidos provenientes de ella no contaminen con bacterias

sulfato reductoras el agua de inyección y esto altere la calidad del agua de inyección.

Cambiar el punto de aplicación de los químicos (floculador y clarificador), aplicándolos a la entrada del tanque desnatador puesto que esto garantiza que todo el agua que viene tanto del Gun Barrel como de los separadores lleve el producto químico aplicado y se genere un mejor efecto tanto removiendo las trazas de agua en el aceite como decantando sólidos suspendidos en el agua.

## **BIBLIOGRAFÍA**

- Documentos proporcionados por PETROBRAS, Campo Yaguará como el mapa estructural del campo Yaguará, mapas de facies de las arenas productoras, registros eléctricos de los pozos del campo, archivos en Excel con información petrofísica de los pozos por cada arena productora, datos de PLTs e ILTs y estados mecánicos de los pozos, archivos en Word con el historial de cada pozo y herramientas informáticas como el DIMS (Drilling Information Media System) y DSS (Dynamic Survelliance System).
- GREEN, Don W. y WILLHITE G. Paul. SPE Textbook Series Volume 6. Enhanced Oil Recovery. Richardson, Texas. 1998. 545 Pág.
- Guidelines for produced water injection. Report No. 2.80/302. January 2000. 20 Pág.
- Manual del Sahara Versión 3.2. Visualización, análisis y seguimiento de reservorios.
- MAZZOLA Ricardo, CANO Isabel and BALDASSA Darío. ¨Design and surveillance of development projects through specific software tools: Importance of data management in mature and complex field in the Golfo San Jorge Basin, Argentina¨. SPE Paper 107918 prepared for presentation at the SPE Latin American & Caribbean Petroleum Engineering Conference held in Buenos Aires, Argentina, 15-18 April 2007.
- ROSE, Stephen, BUCKWALTER, Jhon, y WOODHALL, Robert. SPE Monograph Volume II: The design engineering aspects of waterflooding. 1ª Edición. Richardson, Texas: SPE, 1989. 94 Pág.
- SLATT, Roger M. John Cubitt Series Editor Volume 6 Stratigraphic Reservoir Characterization for Petroleum Geologists, Geophysicists and Engineers. 1ª Edición. University of Oklahoma. Norman, Oklahoma 73019. USA. 2006.478 Pág.

Willhite, G. Paul: Waterflooding. Third Printing - Richardson, TX 1986 - Society of Petroleum Engineers.

# ANEXOS

#### **ANEXO A. MANEJO DE LA HERRAMIENTA SAHARA (VISUALIZACIÓN, ANÁLISIS Y SEGUIMIENTO DE RESERVORIOS)<sup>5</sup>**

Sahara es un software que permite la visualización, análisis y seguimiento del yacimiento; por medio del Sahara se puede obtener el ajuste de las curvas de producción histórica y simulada de aceite y agua del campo y generación de pronósticos que ayudan a mejorar el barrido del yacimiento.

A través de los años este software fue mejorado con nuevas opciones de conectividad con otras bases de datos y nuevas opciones de cálculo y simulación, además el tiempo de simulación en éste es demasiado corto comparado con otros simuladores convencionales. En este proyecto el Sahara es utilizado para el análisis de la inyección de agua del campo Yaguará.

Los datos obtenidos del Sahara son:

- 1. Conversión de pozos inyectores
- 2. Pronósticos de producción e inyección
- 3. Varios escenarios

 $\ddot{\phantom{a}}$ 

Sahara facilita la posibilidad de trabajar a nivel de yacimiento, formación y capa, esto permite una mejor importación de datos y su posterior consulta; también ofrece la posibilidad de trabajar con múltiples escenarios de producción, lo cual facilita la importación de datos de diferentes fuentes, así como la generación de diferentes pronósticos de producción. Todo esto ayuda enormemente para efectuar el control de gestión de la operación.

En la figura A-1 se observa un diagrama de funcionamiento de Sahara, donde se pueden ver los datos necesarios de entrada al simulador y los datos de salida del mismo.

<sup>5</sup> Manual del Sahara Versión 3.2. Visualización, análisis y seguimiento de reservorios.

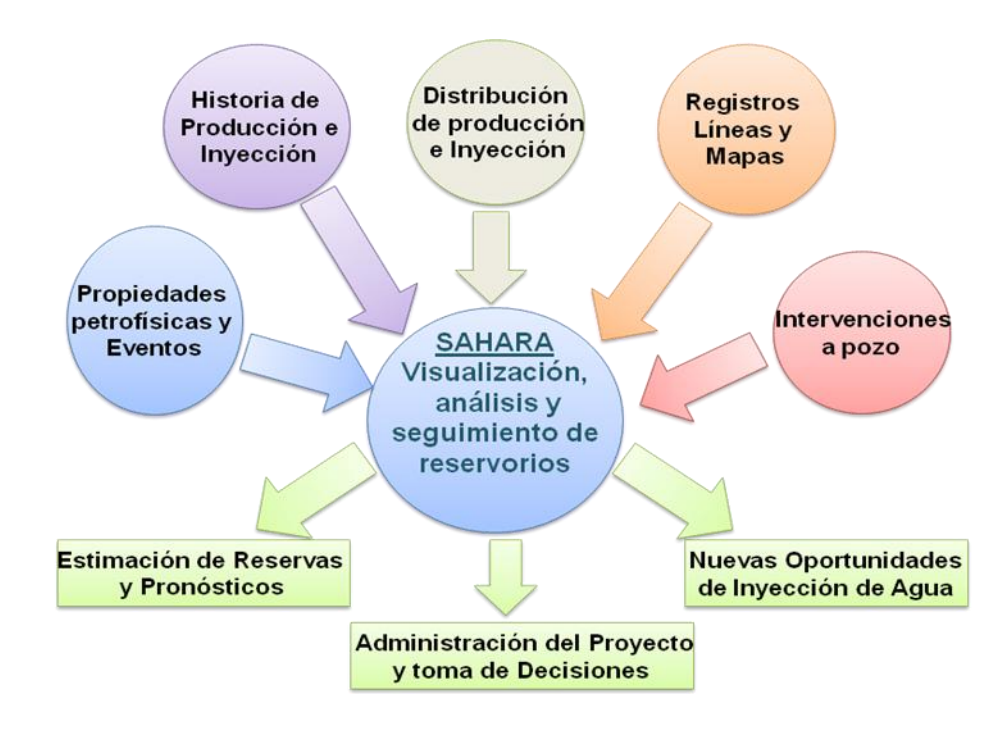

#### **Figura A-1. Diagrama proceso de funcionamiento del Sahara**

Las facilidades para la selección de unidades de medida permiten una fácil importación de datos en cualquier sistema. Al mismo tiempo Sahara permite modificar las unidades y el idioma de trabajo, lo cual ofrece la posibilidad de hacer consultas y generar reportes en cualquier sistema de unidades.

El Sahara presenta 3 sistemas de unidades básicos:

- Métrico
- De campo
- Internacional

Sahara trabaja internamente en sistema métrico, pero tanto en la importación de información, como en la visualización y en las exportaciones puede utilizarse cualquier unidad y magnitud para cualquier variable.

Si se cargan líneas como límites de áreas, ríos, líneas de conducción, estas se podrán hacer a nivel de yacimiento. En este caso, si se requiere observar las líneas propias de cada capa, Sahara las mostrará seleccionando la capa a analizar, como por ejemplo las fallas y contactos, y las líneas de los niveles superiores que se hallen seleccionadas. Si se importa información a nivel de capa y formación como espesores, porosidades, Sahara respetará estos valores. En Sahara también es posible cargar producciones o inyecciones a nivel de pozo y capa.

En resumen, si no se carga información a nivel de formación, Sahara sumará los valores de las capas que la compongan y los grabará a nivel de formación. Si por el contrario, se cargan valores a nivel de formación, estos se respetarán aunque además se cargue información a nivel de capa.

#### **PRODUCCIONES DE PRIMARIA**

Como el simulador calcula exclusivamente las producciones de secundaria, en aquellos pozos donde haya una componente de primaria, proveniente por ejemplo de capas que no estén en secundaria, se puede asignar esta componente mediante declinaciones.

Para hacer esto se puede importar un archivo conteniendo los parámetros de declinación o pueden asignarse interactivamente esas declinaciones en la ventana de declinaciones de pronóstico o en el módulo de análisis declinatorio. Cuando se seleccionan las curvas calculadas de producción total, el sistema sumará las provenientes de secundaria del simulador y las calculadas con las declinaciones de primaria.

#### **PRODUCCIÓN SECUNDARIA**

#### **MALLAS DE INYECCIÓN**

En la figura A-2 se observa la ventana de herramientas que permite construir las mallas de inyección. Una malla de inyección está compuesta por una serie de elementos de flujo que vinculan cada pozo inyector con los productores vecinos en cada capa.

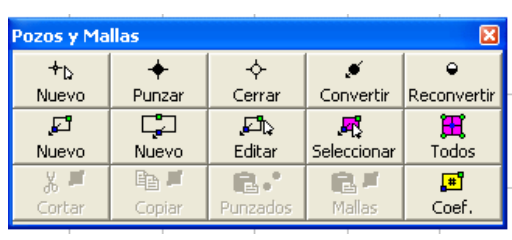

## **Figura A-2. Ventana de herramientas de pozos y mallas**

Fuente: Manual Sahara 3.2.

## **ELEMENTOS DE FLUJO**

Un elemento de flujo es el volumen de reservorio en el que se produce el barrido desde un pozo inyector hacia un pozo productor como se observa en la figura A-3.

## **Figura A-3. Mallas de inyección Sahara**

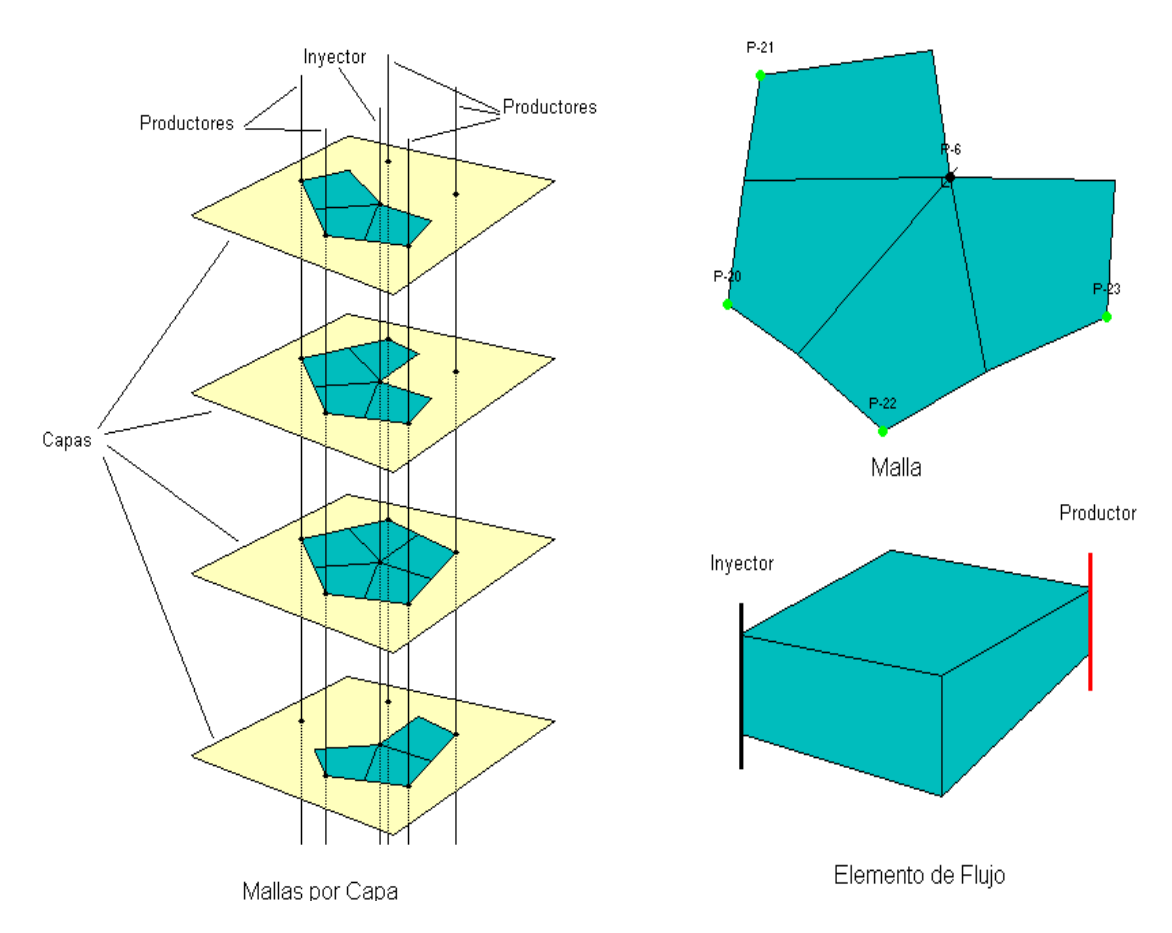

Fuente: Manual Sahara 3.2.

En Sahara cada elemento de flujo está caracterizado por los siguientes datos:

- Pozos inyector y productor
- Geometría
- Capa
- Fechas de creación y fin
- Volumen poral
- Saturación inicial y residual de petróleo

La fecha de creación de un elemento en una capa debe ser la correspondiente al inicio de la inyección del pozo inyector en esa capa. También se debe verificar que el pozo productor esté en producción en esa fecha, debido a que el simulador de mallas sólo utiliza para el cálculo la historia de inyección, sin tener en cuenta la información de producción de los pozos. En resumen, si en alguna fecha se vincula un inyector a un productor, el simulador lo hará producir desde esa fecha.

Sahara impide la creación de un elemento si el estado de los pozos no es correcto, o sea que un pozo debe de ser inyector y el otro productor y ambos estén punzados en la capa y fecha activas. Cuando se crea un elemento, Sahara lo proyecta en el tiempo mientras se mantenga el estado de los pozos involucrados. Si en alguna fecha posterior a la de creación, alguno de los pozos cambia su estado, tanto por conversiones como por cierres de capa, el elemento tendrá un período de actividad hasta el mes anterior al de la novedad. En caso contrario, el elemento se mantendrá en actividad hasta la fecha de fin de proyecto.

### **SATURACIÓN INICIAL DE PETRÓLEO**

Cuando se crea un elemento de flujo, para asignar sus propiedades iníciales se calculan los porcentajes de aporte de los elementos de las fechas anteriores existentes en el área del mismo. En el caso de un elemento que no tiene elementos anteriores, se le asignan las propiedades medias de la capa al inicio de la secundaria o los datos de saturación de pozo-capa en el tiempo. Un ejemplo de ellos se muestra en la figura A-4.

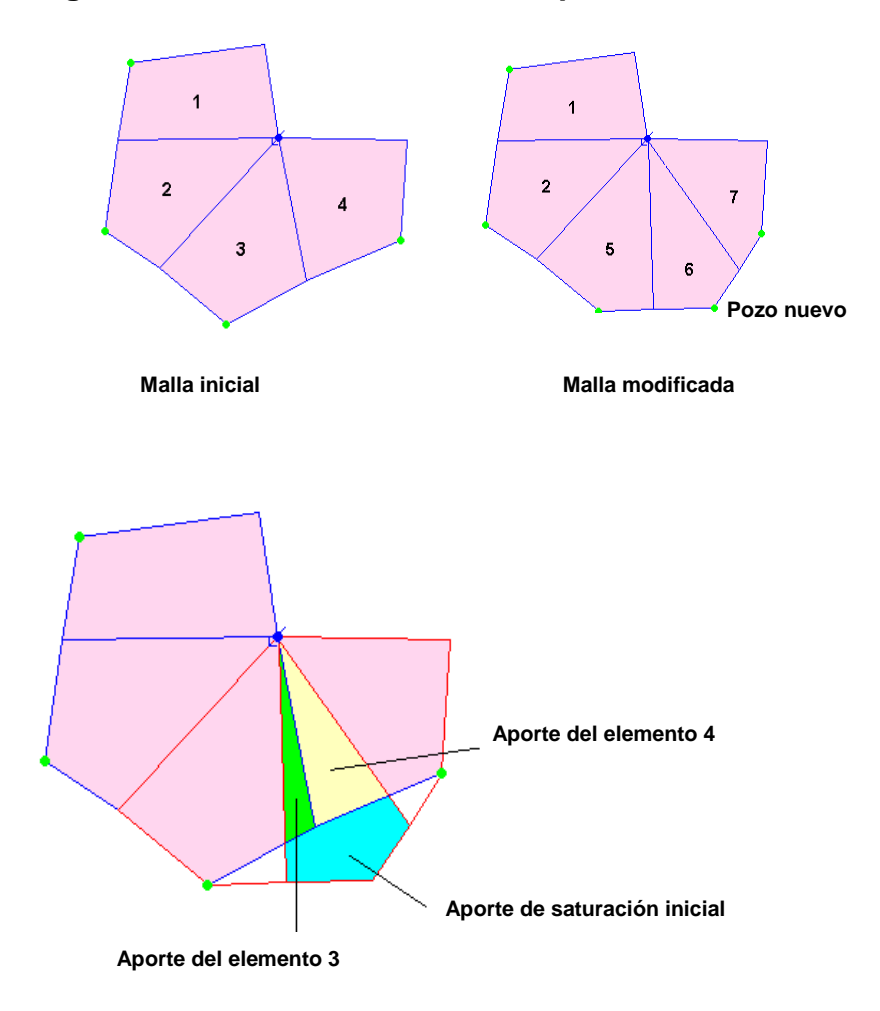

#### **Figura A-4. Asignación de saturación inicial de petróleo**

Fuente: Manual Sahara 3.2.

### **DISEÑO DE MALLAS**

La forma de los elementos de flujo representa en lo posible la forma de las líneas de flujo entre la pareja de pozos inyector y productor, para esto se tiene en cuenta la información disponible de geología como mapas de facies que permiten ver el ambiente de depositación de las arenas productoras. Este conocimiento del reservorio es la principal ayuda para diseñar correctamente las mallas y la presencia de falla, las respuestas de los pozos, son algunos de los elementos que pueden proporcionar información para un acertado diseño.

#### **Figura A-5. Diseño de mallas**

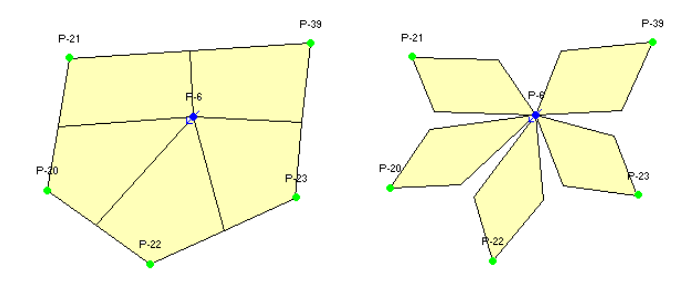

Fuente: Manual Sahara 3.2.

La figura A-5 muestra dos alternativas de diseño de las mallas de inyección. En el primer caso se está asumiendo que el barrido afectará la totalidad del área de la malla del inyector. En el segundo caso se han diseñado elementos más pequeños que expresamente dejan zonas sin barrer. En el segundo caso la ventaja de adaptarse a la forma del área ocupada por los canales del ambiente de depositación de las arenas A y B de la formación Caballos, ofrece una herramienta útil para el desarrollo del proyecto.

Al agregar pozos nuevos en la zona de la malla inicial, en el primer caso, no se incorporarán reservas. Por el contrario en el segundo caso, el pozo nuevo tendrá aportes de saturación inicial, pues todavía existen zonas no barridas. De alguna manera, esta configuración de mallas favorece los proyectos de perforaciones infill pues están incorporando reservas al proyecto.

## **METODOLOGÍA DE CÁLCULO DE LAS MALLAS**

Una vez definidas las mallas de inyección mediante los elementos de flujo que las componen, es posible distribuir la inyección del mismo en cada capa mediante coeficientes de distribución.

**Coeficientes de distribución areal:** La inyección que recibe cada pozo inyector en una capa debe distribuirse hacia los pozos productores a través de los elementos de flujo mediante los coeficientes de distribución. La ventana observada en la figura A-6 permite la asignación inicial de estos coeficientes para su posterior edición mediante el teclado. Una vez realizada la asignación inicial con alguno de los métodos, la tarea de lograr un buen ajuste histórico a nivel de pozo se realiza fundamentalmente mediante la edición de estos coeficientes.

#### Coeficientes de distribución areal de inyección  $\vert x \vert$ Operación Inicialación de Coeficientes Inicialar Coeficientes  $\blacksquare$ Este procedimiento calcula los coeficientes de distribución areal de la inyección para cada l **Opciones** elemento de flujo, en función al método i seleccionado y las capas y fechas indicadas. Todas las Capas y todas las Fechas 贾 Método de Distribución Angular y Volumen Poral  $\overline{\phantom{a}}$ m Aplicar

#### **Figura A-6. Ventana de coeficientes de distribución areal de inyección**

Fuente: Sahara 3.2.

Las opciones permiten seleccionar el rango de aplicación del algoritmo de distribución.

- Capa activa y fecha activa
- Capa activa para todas las fechas
- Capa activa desde la fecha activa en adelante
- Todas las capas y todas las fechas
- Todas las capas desde la fecha activa en adelante

En el método de distribución, Sahara ofrece tres métodos para calcular estos coeficientes:

- **Angular:** Este algoritmo distribuye la inyección que recibe cada inyector en cada capa en forma proporcional al ángulo de cada elemento. De este modo, si las mallas no son cerradas, la suma de estos coeficientes puede sumar menos de 100.
- **Ponderado por volumen poral:** Este algoritmo distribuye la inyección que recibe cada inyector en cada capa en forma proporcional al volumen poral de cada elemento, referido a la suma de los volúmenes porales de los elementos del pozo inyector, o sea al volumen poral de la malla del inyector. Esto hace que la suma de los coeficientes sea 100.

**Angular y ponderado por volumen poral:** Este algoritmo es una combinación de los dos anteriores. Distribuye la inyección que recibe cada inyector en cada capa en forma proporcional al volumen poral de cada elemento, referido a la suma de los volúmenes porales de los elementos del pozo inyector, pero teniendo en cuenta la suma de los ángulos de los elementos de la malla. De manera que en vez de normalizar el valor de cada elemento a 100 lo normaliza al cociente entre la suma de los ángulos de la malla dividido 360. Esto hace que la suma de los coeficientes sea inferior a 100 en los casos en que las mallas no sean cerradas.

Cada elemento de flujo, caracterizado por su volumen poral y su saturación de petróleo móvil, puede ser barrido por el agua inyectada en la capa distribuida arealmente hacia cada pozo productor de la malla. En estas condiciones, será posible calcular los caudales de petróleo y agua, distribuidos del elemento por el pozo productor, a partir de la inyección de agua que recibe cada elemento de flujo.

**Cálculo de volúmenes porales de elementos:** Cuando se crea un elemento de flujo el sistema le asigna un volumen poral en función del método seleccionado. Si los datos no están disponibles en la base de datos, el elemento quedará con un volumen poral nulo.

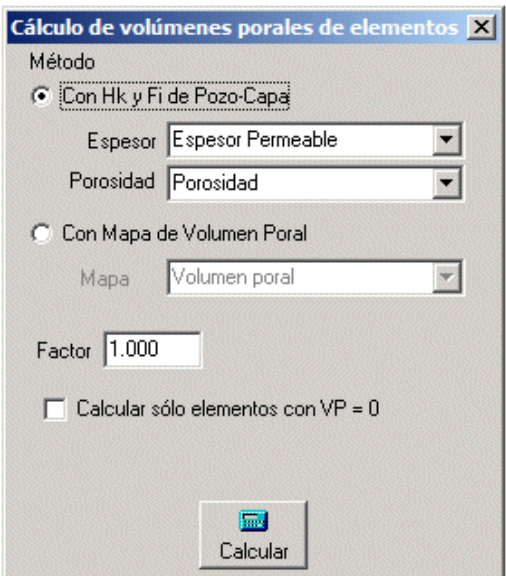

### **Figura A-7. Ventana de volúmenes porales de elementos**

Fuente: Sahara 3.2.

La figura A-7 muestra la ventana de cálculo de los volúmenes porales de las mallas los cuales pueden calcularse mediante datos de espesor y porosidad de los pozos o por medio de un mapa de volumen poral. Estas opciones permiten recalcular los volúmenes de todos los elementos con alguno de estos dos algoritmos:

**Espesor y porosidad:** Esta opción calcula el volumen poral de cada elemento con el promedio de los datos de espesor y porosidad de los pozos inyector y productor, y el área del mismo.

En el proyecto se utiliza este algoritmo debido a la disponibilidad de información a nivel de arena en la base de datos siendo estos los más confiables.

**Mapa de volumen poral:** Esta opción utiliza el mapa seleccionado para integrar el volumen de cada elemento de flujo.

El factor de sensibilidad permite afectar los volúmenes porales de los elementos del proyecto para un análisis de sensibilidad. Este factor puede modificarse con el teclado antes de iniciar el cálculo.

### **MODELOS DE CÁLCULO**

Las alternativas de modelo de cálculo que presenta Sahara son 5:

- Flujo segregado
- Buckley-Leverett
- Craig-Geffen y Morse
- Curva característica
- Método WOR

En todos los casos el simulador construye una curva que tendrá el agua inyectada en volúmenes porales (Wid) como abscisas y el petróleo acumulado en volúmenes porales (Npd) en ordenadas, en función de los parámetros requeridos por cada modelo.

#### **Figura A-8. Petróleo acumulado en volúmenes porales (Npd) Vs. Volúmenes porales (Wid)**

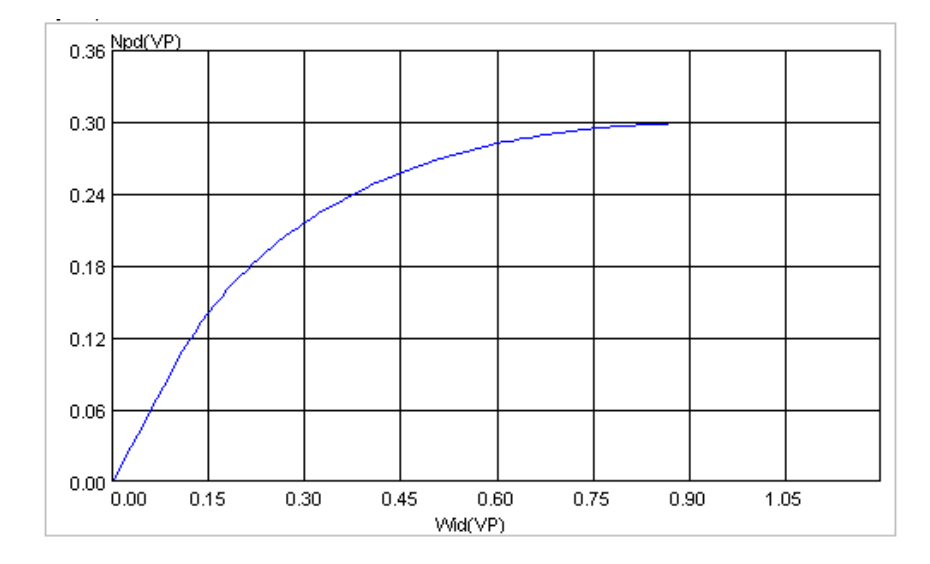

Fuente: Manual Sahara 3.2.

En el ejemplo de la figura A-8, se supone que la saturación móvil de petróleo es del 30% y su recuperación se obtiene al inyectar 0.90 volúmenes porales. El cálculo se efectúa mensualmente. De este modo con el Wid del mes anterior de cada elemento y el caudal inyectado en el mes en el mismo, se obtiene el nuevo Wid, y a partir de él se calcula el Npd nuevo del elemento. Por diferencia con el anterior se obtiene el caudal de petróleo mensual y por diferencia con la inyección, el caudal de agua mensual.

La suma de los caudales producidos por cada elemento de cada pozo en cada capa permitirá obtener una curva de producción a nivel de pozo que podrá ser comparada con su historia de producción.

El modelo utilizado para este proyecto es el de Buckley-Leverett debido a que es el mejor modelo adaptado al campo puesto que se considera que el movimiento de los fluidos en este son de tipo pistón.

## **ANEXO B. CREACIÓN DE LA BASE DE DATOS DEL SAHARA**

Para la creación del proyecto se requieren dos archivos, uno con los nombres de las arenas productoras llamado Capas y otro con los nombres de los pozos y sus coordenadas de fondo de pozo llamado Pozos.

### **TABLA CAPAS**

La tabla B-1 contiene los nombres de cada una de las arenas que componen el yacimiento, esto permite identificar y observar las arenas que conforman el yacimiento en el Sahara y así poder realizar un estudio más detallado de éste.

#### **Tabla B-1. Capas**

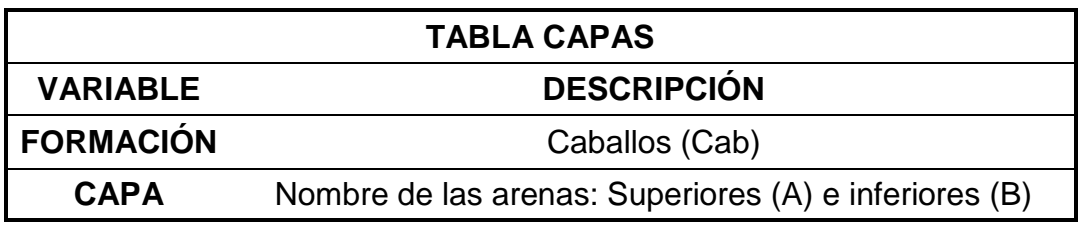

#### **TABLA POZOS**

La tabla B-2 contiene los nombres por completamiento (anular, sarta corta y sarta larga) de cada uno de los pozos que tiene el yacimiento, sus respectivas cotas referenciadas a la mesa rotaria y coordenadas X,Y del fondo de cada pozo. Esta información permite visualizar el mapa del campo en el Sahara.

#### **Tabla B-2. Pozos**

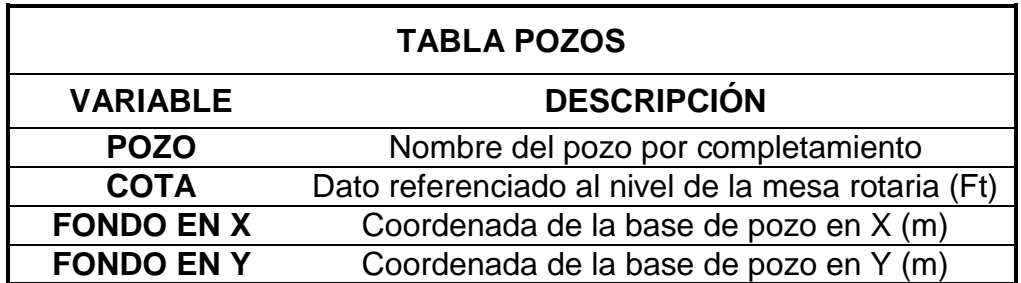

#### **TABLAS COMPLEMENTARIAS**

Estas tablas generan una base de datos en Sahara que permiten visualizar, analizar y hacer un seguimiento al yacimiento.

#### **TABLA DATOS DE CAPA**

La tabla B-3 posee información de las propiedades de los fluidos como es el factor volumétrico, la relación de movilidades y las propiedades promedio por cada una de las arenas que conforman el yacimiento como lo son las saturaciones de aceite, gas, agua y permeabilidades relativas. Las anteriores propiedades permiten al Sahara hacer una simulación más real con respecto al comportamiento de los fluidos del yacimiento.

#### **Tabla B-3. Datos de capa**

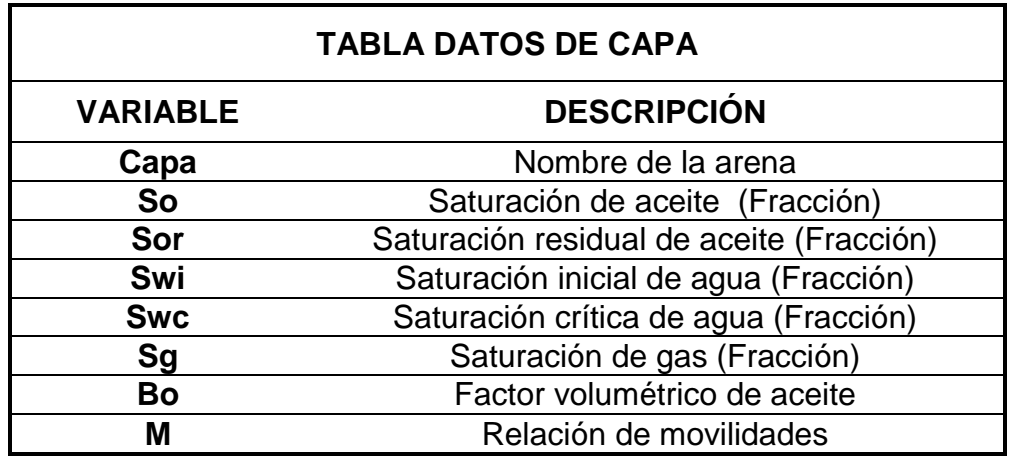

#### **TABLA DATOS DE POZO-CAPA**

La tabla B-4 contiene información a nivel de pozo y capa como son: las coordenadas X,Y del tope de cada arena, las profundidades de los topes y bases, el espesor total, el espesor permeable y la porosidad de cada capa para cada pozo. Las coordenadas X,Y y los topes de cada arena de cada pozo, permiten realizar una ubicación más precisa sobre el mapa. La capacidad de almacenamiento (K Ø) de cada arena en cada pozo permiten crear los mapas de volumen poral, es decir, el Sahara visualizará un mapa en el cual se calcularán los

valores de volumen poral en los elementos de flujo que se hayan diseñado en el mapa y que tengan espesor permeable y porosidad.

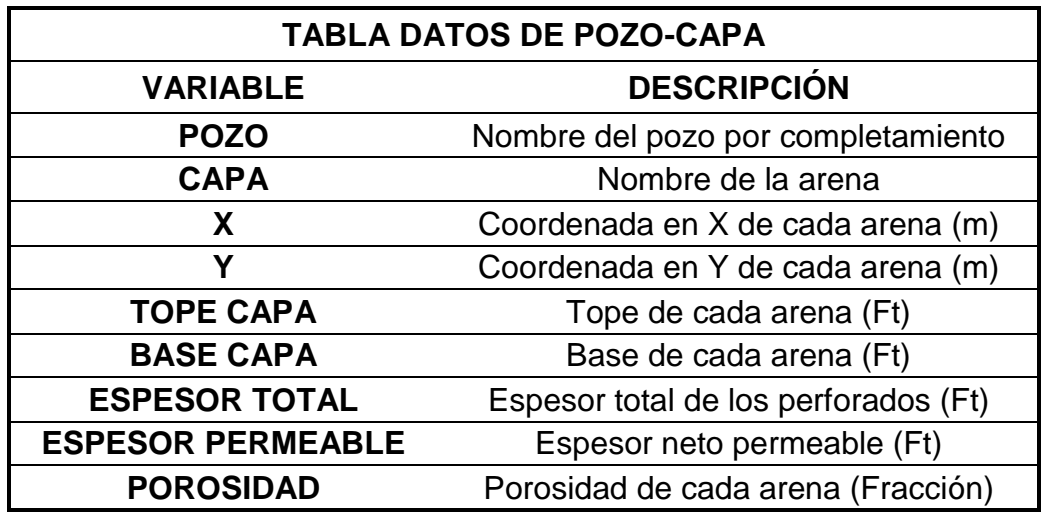

#### **Tabla B-4. Datos de pozo-capa:**

### **TABLA HISTORIA DE PRODUCCIÓN**

La tabla B-5 contiene la producción mensual a nivel de pozo desde el inicio de la producción hasta la actualidad; esta información permite graficar la producción de cada pozo desde sus inicios hasta hoy. Estas curvas se utilizan como base de información real para hacer el ajuste posterior de la producción simulada por el Sahara.

#### **Tabla B-5. Historia de producción**

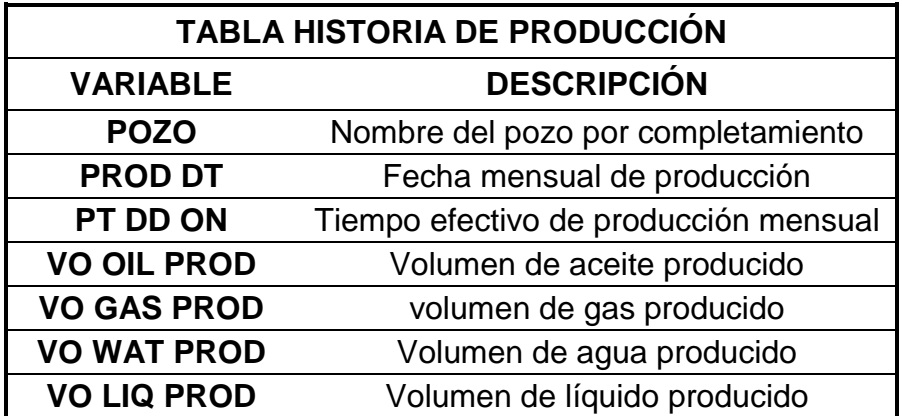

## **TABLA HISTORIA DE INYECCIÓN**

La tabla B-6 contiene la inyección mensual a nivel de pozo desde el inicio de la inyección hasta la actualidad, por lo tanto esta información permite graficar en Sahara la inyección de cada pozo desde sus inicios hasta hoy.

#### **Tabla B-6. Historia de inyección**

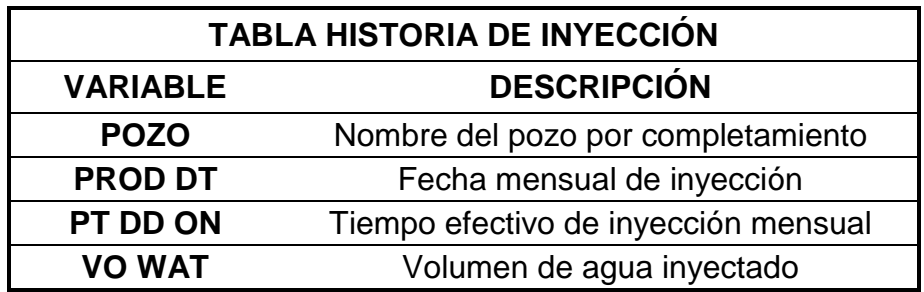

## **TABLA DISTRIBUCIÓN DE PRODUCCIÓN**

Las tablas B-7, B-8 y B-9 contienen los porcentajes de distribución de la capacidad de flujo de petróleo, gas y agua, a nivel de pozo y capa, correspondientes para cada evento ocurrido en el pozo (workover, estimulación, fracturamiento, etc.); esto permite al Sahara distribuir la producción del pozo en volúmenes por capa en cada evento y posteriormente visualizar las curvas de producción de cada arena.

#### **Tabla B-7. Distribución de petróleo**

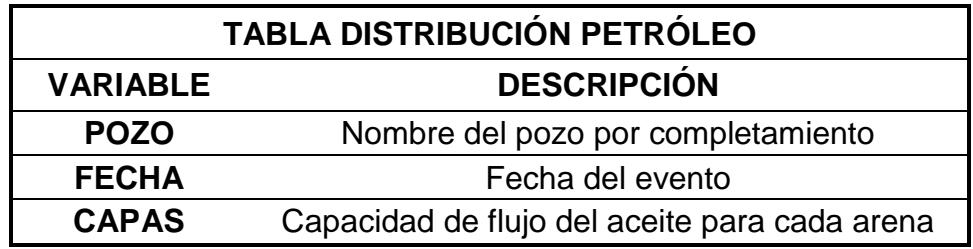

#### **Tabla B-8. Distribución de gas**

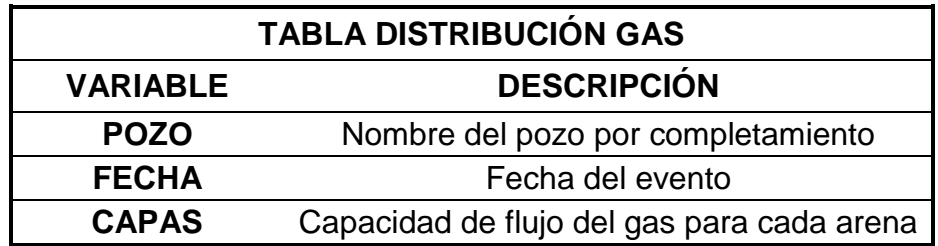

#### **Tabla B-9. Distribución de agua**

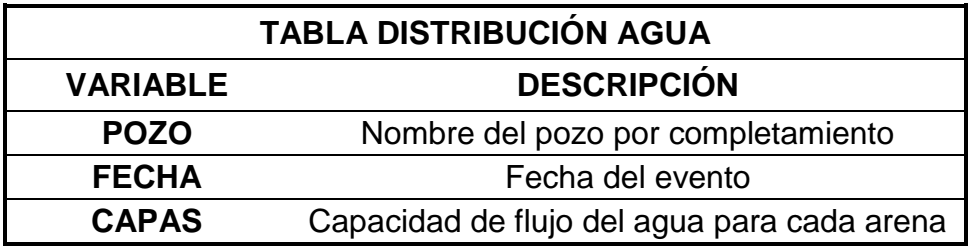

#### **TABLA ESTADOS DE CAPA**

La tabla B-10 contiene información acerca de las fechas de cañoneo, aperturas y cierres de cada arena en los pozos; esto permite observar mapas por arena donde se visualiza el estado de los pozos a través del tiempo.

#### **Tabla B-10. Estados de capa**

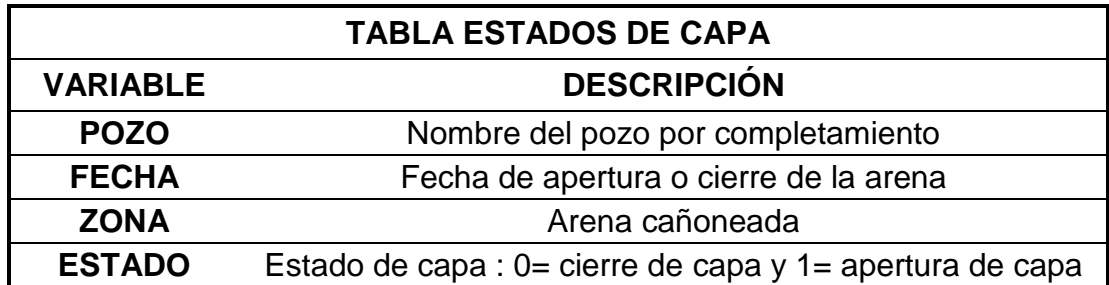

## **TABLA LÍNEAS**

Esta tabla contiene información de líneas como fallas, facies y contactos de aguapetróleo. Esta información permite ver las fallas del campo Yaguará en el mapa, con el objetivo de darnos una ayuda visual para el análisis, como se observa en la figura B-1.

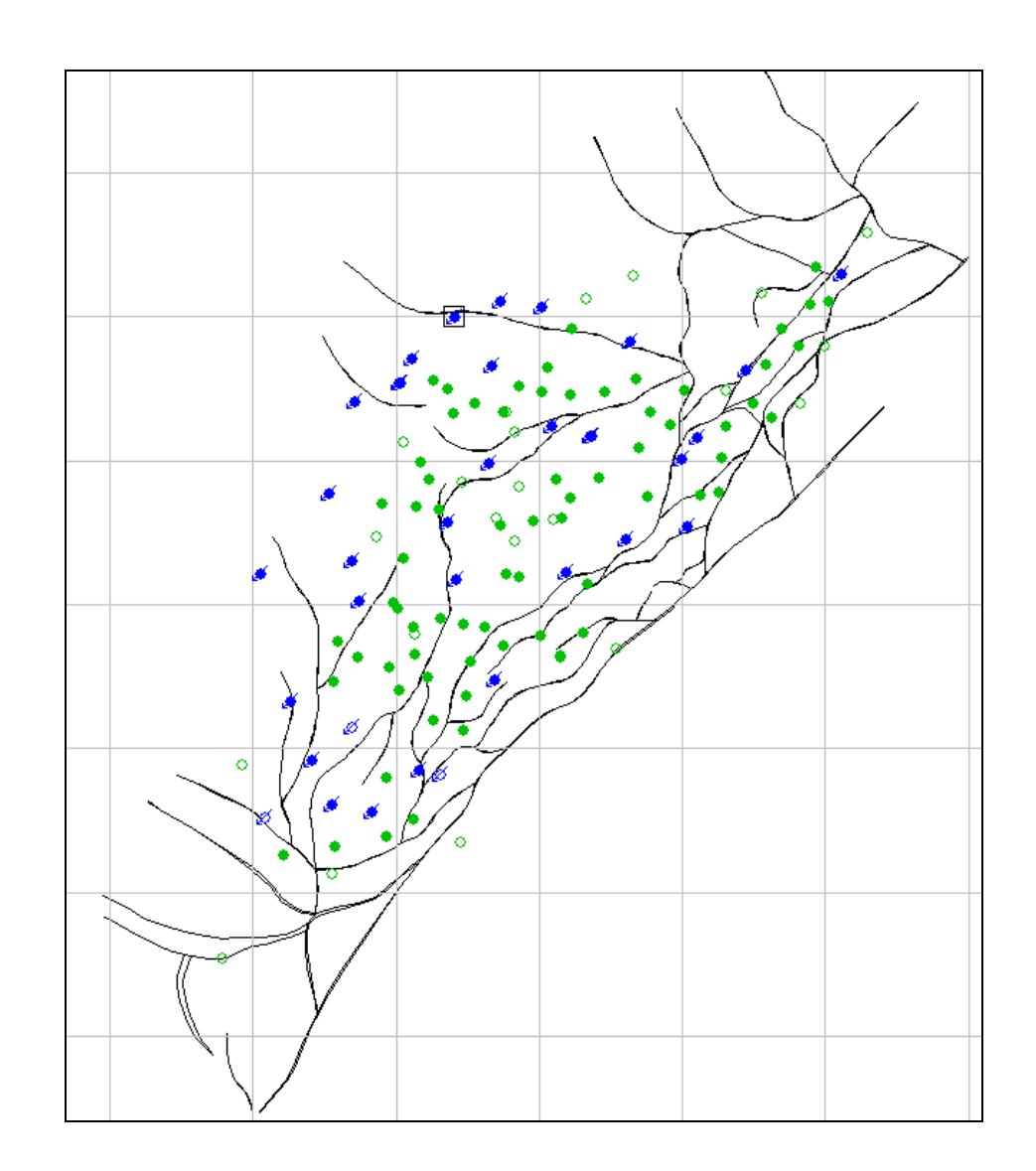

#### **Figura B-1. Mapa de fallas visualizado desde el Sahara**

#### TABLA PERFILES

Esta tabla contiene información de los registros de cada pozo que permiten al Sahara hacer cortes estructurales, ayudando así al análisis de las relaciones entre los pozos inyectores y productores, como se observa en la figura B-2.

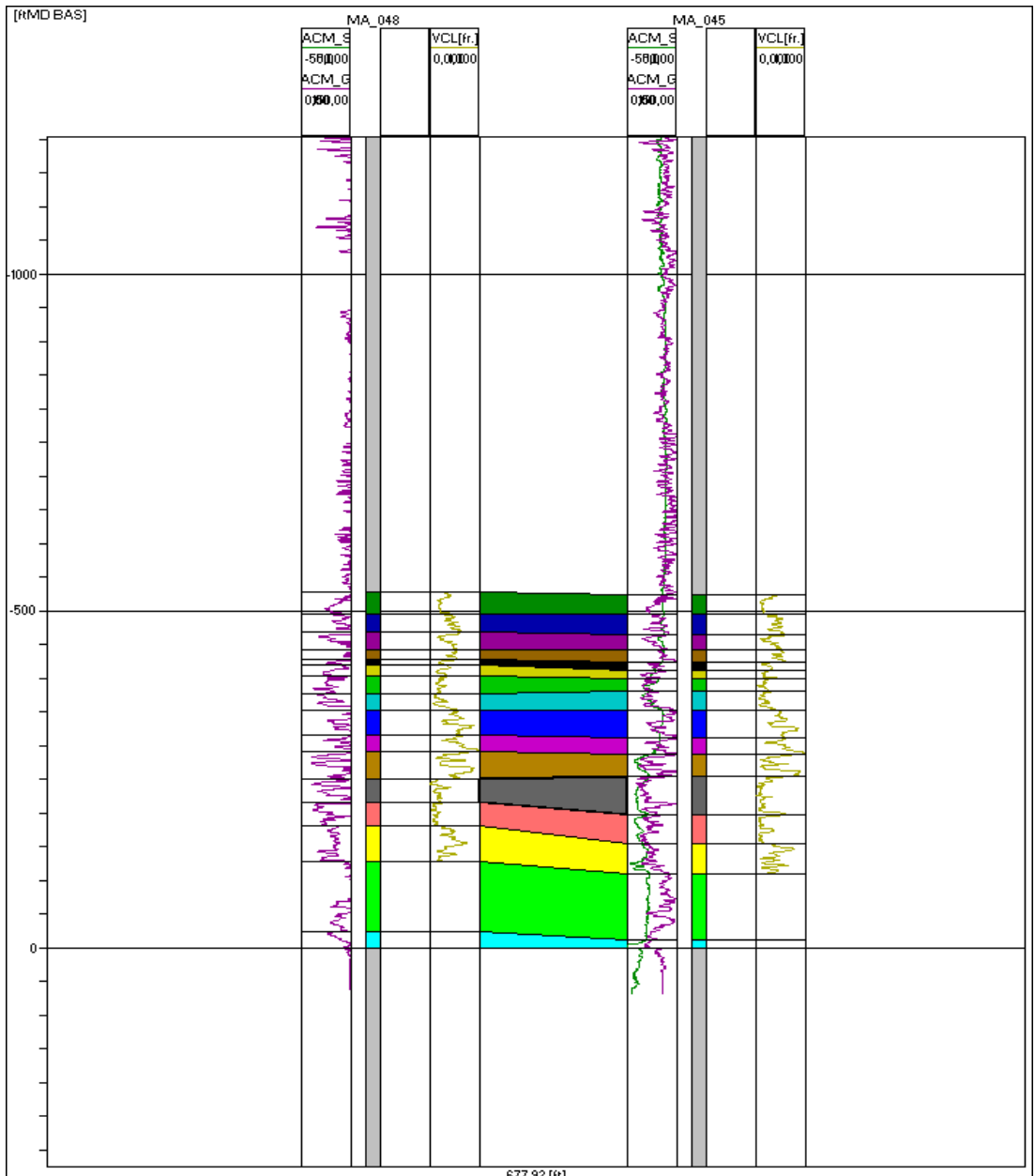

#### **Figura B-2. Perfil de pozos**

#### **ANEXO C. RELACIÓN ENTRE LOS POZOS PRODUCTORES E INYECTORES POR ARENA DE TODOS LOS POZOS DEL CAMPO YAGUARÁ**

Las figuras C-1 a C-7 muestran la relación que existe entre los pozos productores e inyectores del campo por cada una de sus arenas productoras. Esta relación se elabora a partir de la tabla de relación de pozos inyectores vs. productores, teniendo en cuenta los mapas de facies y las capacidades de flujo de cada arena, esta relación se plasma a través de los elementos de flujo o mallas, los cuales se realizan teniendo en cuenta diferentes variables como la distribución de la capacidad de flujo de cada pozo y cada arena, el volumen poral de la arena y el ángulo de la malla.

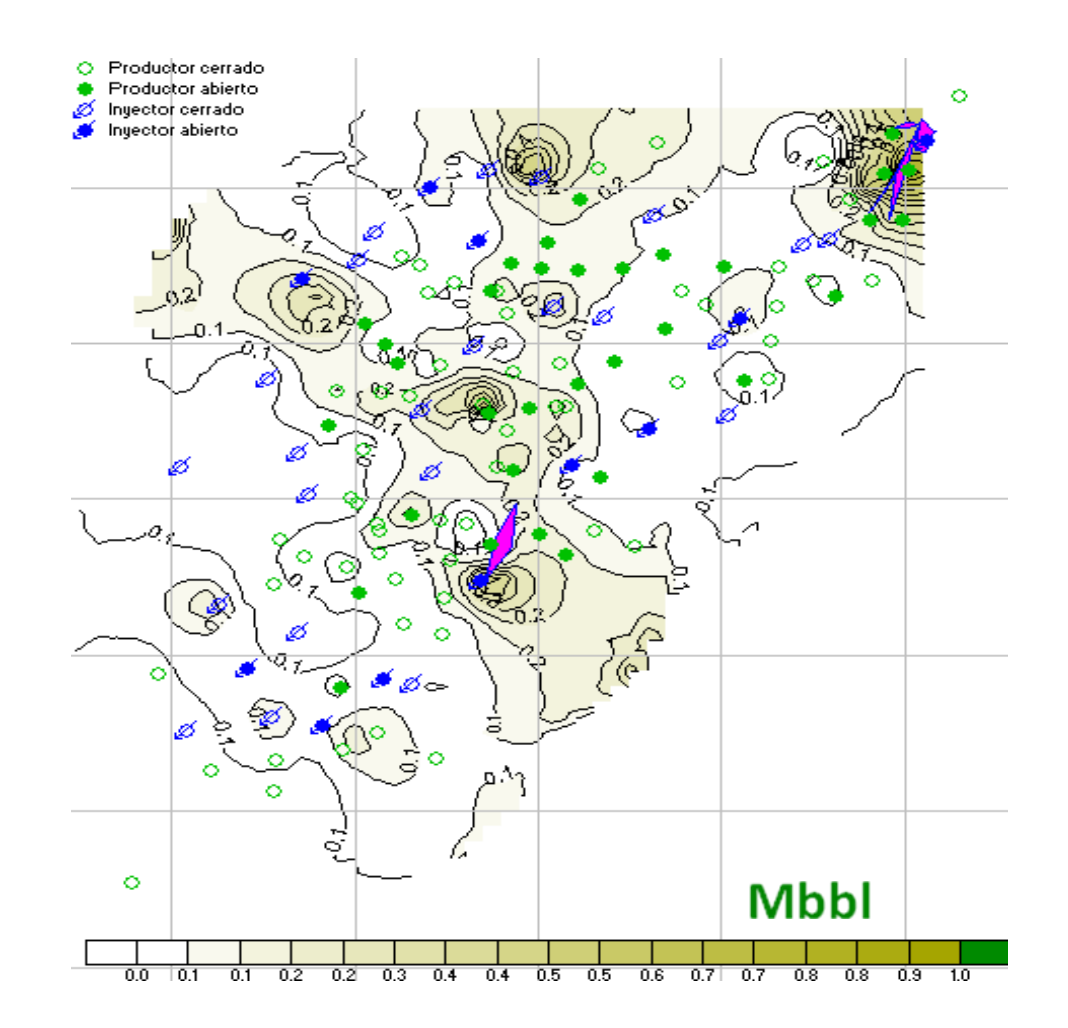

#### **Figura C-1. Mallas de inyección de la arena A20**

**Figura C-2. Mallas de inyección de la arena A65**

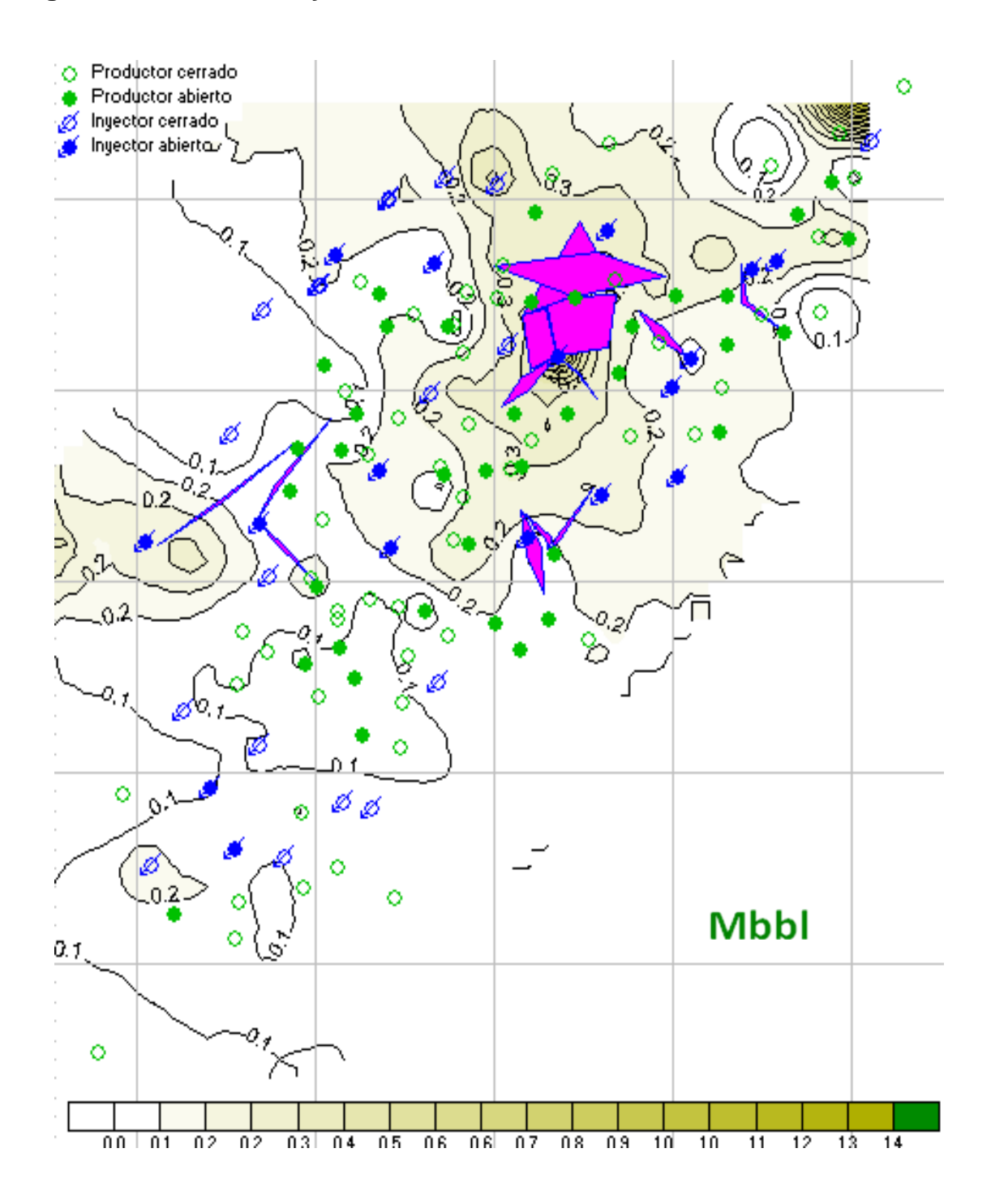

## **Figura C-3. Mallas de inyección de la arena A70**

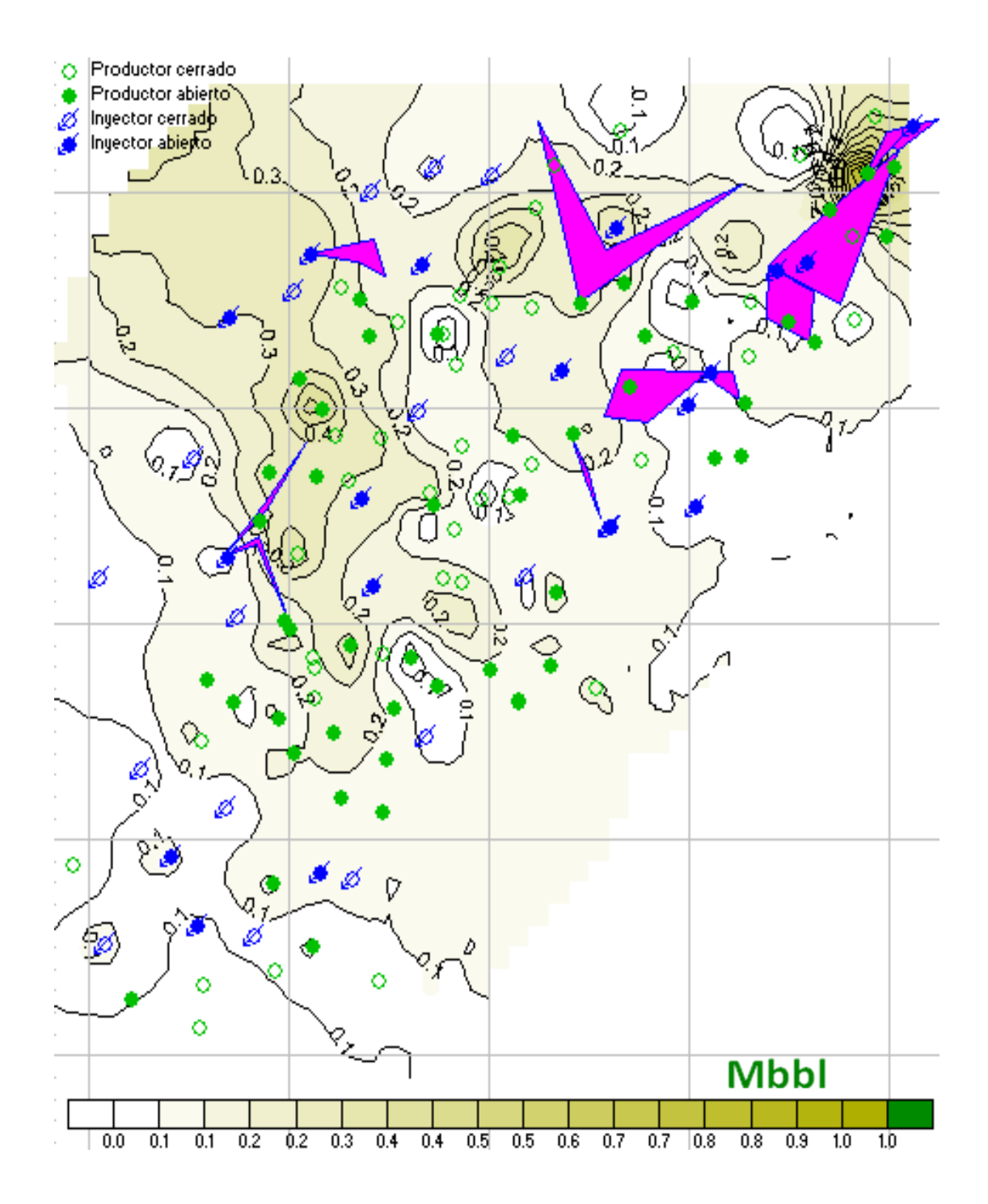

**Figura C-4. Mallas de inyección de la arena B10**

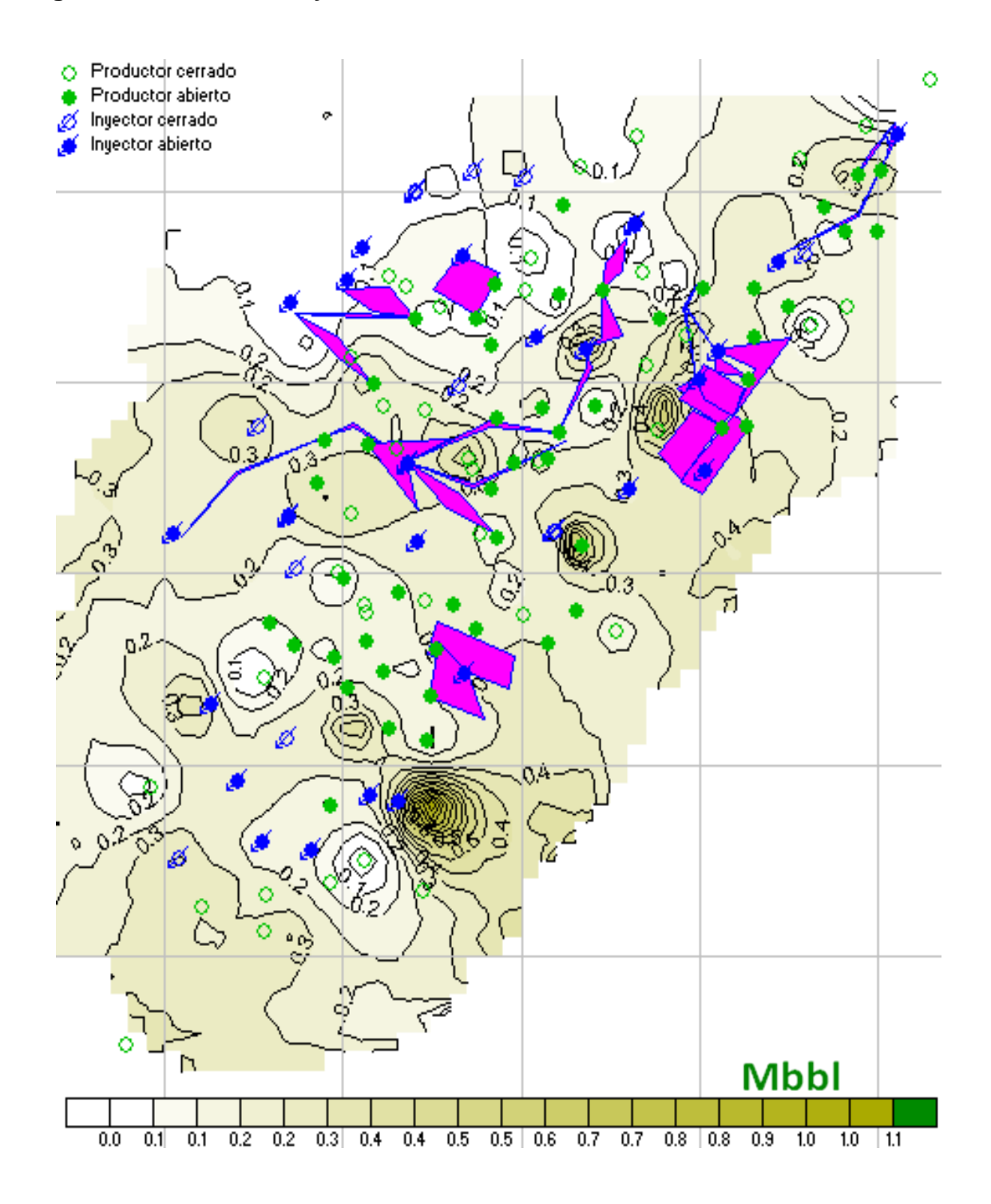

## **Figura C-5. Mallas de inyección de la arena B20**

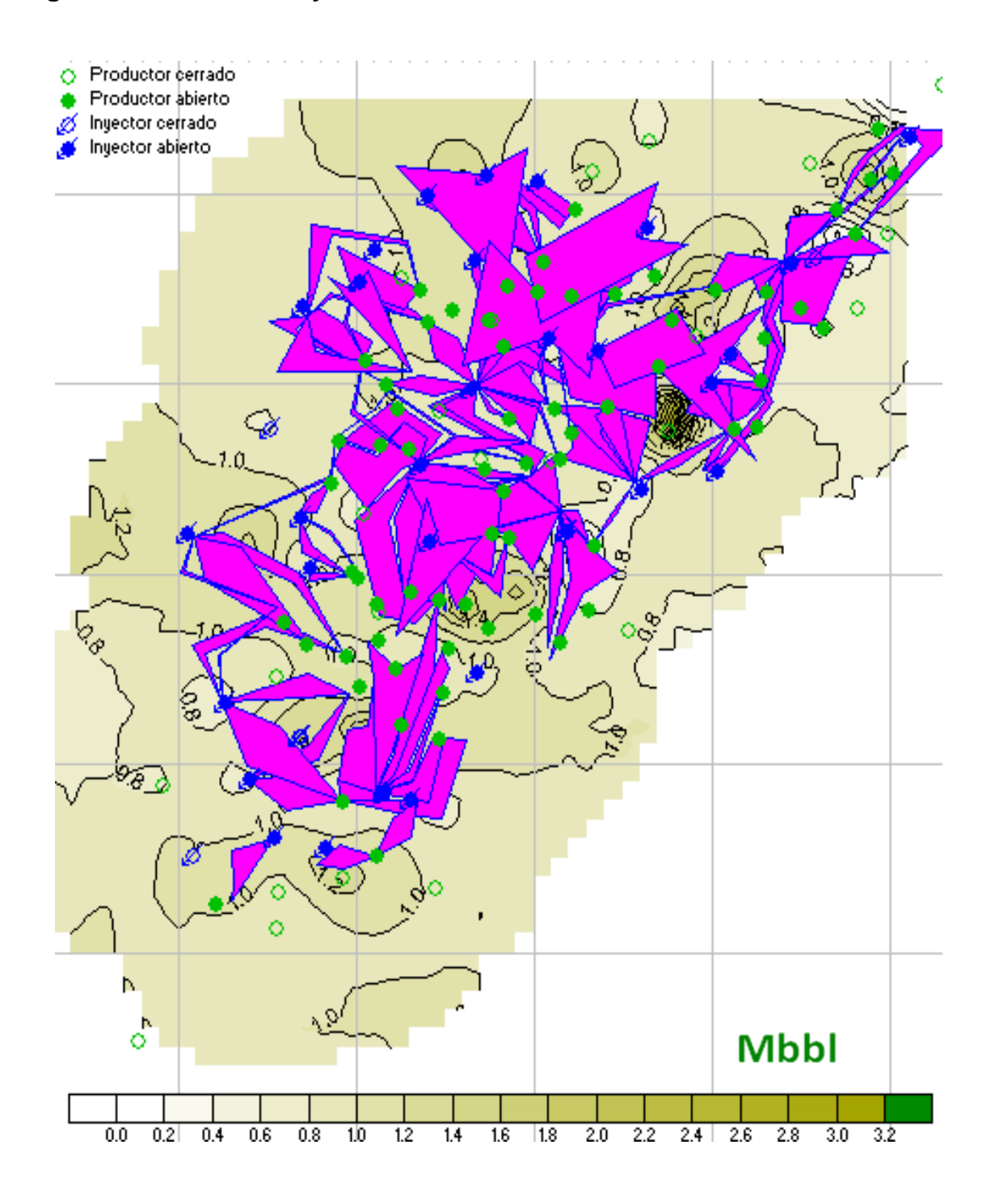

## **Figura C-6. Mallas de inyección de la arena B30**

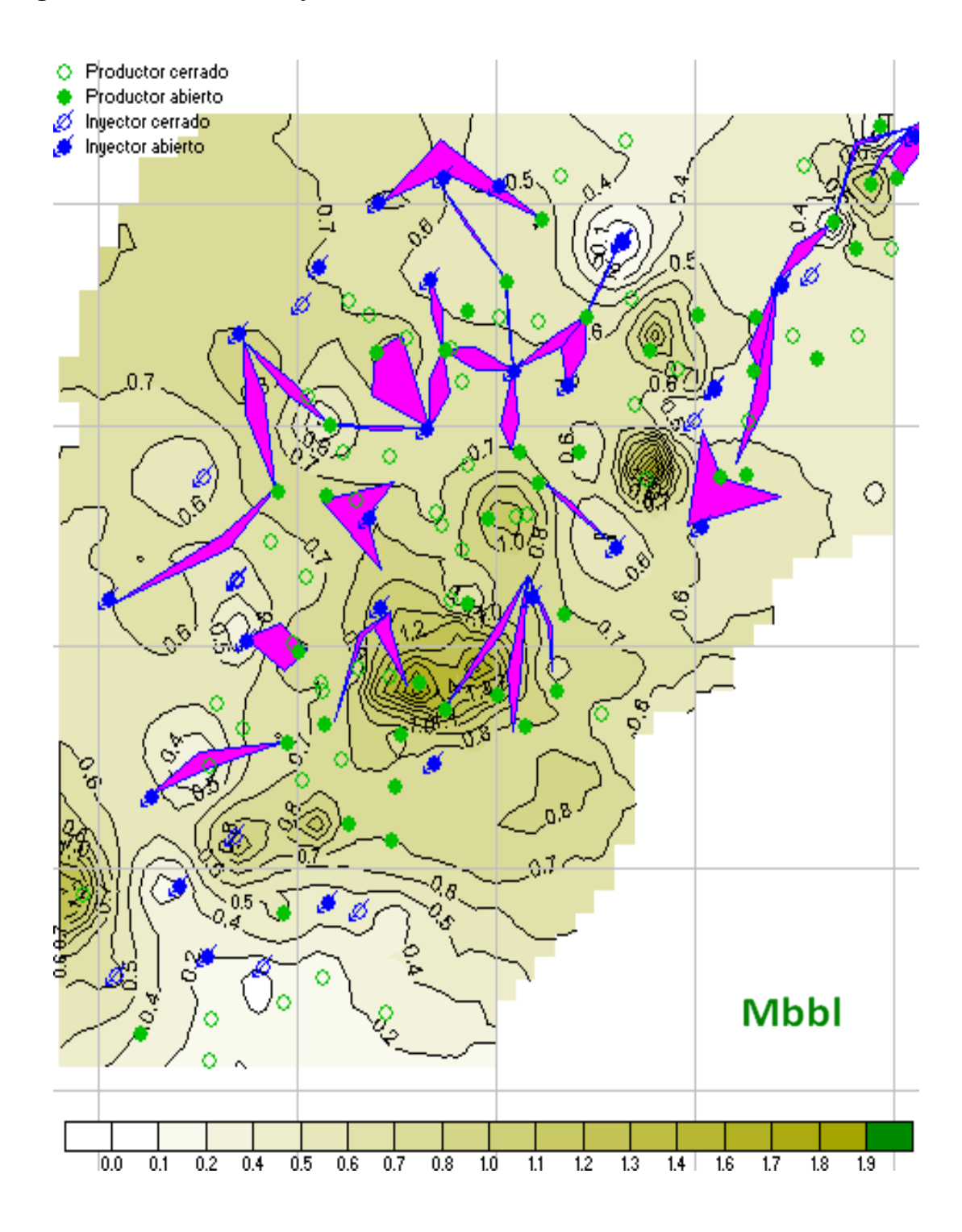

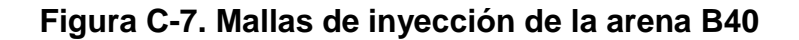

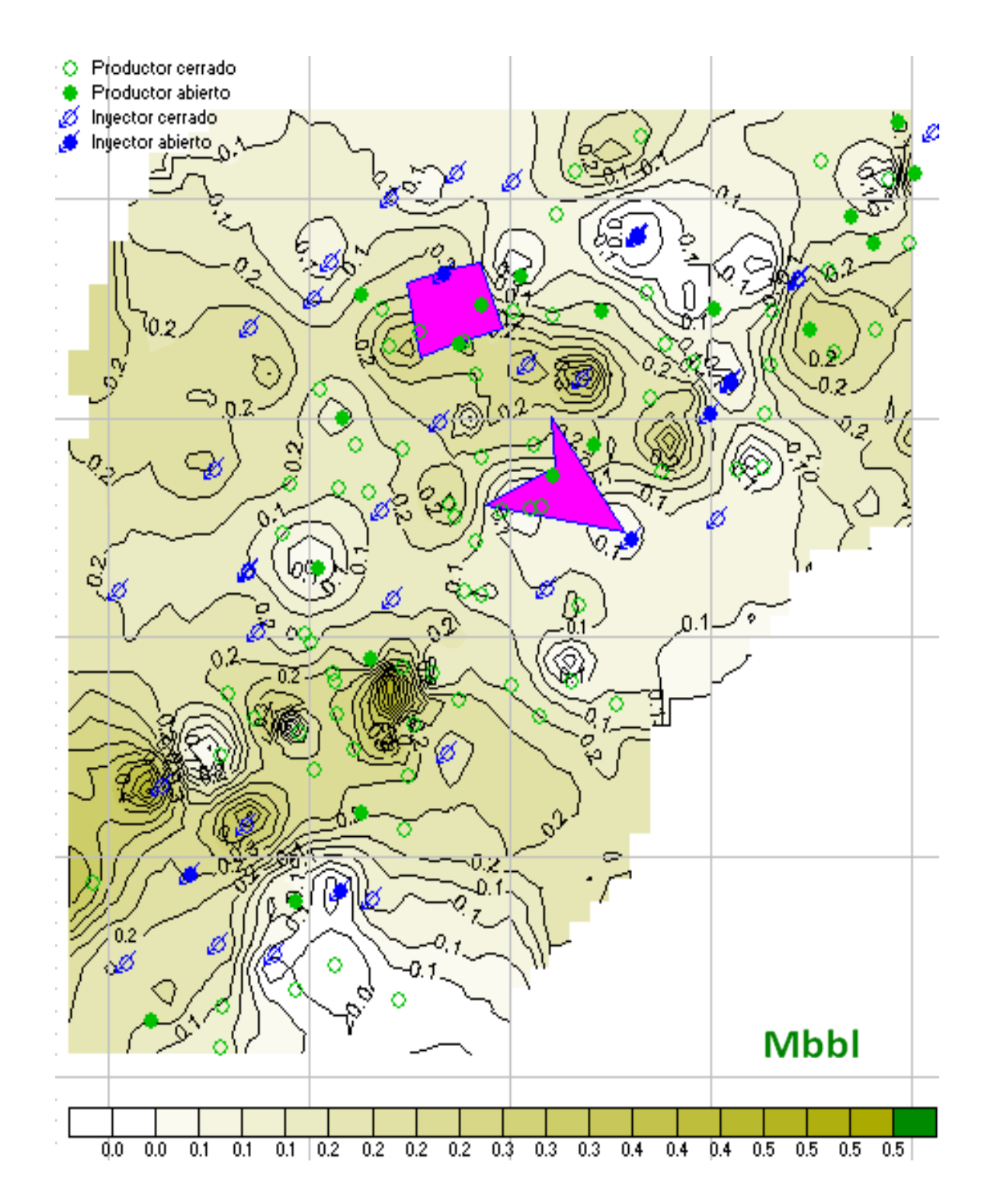